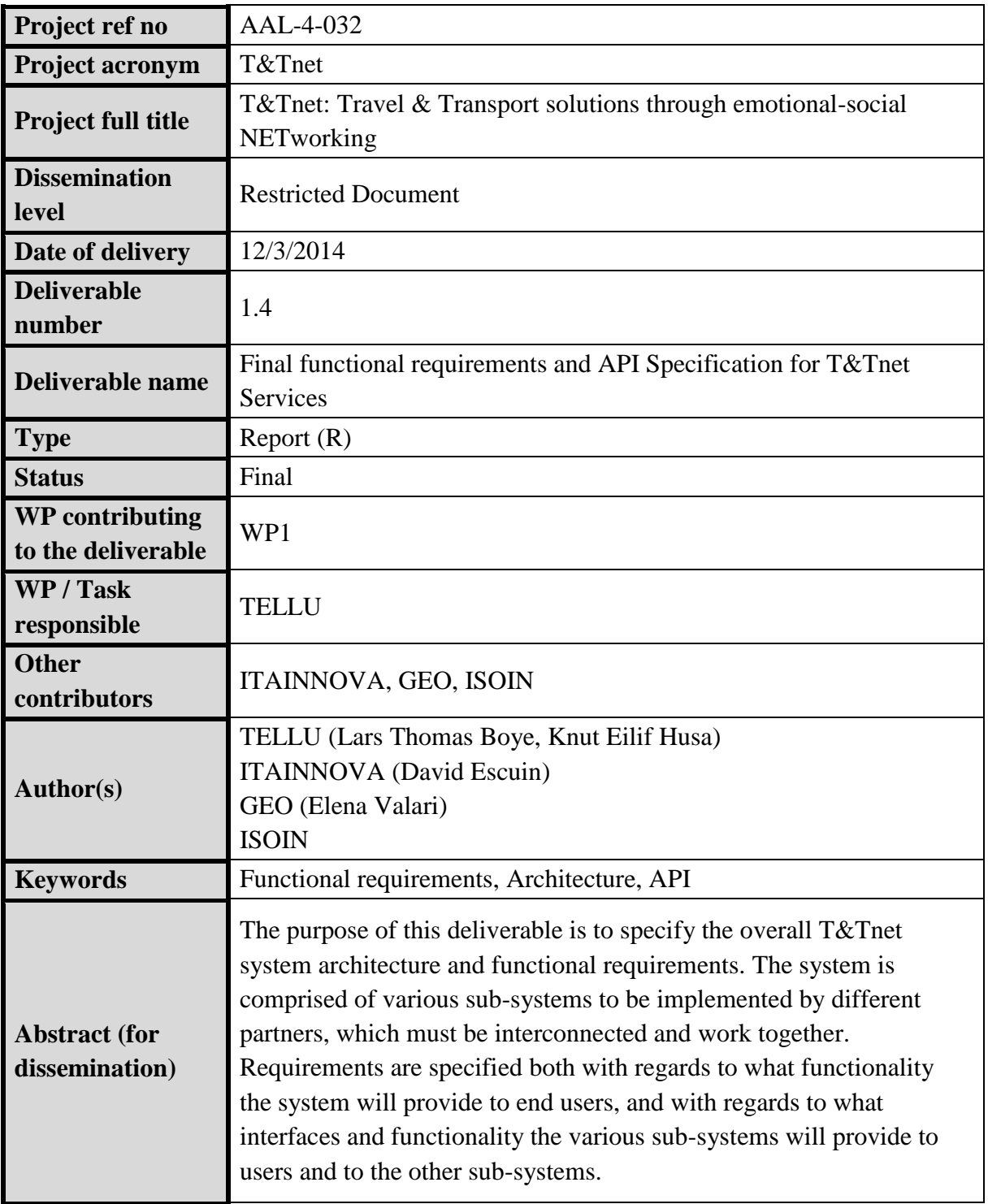

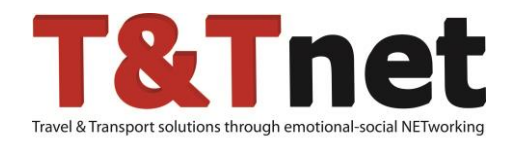

# **T&Tnet: Travel & Transport solutions through emotional-social NETworking**

AAL-4-032

**Deliverable**

**D1.4**

**Final functional requirements and API Specification for** 

**T&Tnet Services**

Restricted Document

© 2012-2014 T&Tnet Consortium

# **VERSION HISTORY**

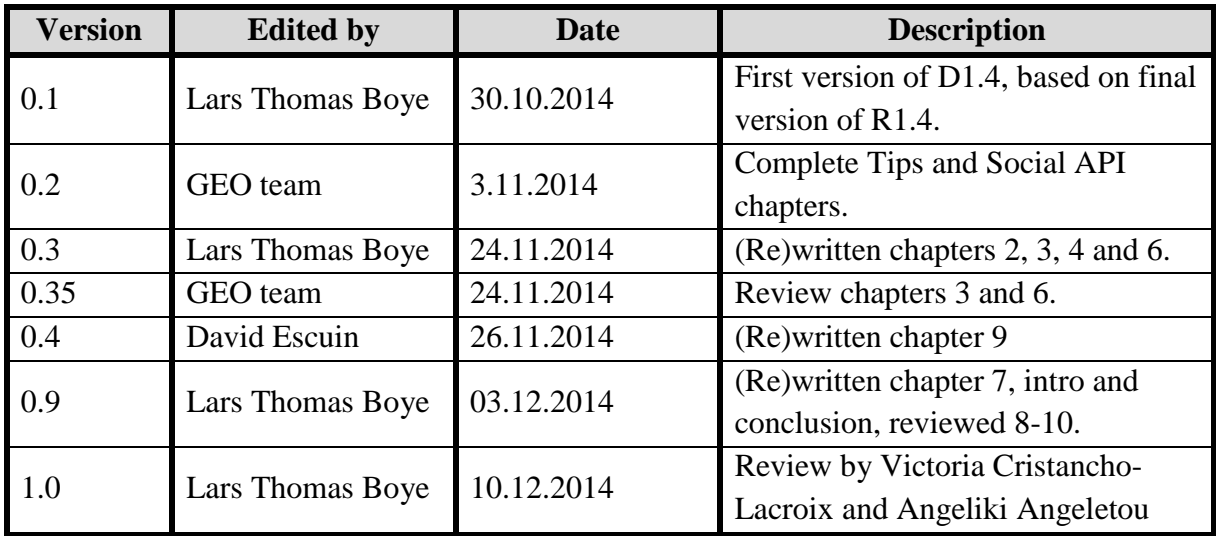

# **Table of Contents**

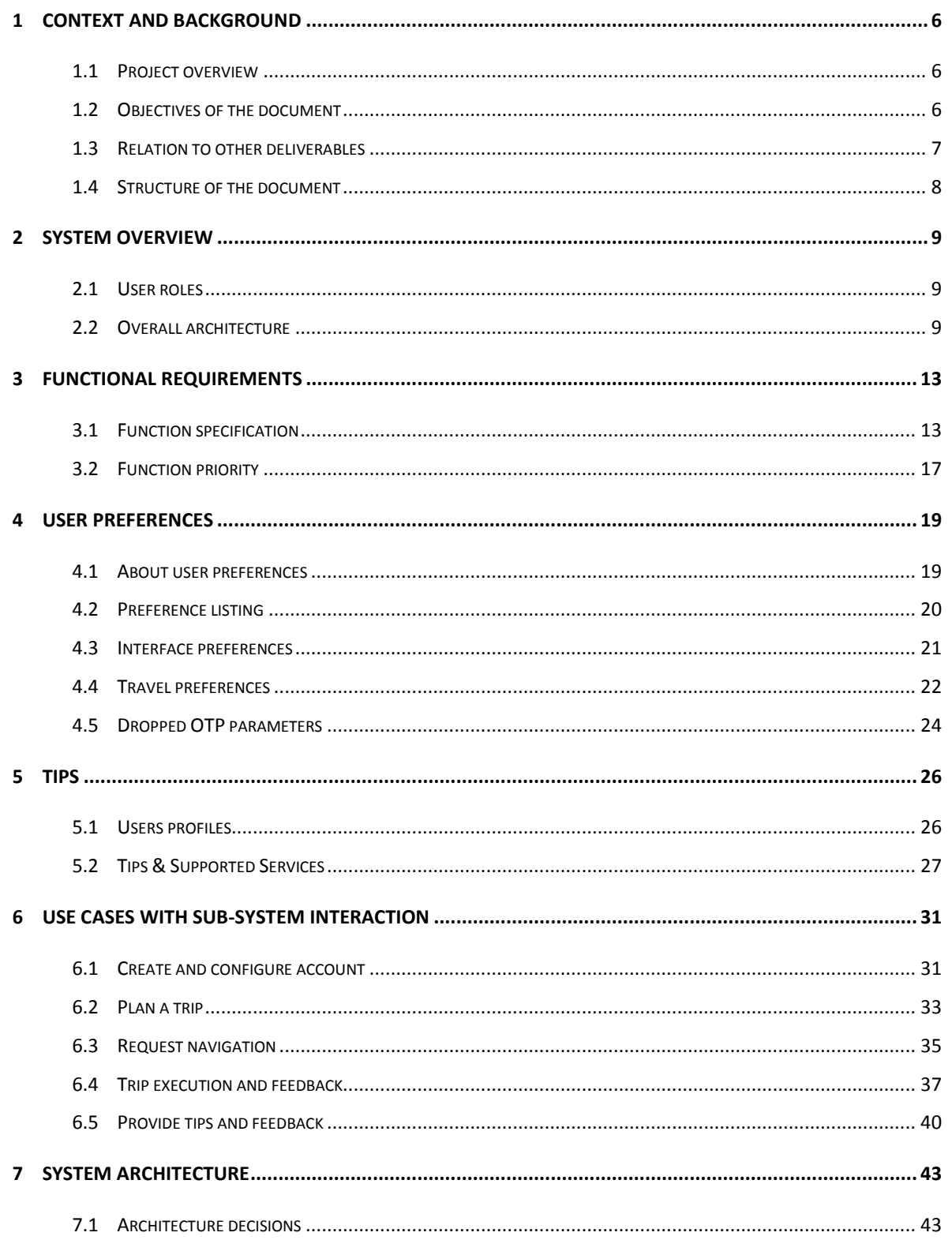

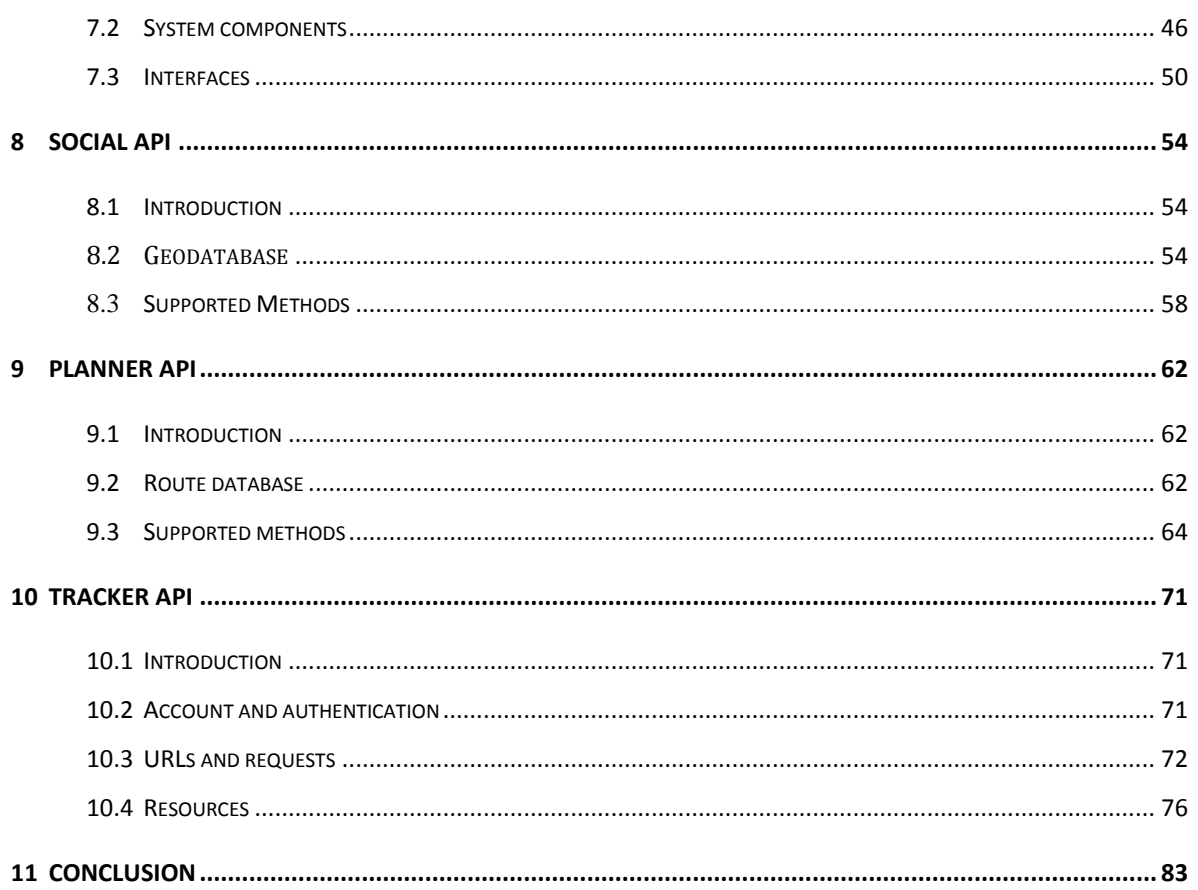

# <span id="page-5-0"></span>**1 Context and background**

#### <span id="page-5-1"></span>**1.1 Project overview**

To sum up the T&Tnet project idea, it is journey planning and navigation for the elderly, with user interfaces, functionality, content and artificial intelligence specifically for this user group. It includes multi-modal route calculation in multiple countries, with public transport data. It includes crowd-sourcing of accessibility tips for locations and of emotional feedback for transit routes. It includes a web application to plan trips and access information. And it includes a mobile application giving tracking and navigation.

Compared to general purpose route planners such as what you get with Google Directions and Maps, our goals are to be more user-friendly, personalised and adaptive, and to provide accessibility-related content specifically to meet the needs of elderly and others with reduced mobility. Our system stores user preferences and feedback to be personalised and adaptive. It also tracks the user when travelling, and can notify a caregiver if a problem is detected or the user presses an SOS button in the app, if the user wants such features. By addressing accessibility and safety, we hope to make it possible for more people to travel freely and without anxiety.

#### <span id="page-5-2"></span>**1.2 Objectives of the document**

This document is a software architecture description, specifying the sub-systems and components making up the T&Tnet system and how they are connected. The main objectives is to specify requirements, both with regards to what functionality the system will provide to end users, and with regards to what interfaces and functionality the various sub-systems will provide to users and to the other sub-systems. As the T&Tnet system is comprised of several sub-systems, developed by different partners in different corners of Europe, defining the roles of the sub-systems and the interaction between them is essential for the success of the project.

The initial version of this document, the internal report R1.4, was a result of the technical analysis, specification and early system design work in the T&Tnet project, leading to the specification of the first prototype system. The shared data and APIs of the system has continued to be refined and extended throughout the project, and we now present the final version of the functional requirements and APIs, which have been implemented in the final prototype system.

### <span id="page-6-0"></span>**1.3 Relation to other deliverables**

The functional requirements and system design was informed by the User needs analysis (D1.1), Scenario story boards (D1.2) and User requirements (D1.3). A T&Tnet services mock up (D2.1) was also documented as part of the early system design work. This deliverable replaces the internal R1.4, which is the previous iteration of this document.

The T&Tnet prototype system has been implemented according to the requirements and specifications in this document. The prototype is documented in the deliverables of Work Package 2:

- D2.2 & D2.3: First & Final travel and transport infrastructure prototype. The two deliverables together document the route calculation part of the T&Tnet system. D2.2 describes the concepts of the multimodal transport infrastructure and its implementation in T&Tnet, and the data collected for each city involved in the project. D2.3 gives a detailed documentation of the final version of the Planner API.
- D2.4 & D2.5: First & Final system intelligence prototype. D2.4 documents the intelligence in the route calculation part of the system. The other content of D2.4 is replaced by the updated description in D2.5, describing the system intelligence server and the navigation.
- D2.6 & D2.7: First & Final journey planning and social collaboration prototype. The final version (D2.7) gives a complete documentation of the T&Tnet web application, describing the journey planning and social collaboration functionality. It also gives an overview of the Social API, which is described in more detail in chapter 8 of this document.
- D2.8 & D2.9: First & Final T&Tnet integrated prototype. The first version (D2.8) is now outdated, with updated versions of the content distributed

between this deliverable (API specifications) and D2.9 (Mobile application and system integration).

# <span id="page-7-0"></span>**1.4 Structure of the document**

After a short introduction to the user and system roles, chapter 3 describes the highlevel functional requirements from the end user perspective. We then look at two key forms of shared data, user preferences and tips, which need clear definitions as they are accessed and updated by several sub-systems. Chapter 6 describes the flow and interaction involved in the main use cases. Chapter 7 describes the structure of the system. Chapters 6 and 7 together specify the overall architecture, giving the functional and API requirements for each sub-system. The rest of the document provides detailed API specifications.

# <span id="page-8-0"></span>**2 System overview**

Here we present the main actors of the  $T\&T$ net system – the user roles and system parts. This gives a first overview of the architecture, elaborated on in the rest of the document.

#### <span id="page-8-1"></span>**2.1 User roles**

There is one main type of end user for the T&Tnet system – the elderly person being assisted in travel. This will be referred to as the primary user. There are also various secondary and tertiary user roles, although these have not been the main focus in the project. One secondary user role is that of a caregiver – someone who provides support to the primary user. This can be a relative, friend or professional caregiver. The primary user may want to get in contact with a caregiver in case of a significant problem.

One tertiary user role is for entering content from "official" sources. While the primary idea for getting content such as tips into the system is crowd-sourcing (the primary user enters tips), other stakeholders such as travel agencies, tourist offices and hotels are potential sources of accessibility information about locations, and our system includes this possibility.

In addition, there will be various administrative roles, managing the sub-systems and their content, but these are not considered here.

#### <span id="page-8-2"></span>**2.2 Overall architecture**

[Figure 1](#page-9-0) gives a simplified overview of the T&Tnet system, showing the main subsystems. This sub-system division follows from the various types of functionality needed, how responsibility for implementing this functionality is divided amongst the partners in the project, and the technology platforms used for the implementations (a more detailed architecture description is given in chapter [7\)](#page-43-0). A shortened name is given to each subsystem, to easily refer to them in this document.

A short description of each follows. The *main roles* listed are based on the functional parts of the system first outlined in the Description of Work, and which sub-systems implement these.

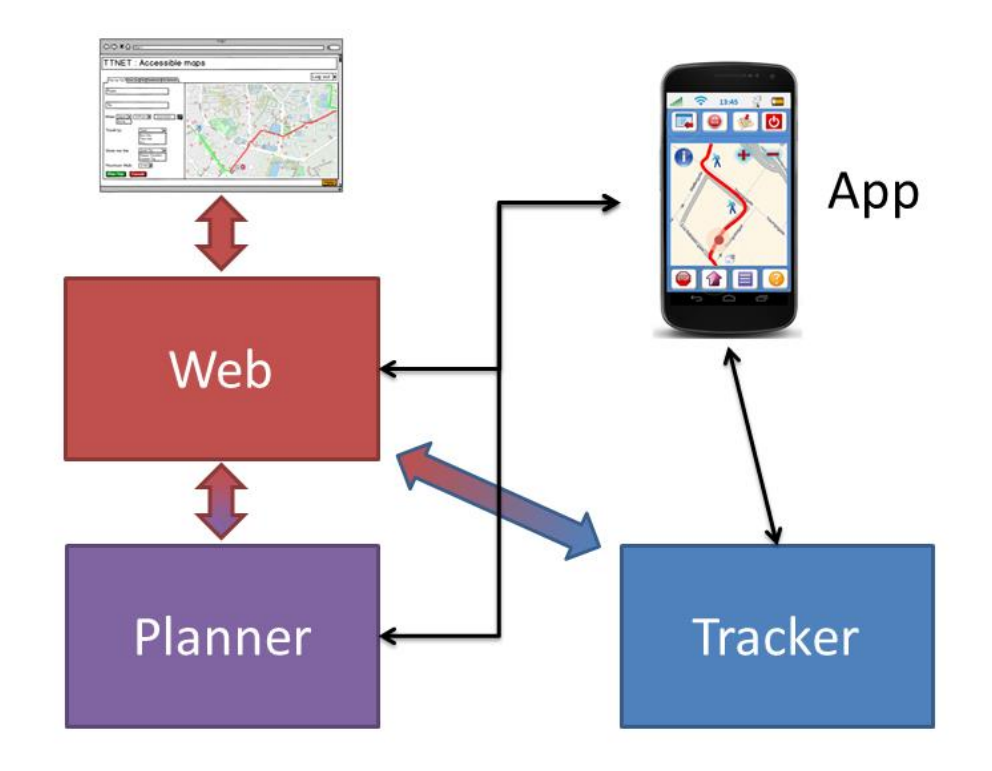

**Figure 1: System overview**

# <span id="page-9-0"></span>**2.2.1 Web**

Main roles: Social Collaboration Platform, Journey Planner, User interface

Responsible partner: GEO

Description: This sub-system includes a web application, database and API for access to the data. The web application is the T&Tnet front end for stationary use (as opposed to the mobile use of the app). The main functionalities available through the web interface include account management, journey planner with map, and entering of tips (accessibilityrelated location-bound information) and trip feedback. Both T&Tnet user accounts and tips are stored in this sub-system, and it has an API to retrieve and provide this data. The API is

referred to as the Social API, since it is part of the Social Collaboration Platform. Route calculation and storing of route feedback is handled by the Planner sub-system.

### **2.2.2 Planner**

Main roles: Multimodal T&T infrastructure, Social Collaboration Platform

Responsible partner: ITAINNOVA

Description: A back-end sub-system providing the journey planner functionality accessible through the front-ends (Web and App). The front-ends allow the user to specify where to travel from and to, a time, and a number of travel preferences, and the Planner sub-system is responsible for calculating routes to suit the user input. It builds on the OpenTripPlanner platform, which provides the core planner algorithms for producing multi-modal routes, and adds a T&Tnet specific layer. The server instance has been set up with all the necessary map and transit data for the four pilot cities in the project. It is also responsible for storing routes planned by the user, and for storing feedback from trips. Feedback will be used to enrich route suggestions with information provided by those who have used those routes, to help the user select a route that suits their preferences. So it has an API for retrieval of planned routes and for giving feedback, in addition to requesting route planning.

# **2.2.3 App**

Main roles: User interface, Navigation

Responsible partner: TELLU

Description: This is the T&Tnet smartphone application, running on the primary users' phones. It is the front end for mobile use - in connection with travelling and executing trips – and provides navigation based on planned routes. When a trip is active it uses sensors to track progress, both to provide navigation locally and to inform the server side. Much of the Journey Planner and Social Collaboration functionality is also available through this interface – getting a route for a specific destination, entering trip feedback and entering tips. It uses the APIs of all three other sub-systems.

# **2.2.4 Tracker**

Main roles: System Intelligence

Responsible partner: TELLU

Description: This is a back-end, implemented by Tellu's SmartTracker sensor service platform. This sub-system provides tracking of users and System Intelligence. T&Tnet users are represented as tracked entities here, known as assets in SmartTracker. All user preferences are stored with the asset, allowing the reasoning engine of the platform to operate on them. It is the central store of sensor data such as positions, and makes it possible to share position data with a friend or caregiver. All sensor data are processed by a reasoning engine with configurable rule logic, which can result in actions such as preference improvements and raising of alarms.

# <span id="page-12-0"></span>**3 Functional requirements**

This chapter lists all the end user functionality implemented by the system, and specifies the sub-systems and prototype iterations for the implementation. This final list was established based on the results of the prototype iterations. The main difference from the initial list of functionalities was that friends-related function, aiming the coordinated use of the system for multiple primary users, such as travelling together and the support functions needed to connect friends, was removed.

### <span id="page-12-1"></span>**3.1 Function specification**

In this section we list the functionalities of the system, from the end user perspective, at a high level. The functionality is grouped in main categories, designated by letters, with a numbered list of functions in each category, so that we can refer to functions in this form: A.1, D.4, etc.

#### *A. Manage user account*

The primary user needs to have an account in the system, with authorization data and preferences. So a new user must be able to create an account, and account details can be entered and later changed.

#### *A.1. Create user account*

An account in the system is created through the web, with an email address and password for authentication.

#### *A.2. Edit preferences*

The system may store a set of preferences for a user account. There are two categories of preferences, based on where they can be changed and how they are used.

- **Interface preferences**: These control the appearance and functionality of the mobile app. They are only edited in the mobile app, as the user should be able to see the effects of changing the preferences directly.
- **Travel preferences**: These are preferences related to the modes of travel, such as preferred transit modes, maximum transfers and walk distance. Some of these are available in the Journey Planner interface, but default values can be specified as part

of the user's preferences, and these default values will be used as pre-filled values in journey planning, so the user doesn't need to enter them each time a trip is planned unless there is a need to deviate from the personal default for a specific trip.

Note that this categorization is made here for technical reasons, but does not necessarily reflect how preferences is presented to the user (this is part of the user interaction design).

### *A.3. Reset password*

If a user forgets the password of the account, a new one can be requested. A generated password is sent to the user's email, along with a suggestion to change this to a new personal password.

### *B. Journey Planner*

These are the functionalities producing routes for navigation.

### *B.1. Browse map*

A map is available in both the web and mobile app. In addition to all the generic map data, T&Tnet-specific tips can be indicated on the map. The user can specify what types of tips to show (a checklist will be provided with limited categories). Selecting a tip on the map will show any additional information about that point, such as comments from users. The user can freely browse the map to learn about areas, as an aid while travelling or to support trip planning.

# *B.2. Plan trip*

This means to establish a trip plan for a future point in time. This is done through the web interface. The user specifies start and end points, either by clicking the map or by entering addresses. A departure or arrival time is specified. Travel preferences such as preferred transit modes and maximum walk distances can be specified. Travel preferences may have default values stored in the user preferences, which are used if left unchanged.

The system comes up with route suggestions based on all these parameters. The suggested routes are drawn on the map, with colours based on previous user feedback for the legs. The routes are listed, and selecting a route from the list brings up the full schedule

listing each leg of the route. The user can choose to accept one of the route suggestions, so that it is stored in the system and transferred to the mobile app.

# *B.3. Request navigation*

This is the mobile app equivalent of the trip planning described in the previous point. Rather than specifying a starting point and time, the current position and time is used as the starting point, and the user only specifies where they want to go (point on map). Travel preferences, with defaults from the user preferences, are available. Route suggestions are provided and selected between as described above, but accepting a route immediately starts navigation.

#### *B.4. See planned trips*

Trips planned but not yet started can be listed. Selecting one, it can be displayed as when it was first produced, as lines on the map and listing the schedule of legs.

### *B.5. Cancel trip*

Related to the previous point, a planned trip not yet started can be cancelled, removing it from the system.

#### *C. Navigation*

These are the functionalities guiding the user when travelling. All functions in the category are restricted to the mobile app.

# *C.1. Navigation guidance*

During a trip, the route and the user's positions within it can be displayed in several forms. The primary forms are map visualization and textual instructions. The route is shown on the map, indicating the separate legs (modes of transportation). The user's current position is indicated on the map, and the route indicates what part of it has been completed. Textual instructions are provided, and the instruction for the current step is always visible in the app. When walking (or bicycling), detailed step-by-step guidance is provided by the textual instructions. For transit, the guidance is which bus/tram/etc. to use, and to which stop. Additional navigation forms are designed and tested if needed and time permits. Navigation can be stopped at any time, cancelling the rest of the plan.

### *C.2. Deviation detection*

The position of the user is tracked whenever possible during a trip, and if the user is deviating from the route, either in space or time, this will be detected. There are two thresholds. Exceeding the first, the user is notified and guided to get back on track. If a further threshold is exceeded, where the current route is no longer feasible, the user is notified of this, and given a choice between a recalculated route to the current destination, or cancelling the navigation. Secondary users such as friends and relatives may be notified of continuing deviation.

#### *C.3. Error notification*

The user is notified during a trip if the navigation functionality is compromised, such as from network or GPS unavailability. Any possible corrective activity from the user's part is described.

#### *C.4. Route recalculation*

The route to the current destination is recalculated on a strong deviation, or if starting it from a different time or place than that planned. The user may also request a recalculation if they observe that conditions have changed.

#### *C.5. Pause navigation*

The user may put the trip on hold, with no navigation or deviation detection until it is resumed. This can be useful when stationary/waiting, to preserve the battery of the phone or to extend the stay at a location. On resuming navigation, route recalculation may be necessary.

#### *D. Social Collaboration*

These are the crowdsourcing functionalities, where users provide information about trip legs and locations.

#### *D.1. Emotional feedback*

The user is asked for an emotional response to each leg of a route travelled by public transport. Seats availability and travel speed has been chosen as the attributes to gather feedback on. In the mobile app, the user is asked for this feedback after the trip is finished or navigation is stopped. If the feedback is not given in the app, the user can give it on the web. Completed trips with incomplete feedback are listed here, and the user can indicate any problems or discomfort with the legs.

# *D.2. Enter tip*

A tip is an accessibility-related piece of information about a specific location. Tip types include the location of escalators, stairs, elevators and toilets. We also support temporal (time-limited) tips, for when a street or accessibility enabler is blocked, broken etc. Each tip is associated to an icon. To enter a tip, the icon is selected by pressing/clicking on it. In the web interface, the location is chosen by clicking the map or writing an address, while in the mobile app the current position is used. In addition, a comment may be provided, to describe the accessibility in more detail, or enter complementary information about the spot. Additional comments can also be provided for existing tips.

#### *E. Communication*

Ways for the user to contact others, and for the system to contact users.

#### *E.1. Send alarm*

The mobile app includes an alarm button, allowing the user to activate a signal when he is in trouble and/or needs help. The signal is sent to the Tracker server. Exactly how the alarm is handled is a system configuration tailored to each user, but it will typically include secondary user notification.

#### *E.2. Initiate phonecall*

The alarm button in the mobile app may also initiate a direct call to one preconfigured contact, to quickly and easily call for help in an emergency.

#### *E.3. Secondary user notification*

People who need not be users of the system in any other respect can be entered as contact persons (with phone number or email addresses) to a primary user, to receive a message (by SMS or email) when the primary user is lost or sends an alarm.

# <span id="page-17-0"></span>**3.2 Function priority**

The following table lists all the functions specified in the previous section. The columns for Web and App give the prototype iteration the function was specified for, for the web and mobile app respectively, showing when and where the functionality has been implemented.

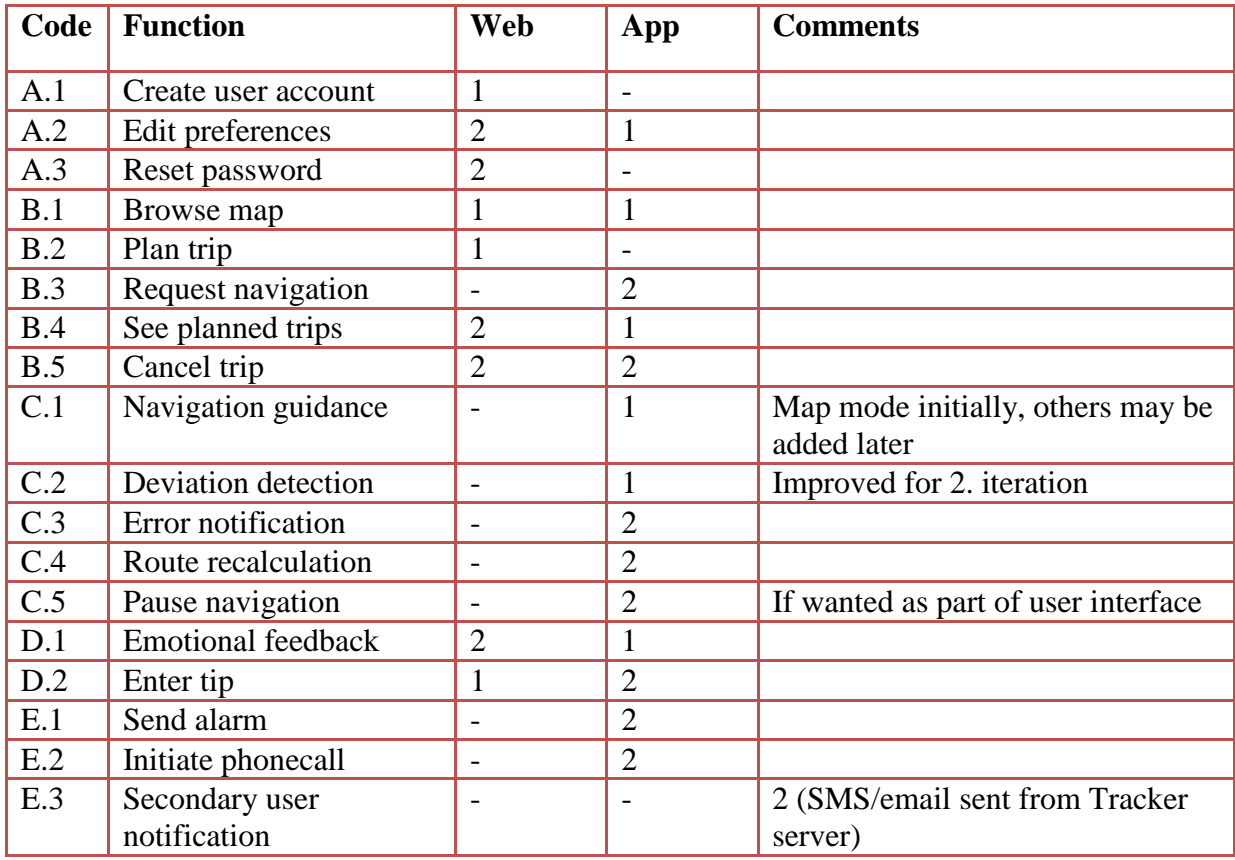

# <span id="page-18-0"></span>**4 User preferences**

In this chapter we discuss and document the user preferences in the T&Tnet system. This is one of the system aspects which spans all sub-systems and which therefore needs collaboration between all technical partners, as well as conceptual and user interface input from HCI partners. On the technical level, we need to coordinate what they are called internally and which values they are allowed to have between the systems which interact with them. On the HCI level, we need to specify which preferences will be available to the user in the various interfaces, and how they are presented there, making sure it is consistent between the web and mobile app interfaces.

#### <span id="page-18-1"></span>**4.1 About user preferences**

We have defined two categories of user preferences. One is **interface preferences**, regarding how the user interacts with the system. In addition to GUI settings, we have included the specification of a contact person in this category. The other is **travel preferences**, which is directly related to trip parameters. It is important to understand this relationship. The **trip parameters** are parameters to guide the calculation of routes for a trip, such as preferred methods of transport. Some of these parameter values can be specified by the user while others cannot, because not all makes sense to a user. For instance, how fast the user walks is something that we want the system to try to learn, rather than ask the user.

Of those travel preferences the user can edit, some will also be available as trip parameters in the trip planning interface. The idea is that we store a user preference for each trip parameter, and if the trip parameter is also available in the planner user interface the preference value is used as a *pre-filled, default* value. So the trip parameters are already filled in based on preferences, but the user may change these parameter values if they wish, in case they want a different value for a particular trip. Labels of trip parameters should match labels of the corresponding preferences, as far as possible. So travel preferences and trip parameters need UI coordination, and both will be available in web and app, which also

needs coordination. This coordination is both what the preference/parameter is called in each language, as well as which values the user can choose between.

The travel preferences/parameters presented to the user are directly based on the parameters of the API call for route planning made to the Planner sub-system, which in turn is based on OpenTripPlanner. Since these are parameters for a software algorithm, and not all are understandable or relevant to a non-technical end user, we have limited the selection of which parameters to include as preferences.

The preferences are stored in SmartTracker (the tracker/intelligence sub-system), as part of the asset entry which represents the user in this sub-system. From here they can be accessed and updated by the web and mobile app sub-systems, through SmartTracker's REST API.

### <span id="page-19-0"></span>**4.2 Preference listing**

[Table 1](#page-20-0) gives an overview of the preferences. *Code* is the internal name – the name used in the SmartTracker asset entry. *UI name* is how the preference should be labelled for the user, or blank for preferences which should not be accessible to the user. This is an important point to agree on, and implement in the same way in all user interfaces. These are the English labels; translations in other languages must also be coordinated between web and mobile app. *Value* gives the data type used for the SmartTracker storage, as well as range of valid values (see detailed preference descriptions for more). *Default* value is what the preference should be initially, before the user or the system has edited it.

<span id="page-20-0"></span>The preferences should also be presented in the same order in each user interface. Therefore, the order in this list is significant (those not intended for UI are put last and have no UI name). See the next sections for descriptions of the preferences.

### **Table 1: User preferences**

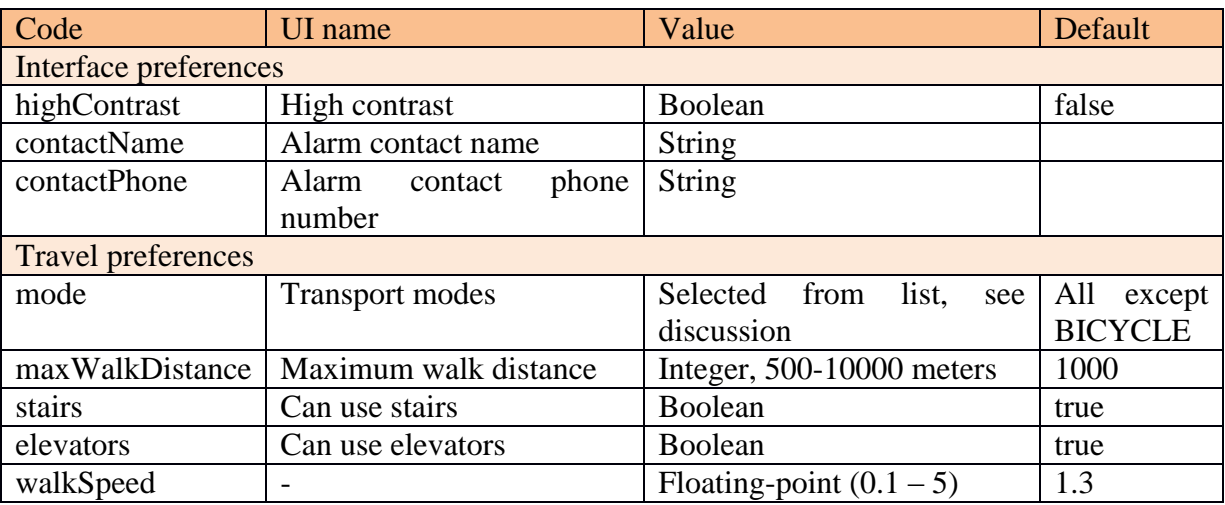

### <span id="page-21-0"></span>**4.3 Interface preferences**

Only one of these is really a user interface option, and so far only for the mobile app. Text size could have been another, except in Android this is a system preference and not something to control in an app. We include the contact person – who to contact with the "SOS" function of the app – in this category.

# **4.3.1 contactName**

Description: The name of the person to contact with the "SOS" function of the app.

Value selection: Input box, for text

# **4.3.2 contactPhone**

Description: The phone number to call with the "SOS" function of the app (should match the name).

Value selection: Input box, limit input to phone number characters if feasible

# **4.3.3 highContrast**

Description: Turn on to use a high-contrast theme in the mobile app.

Value selection: Checkbox

# <span id="page-22-0"></span>**4.4 Travel preferences**

Travel preferences are directly based on the Planner API request. These are taken from OTPs API documentation<sup>1</sup>, as well as trip parameters added by T&Tnet. We have selected the parameters which seem relevant to configure with preferences. Those that seem the most relevant for end user input should be available to the user when planning, as trip parameters, while the rest should be used directly from preferences. The internal names in SmartTracker match the OTP parameter names, making it easy to use them directly. Note that order in this section is alphabetical.

#### **4.4.1 elevators**

Description: Whether elevators can be included in calculated routes. This is one of the new parameters T&Tnet has added to the Planner. Note that it only concerns walk legs of routes, not general accessibility. Not many places have elevators to include in walk legs, and it is hard to imagine wanting to rule them out, but perhaps claustrophobia is one use case. We include it, with true as default value. That it is only for disabling if you really do not want elevators in walk legs is something which should be made clear in the preference interface.

Value selection: Checkbox

#### **4.4.2 maxWalkDistance**

Description: The maximum distance (in meters) the user is willing to walk. This parameter is a bit problematic. The planner will not produce routes with longer walk distance, so a low value may cause no routes due to the morphology of the city and the maps. Therefore, it needs to have a lower limit on what the user is allowed to specify (500 meters). The parameter value should be higher than the user's preferred walk distance, so that routes are produced even if they are suboptimal.

Value selection: Input box, for meters

1

 $\overline{a}$ 

http://docs.opentripplanner.org/apidoc/0.11.0/resource\_Planner.html

# **4.4.3 mode**

Description: The set of modes that a user is willing to use. This is the most important travel preference, controlling what types of legs can be produced. The modes are as follows, with internal values and suggested labels:

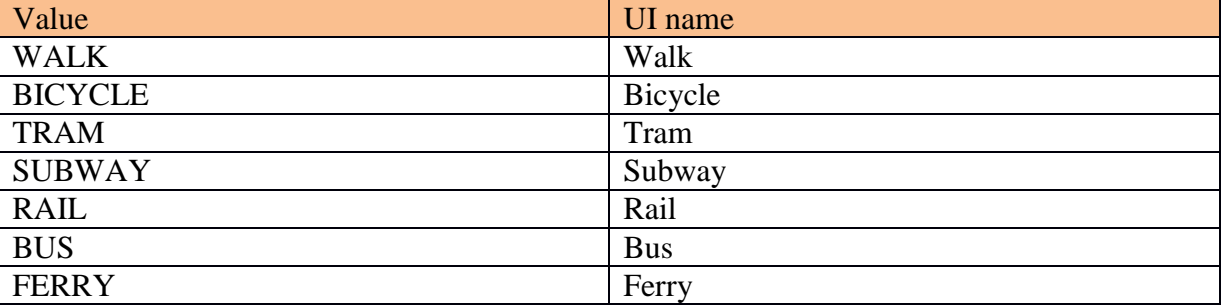

#### **Table 2: Travel modes**

Internally it is stored as a comma-separated list of values. OTP also has modes CAR, CABLE\_CAR, GONDOLA and FUNICULAR, but they not are relevant for our trials. There are also the combo values TRANSIT, TRAINISH and BUSISH, but we will just include a "Select all" button in the user interface to tick all boxes (maybe except Bicycle). The default should be all.

Value selection: This should be multi-selection, so that each mode can be toggled individually.

#### **4.4.4 stairs**

Description: Whether stairs can be included in calculated routes. This is one of the new parameters T&Tnet added to the Planner. Note that it only concerns walk legs of routes, not general accessibility, something which should be made clear to the user.

Value selection: Checkbox

# **4.4.5 walkSpeed**

Description: User's walking speed in meters/second. Not to be shown to the user. We have a rule in SmartTracker to modify it based on observed speed.

### <span id="page-24-0"></span>**4.5 Dropped OTP parameters**

The following are parameters of the OTP API which were originally included in our preferences list, but which have been removed because user configuration was unwanted or unneeded.

# **4.5.1 bikeSpeed**

Description: The user's biking speed in meters/second. This is not a value which the user can relate to. If it were to be included it should be found by observation as with walkSpeed, but cycling is not a focus in T&Tnet.

### **4.5.2 maxTransfers**

Description: The maximum number of transfers that a trip will be allowed. OTP documentation says "one plus the maximum number of boardings", with a numerical value, or "Any" to use the server's own limit. We don't see much need to enforce a specific limit – it is usually best to use the default "Any" and get the possible routes to select from.

### **4.5.3 minTransferTime**

Description: The minimum time, in seconds, between successive trips on different vehicles. This parameter seeks the perfection of the OTP but it is unmanageable in practice. It is difficult for users to specify, as there are many variables involved, and also difficult to know without timing many transfers with a stopwatch. So the recommendation from those who work on the Planner part of the system is to use a fixed value between 60-90 seconds.

# **4.5.4 optimize**

Description: The set of characteristics that the user wants to optimize for. The following table shows the options given by OTP.

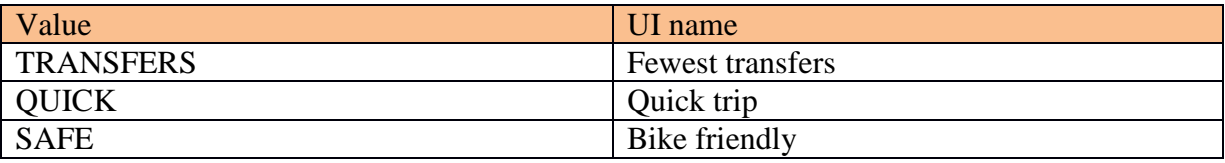

#### **Table 3: OTP optimize values**

TRANSFERS is said to be obsolete, in favour of a transferPenalty parameter, and SAFE doesn't seem so relevant since it seems to be for bicycle. So we will always use QUICK, and not give a choice.

# **4.5.5 wheelchair**

Description: Whether the trip must be wheelchair accessible. Although the exact meaning of this OTP parameter isn't clear, it should exclude stairs from walk legs, which is something we have the *stairs* parameter for.

# <span id="page-26-0"></span>**5 Tips**

One of the most important services of the T&Tnet platform is the "Tips". Tips are stored to the Geodatabase in the Web application sub-system. The management of the "Tips" are made in the Social API and are used from all the main sub-systems of the platform. In particular, the user can provide tips or get tips by using the mobile application or the web application. In addition, tips are used by the Planner sub-system in order to propose the routes to the users.

The tips categories which are supported by the first prototype are fully reconstructed based on the users' evaluation. The new tips categories are strictly related to the accessibility issues and made use of the existing tips on the Open Street Map. In addition, in the final version the tips duplication aspect was solved. In the next paragraphs, there is a more detailed description of the new tips categories and all the related issues.

# <span id="page-26-1"></span>**5.1 Users profiles**

The new tips categories are highly related to the different supported users' profiles. In particular, the T&Tnet system supports 3 types of user profiles which are described below:

- **Administrator user** (platform administrator): The user who manages and supports the T&Tnet platform. For example, approve users' requests etc.
- **Official users** (eg. councils, enterprises, etc. It will be validated by the administrator):
	- o *Web app Interface*: In the registration page, there is a check box, so the user can ask to be an official user. At first, this user is not stored directly as official user, but the administrator of the platform will approve this request.
	- o *Technical aspects:* Users table is modified and one more column is added for the type of user. Official user type value: 2.
- **VIALE end users**:
	- o *Technical aspects*: Users table is modified and one more column is added for the type of user. VIALE user type value: 0.

# <span id="page-27-0"></span>**5.2 Tips & Supported Services**

There are two services in the T&Tnet platform which are related to the tips. The first service is used in order to provide / store new tips in the system and the second one to retrieve / get the stored tips. In the sequel, these services are described extensively.

# **5.2.1 Give Tip – Service**

<span id="page-27-1"></span> $\overline{a}$ 

The users can provide geo-location information to the system. This will be done through the **T&Tnet** web application by using the "*Give Tip*" interface<sup>2</sup>. The main points of this service are given below:

- A simple list with choices is displayed to the user. There are no categories in the final version as in the first one. The categorization is internal and is made based on the choices of the list (especially icons). [Figure 2](#page-27-1) presents this simple list with the corresponding icons.
	- o This list is classified into two parts:
		- Positive Tips
		- Negative Tips

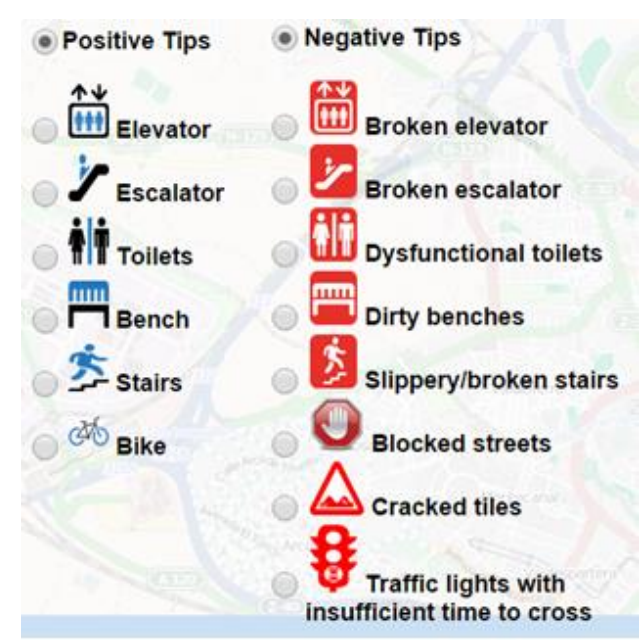

**Figure 2: List of tips – icons**

 $^2$  Deliverable D2.7 - Final Journey Planning and Social Collaboration Platform, section 4.3.3

- When the users selects the location for his tip (by clicking or giving address), a call to the nominatim API (https://nominatim.openstreetmap.org/) is made in order to get back info for this location based on the OSM. We do this call in order to use the existing info about the places which are provided by the OSM. As we mentioned before, in the T&Tnet platform will be stored only accessibility info which are related to places based on OSM.
	- o **Technical Aspects**:
		- **Nominatim API call** (example): [http://nominatim.openstreetmap.org/search?format=xml&q=41](http://nominatim.openstreetmap.org/search?format=xml&q=41.648832227075005,-0.8849569378635777&addressdetails=1) [.648832227075005,-0.8849569378635777&addressdetails=1](http://nominatim.openstreetmap.org/search?format=xml&q=41.648832227075005,-0.8849569378635777&addressdetails=1)
		- **temporaltip** table is modified in order to store only the tips which can be used by the planner.
			- **Table schema:** (id, userID, icon image, idTipOSM, typeTipOSM,) valueTypeTipOSM, datein, duration,comment, lon, lat, lonMP, latMP, road, city, county, number, geocoding)
		- **poitip** table is modified in order to store the rest of the tips, based on the different types. The distinction between the types of tips is made by the different icons.
			- **Table schema:** (id, userID, icon\_image, idTipOSM, typeTipOSM,) valueTypeTipOSM, datein, comment, lon, lat, lonMP, latMP, road, city, county, number, geocoding)
		- **Internal tips categorization – icons**: [Table 4](#page-28-0) shows the internal categorization of the tips, in order to be used efficiently by the sub-systems of the platform. In addition, the green fields of the [Table 4](#page-28-0) indicate the type of tips which are used by the Planner API in order to produce the routes.

<span id="page-28-0"></span>**Table 4: Internal tips categorization – icons numbering**

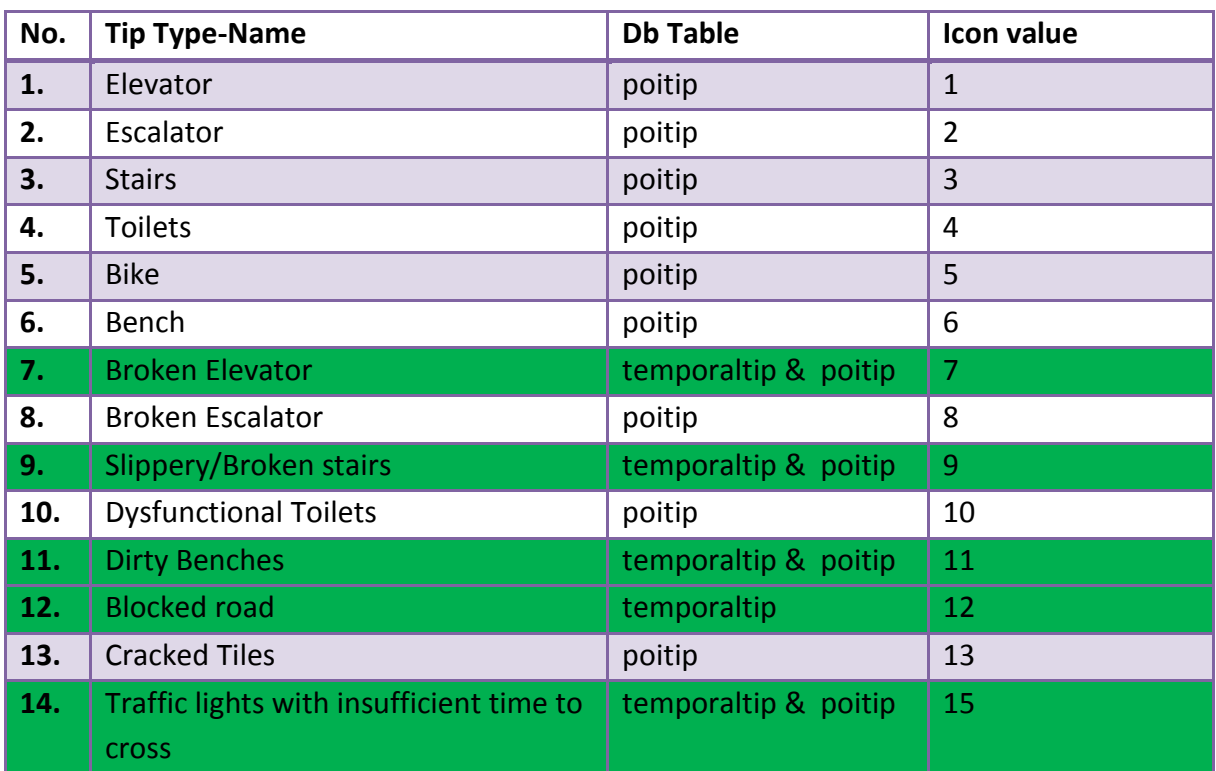

# **5.2.2 Get Tips – Service**

The users can look for tips in a specific area of interest through the T&Tnet platform by using the "Get Tips" service<sup>3</sup>. In this final version of the T&Tnet system, we reconstruct the previous version of this service by using 2 filtering levels. More specifically:

- (i) the first filtering level is based on user profiles
	- a. Official user
	- b. VIALE user
	- c. My tips
- (ii) the second one based kind of the tips: The user can check / select which of the tips in the list (See [Figure 2\)](#page-27-1): wants to get back.

*Tips duplication*

 $\overline{a}$ 

<sup>&</sup>lt;sup>3</sup> Deliverable D2.7 - Final Journey Planning and Social Collaboration Platform, section 4.3.2

Tips duplication is an important issue for the platform. We handle this issue in order to offer to users, the stored tips which are multiples for a specific geo-location in an easier way. Particularly, when for a geo-location there are more than one tip, the system will display only one time the icon-tip on the map and in the popup message for the specific tip will be shown all the stored comments. [Figure 3](#page-30-0) shows an example of how the system displays this kind of tips. The key point of this procedure is the call to the Nominatim API which is used in order to get the unique id of the tip-location based on the OSM.

<span id="page-30-0"></span>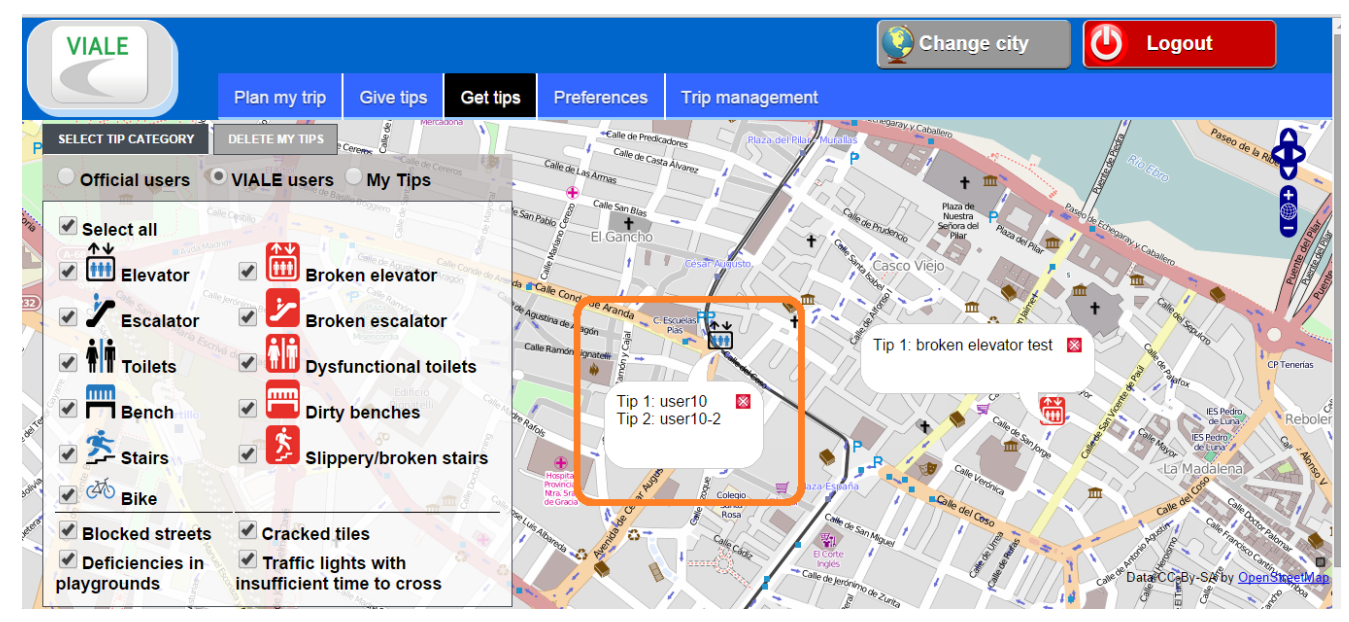

**Figure 3: Get tips View - Multiple comments in the same tip**

# <span id="page-31-0"></span>**6 Use cases with sub-system interaction**

Based on the functional requirements and the sub-systems which will implement them, the important use cases have been identified and a high-level system design has been done to work out all the interactions needed, both between the users and the system and between the sub-systems. The actors in these use cases are the user roles (Primary user and Caregiver) and the sub-systems (Web, Planner, Tracker, App) introduced in chapter 2. While this chapter focuses on the processes, it is complimented by chapter [7,](#page-43-0) focusing on the structure. The architecture decisions placing data and processing in specific sub-systems are explained in that chapter.

The five use cases are described using a common table schema. The main section is the Main Flow, where the use case is broken down into an ordered list of interactions. Each table is followed by a UML sequence diagram showing the interactions. The use cases are not fully complete with respect to the possible functionality and client type permutations, but near enough to cover all forms of sub-system interactions.

The sub-system interaction specification is a key result of the design process, and forms the bases for the interface/API-specification in the following chapters. The use cases and sequence diagrams are presented here in their final form, as implemented. The only significant change from the initial draft version of this chapter in R1.4 is the exclusion of the "Friend role" from the system, referring to the functionalities for travel with a friend. Other than that, minor refinements have been done in the implementation phases.

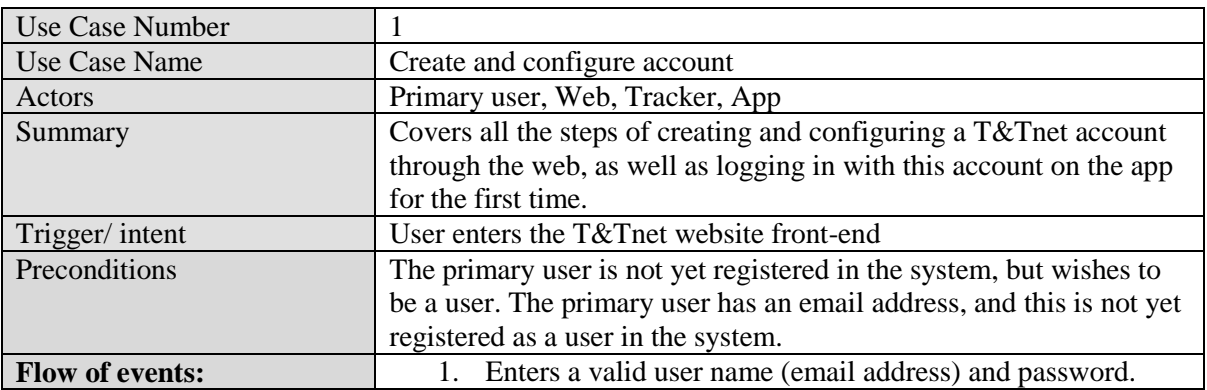

<span id="page-31-1"></span>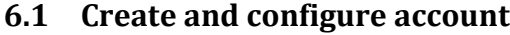

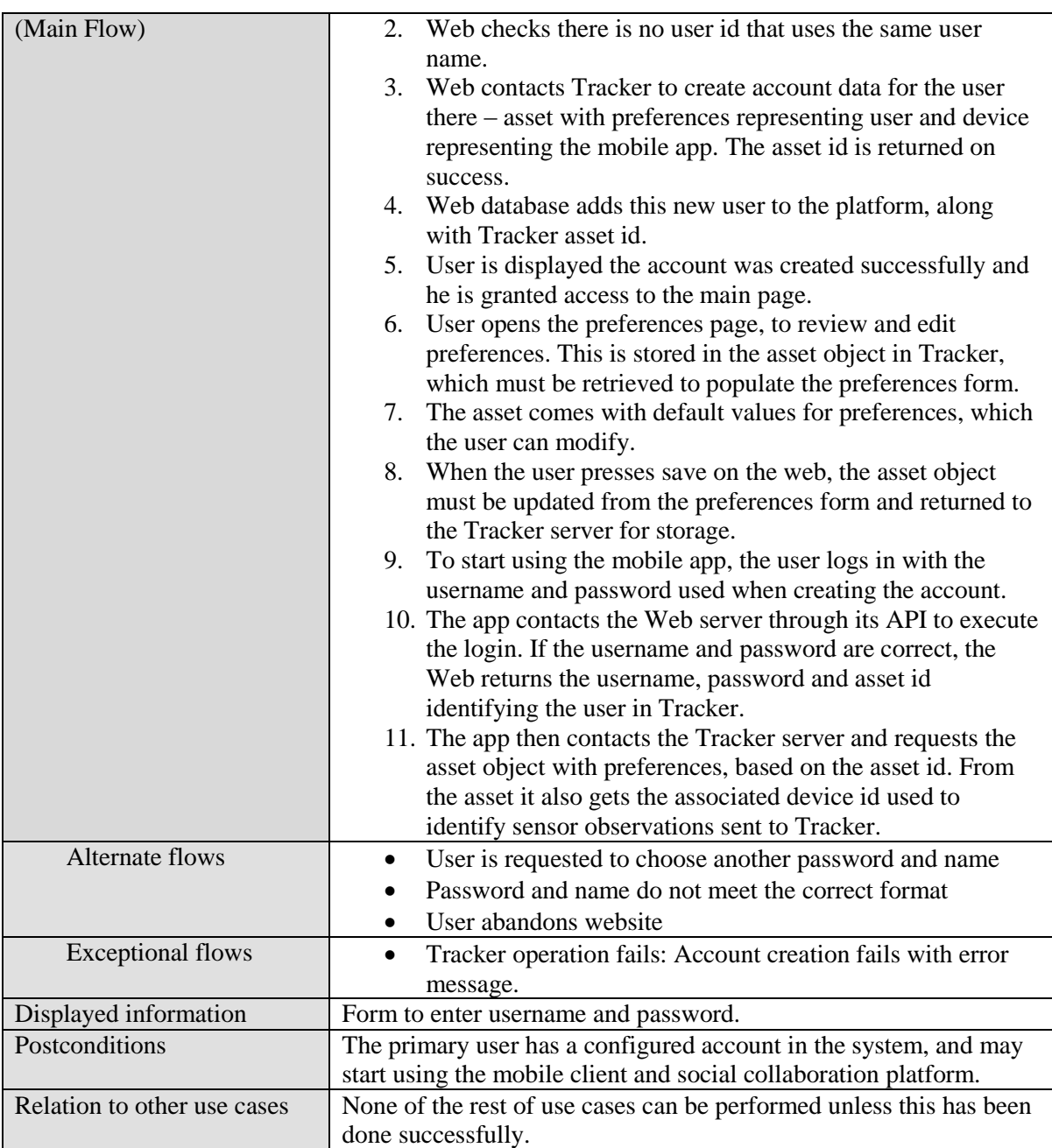

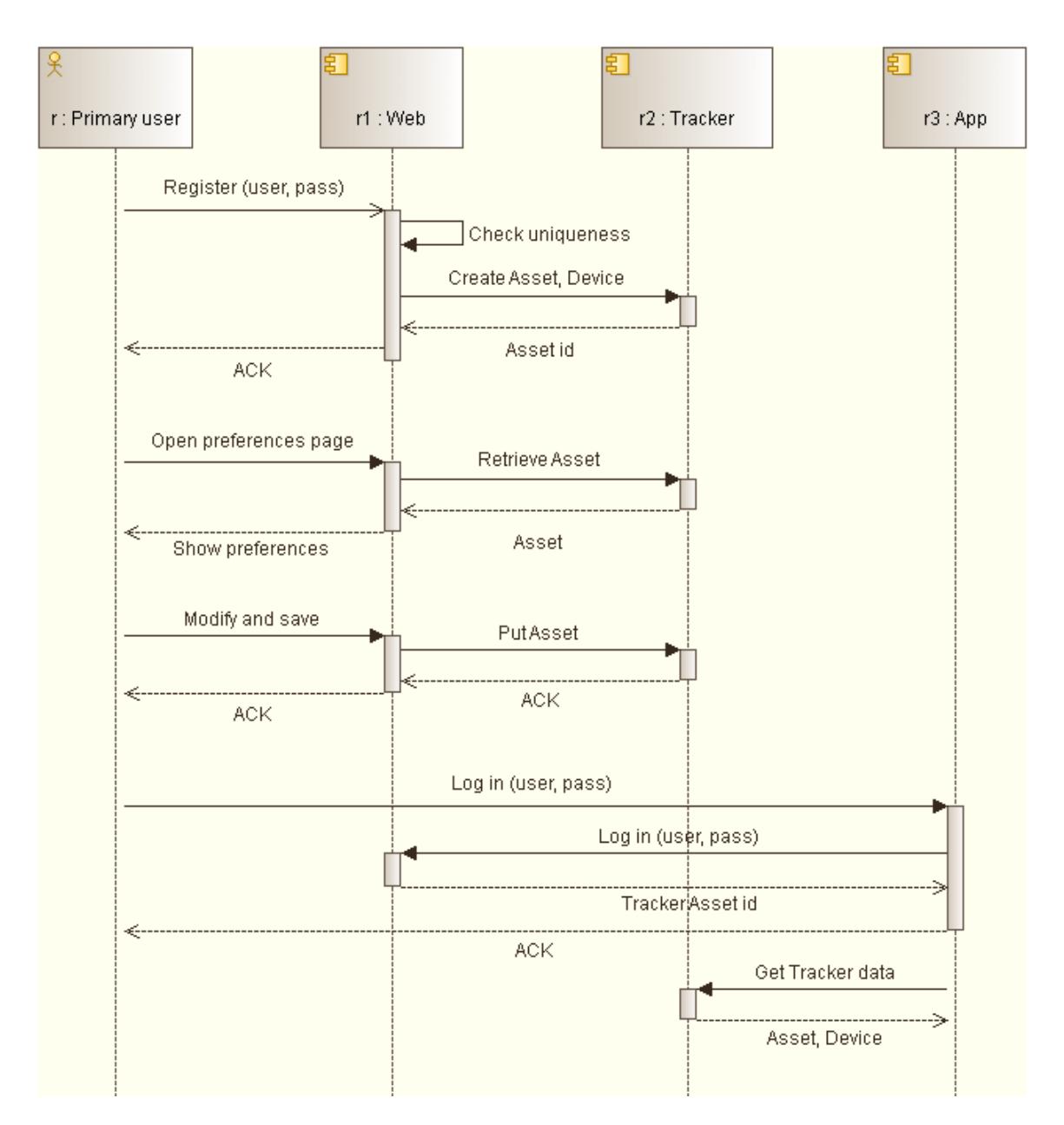

#### **Figure 4: Sequence diagram for use case 1 – Create and configure account**

# <span id="page-33-0"></span>**6.2 Plan a trip**

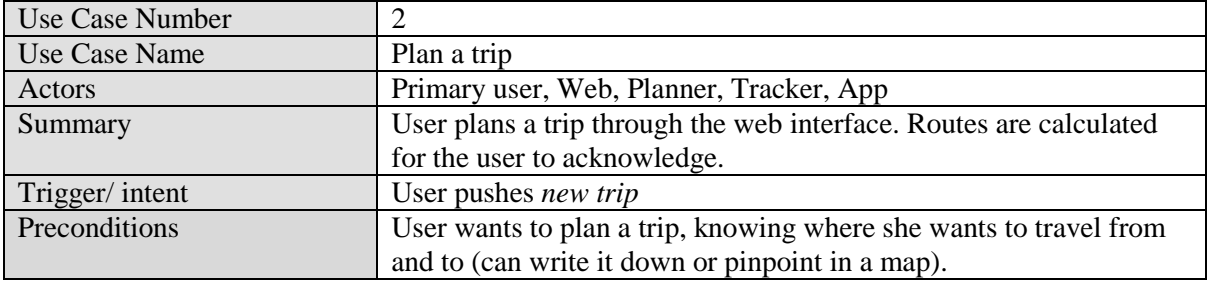

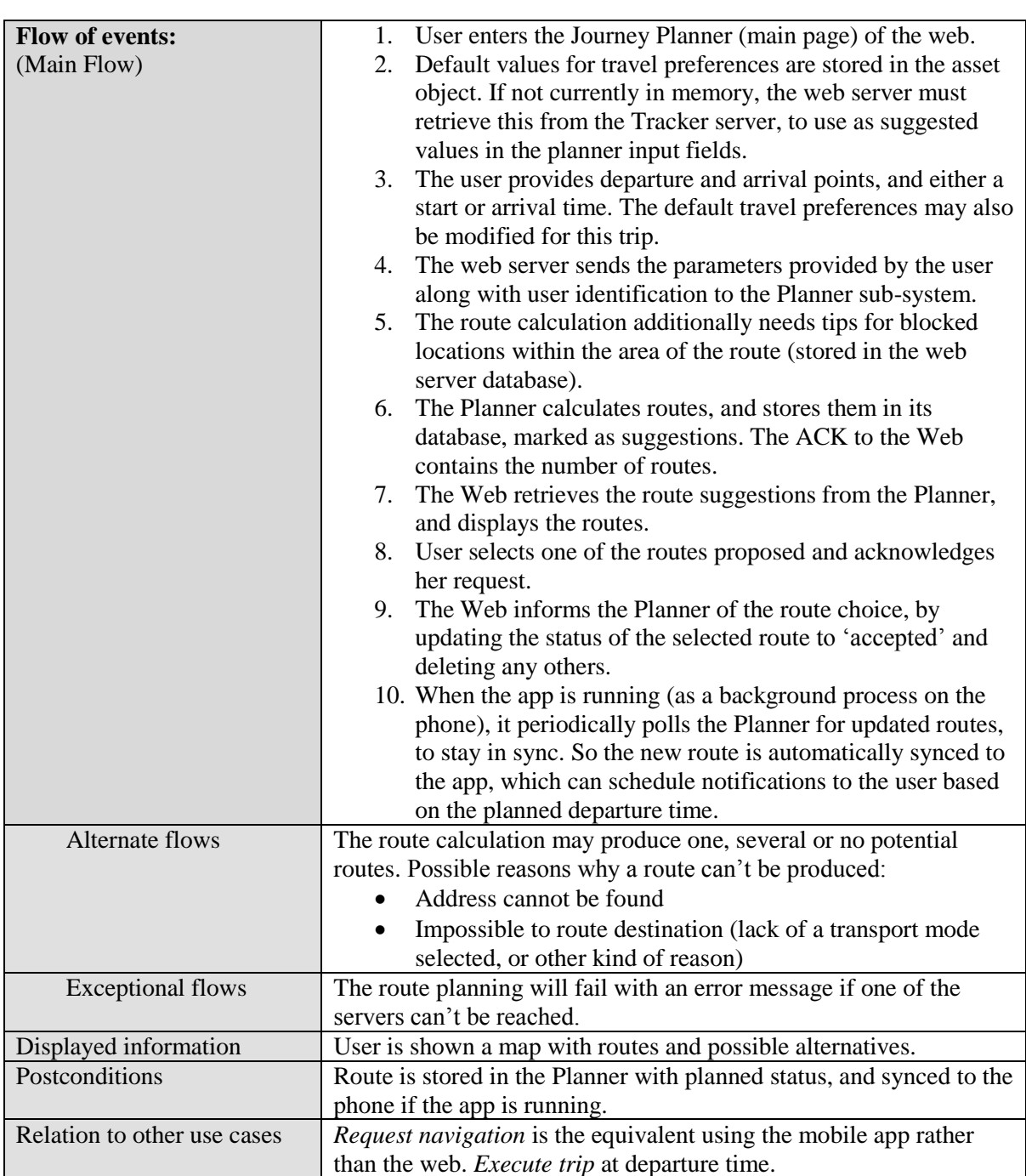

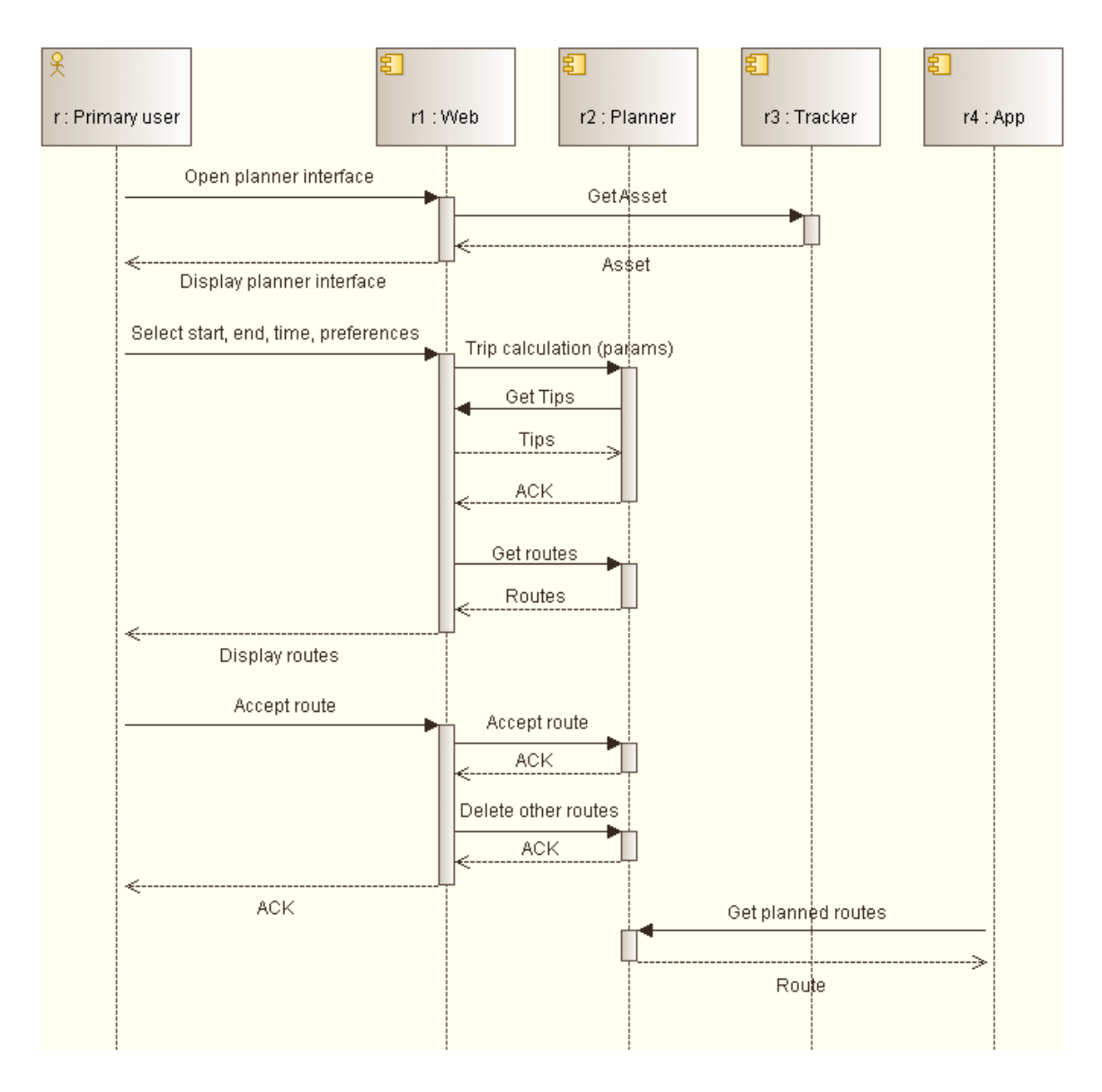

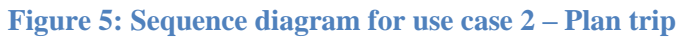

# <span id="page-35-0"></span>**6.3 Request navigation**

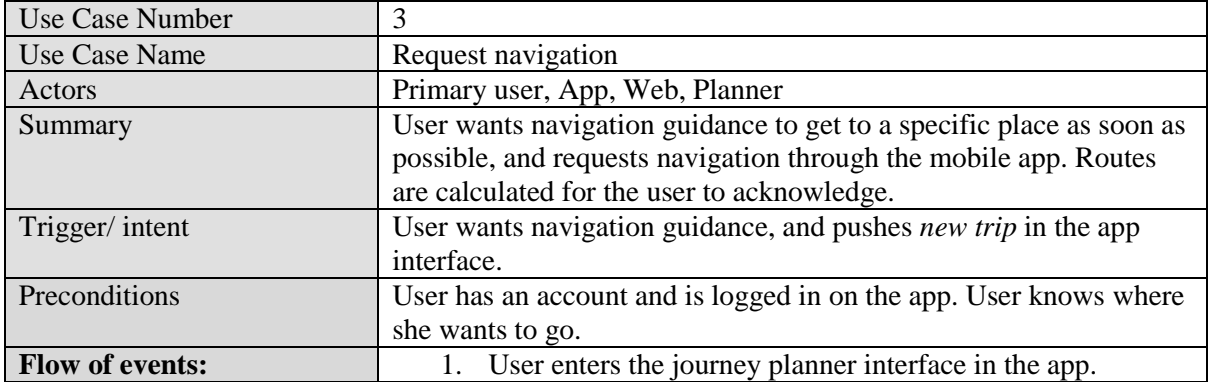
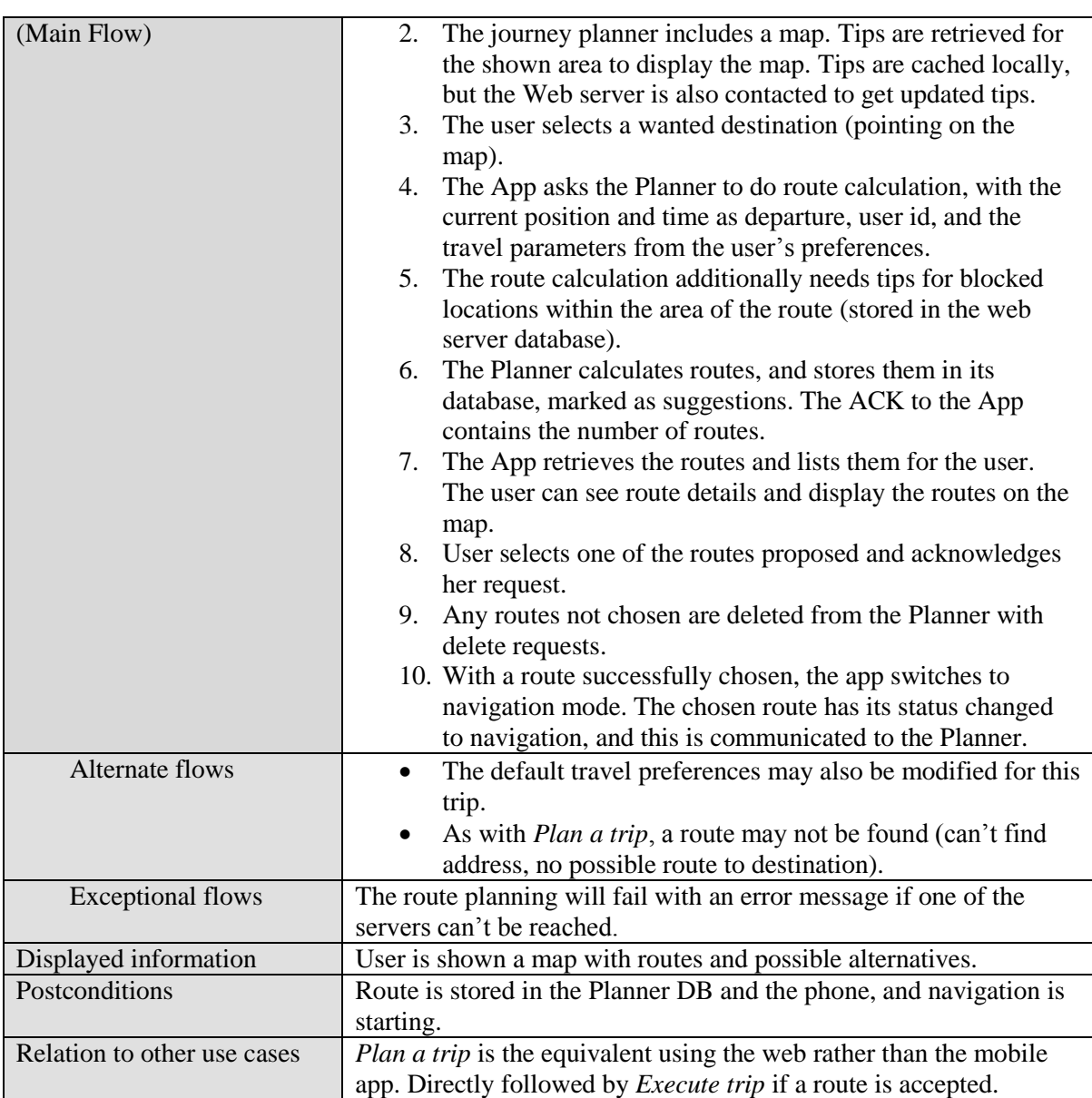

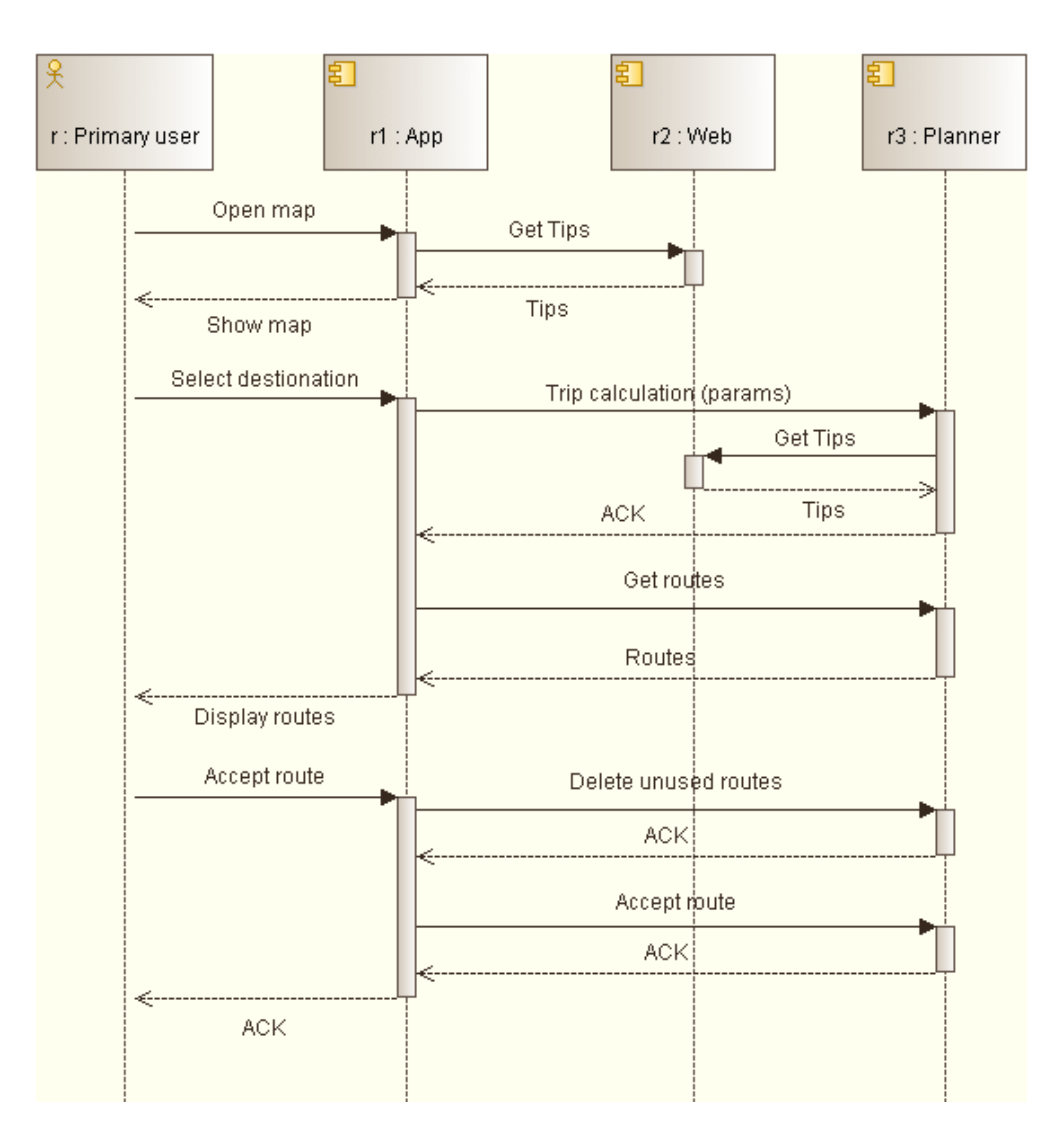

#### **Figure 6: Sequence diagram for use case 3 – Request navigation**

### **6.4 Trip execution and feedback**

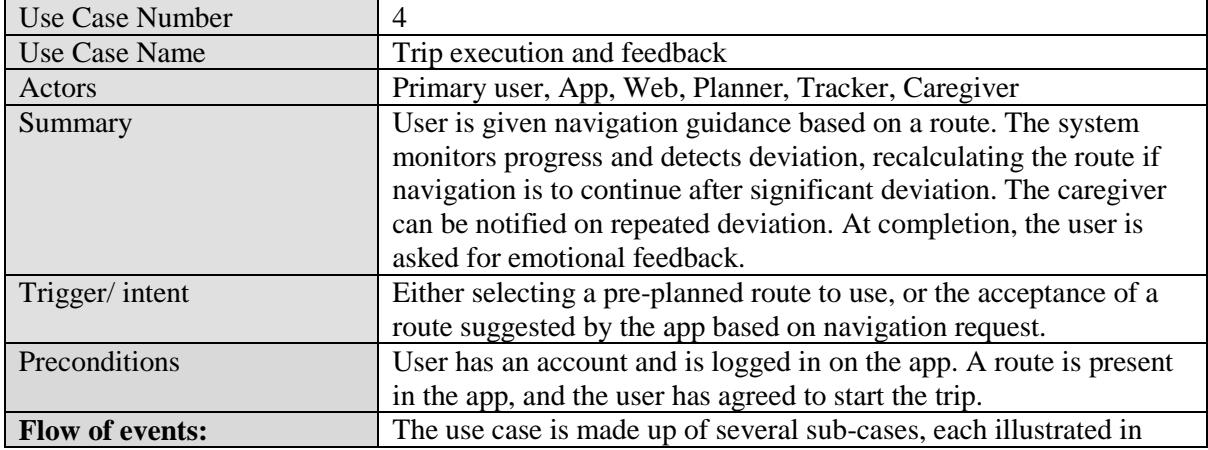

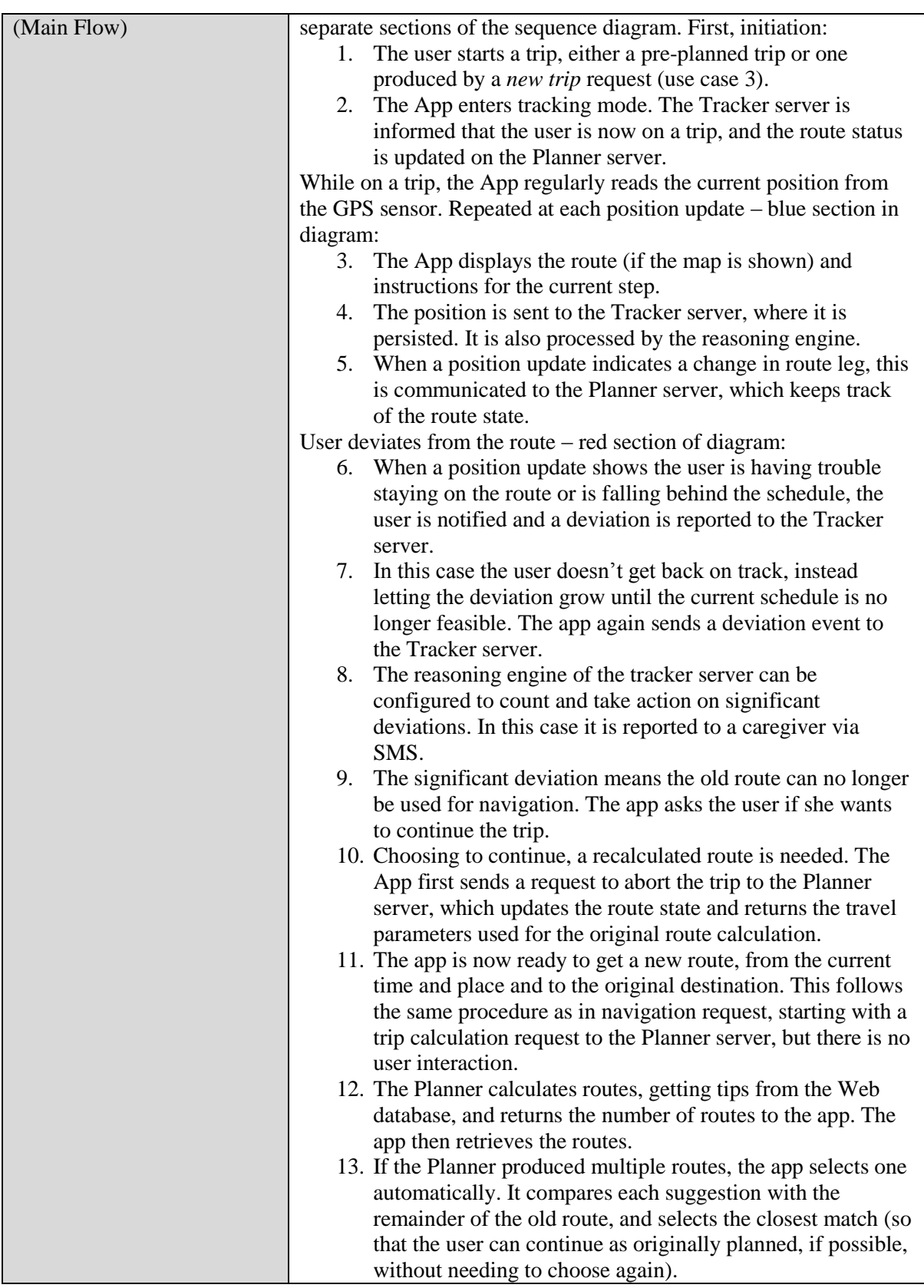

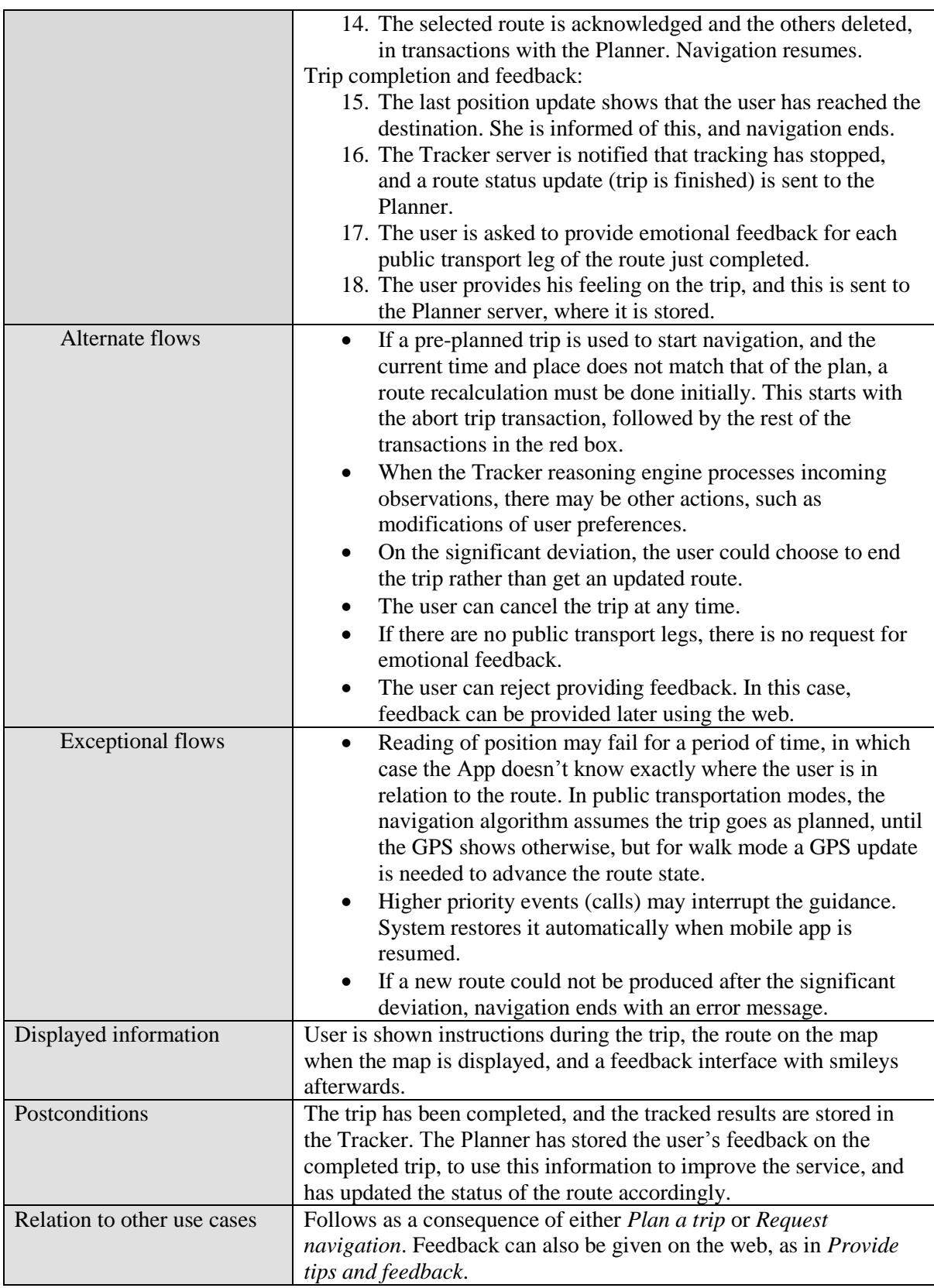

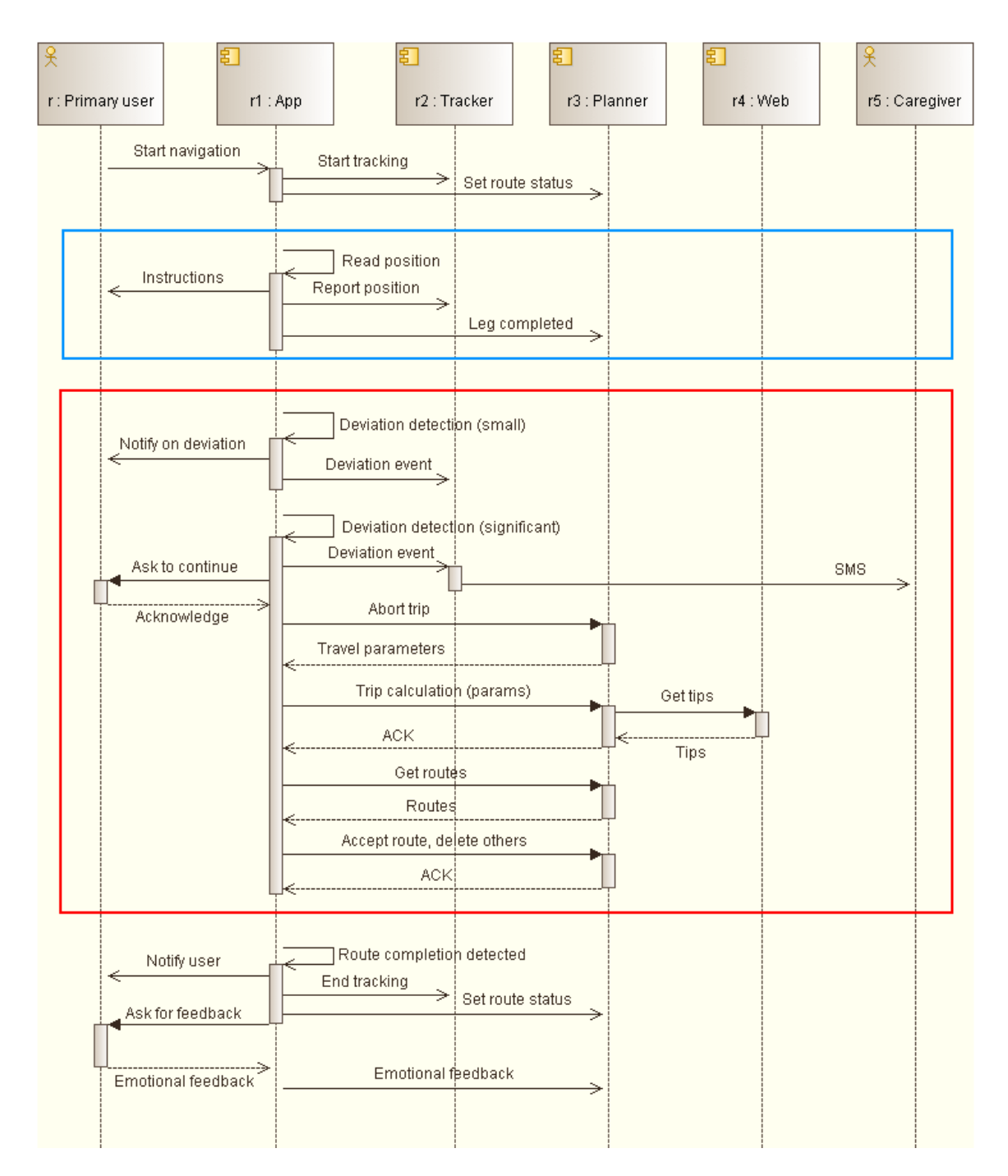

#### **Figure 7: Sequence diagram for use case 4 – Trip execution and feedback**

### **6.5 Provide tips and feedback**

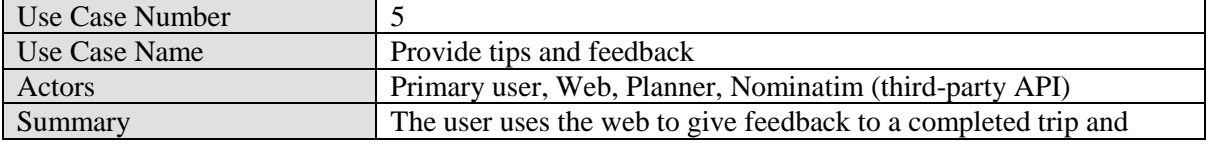

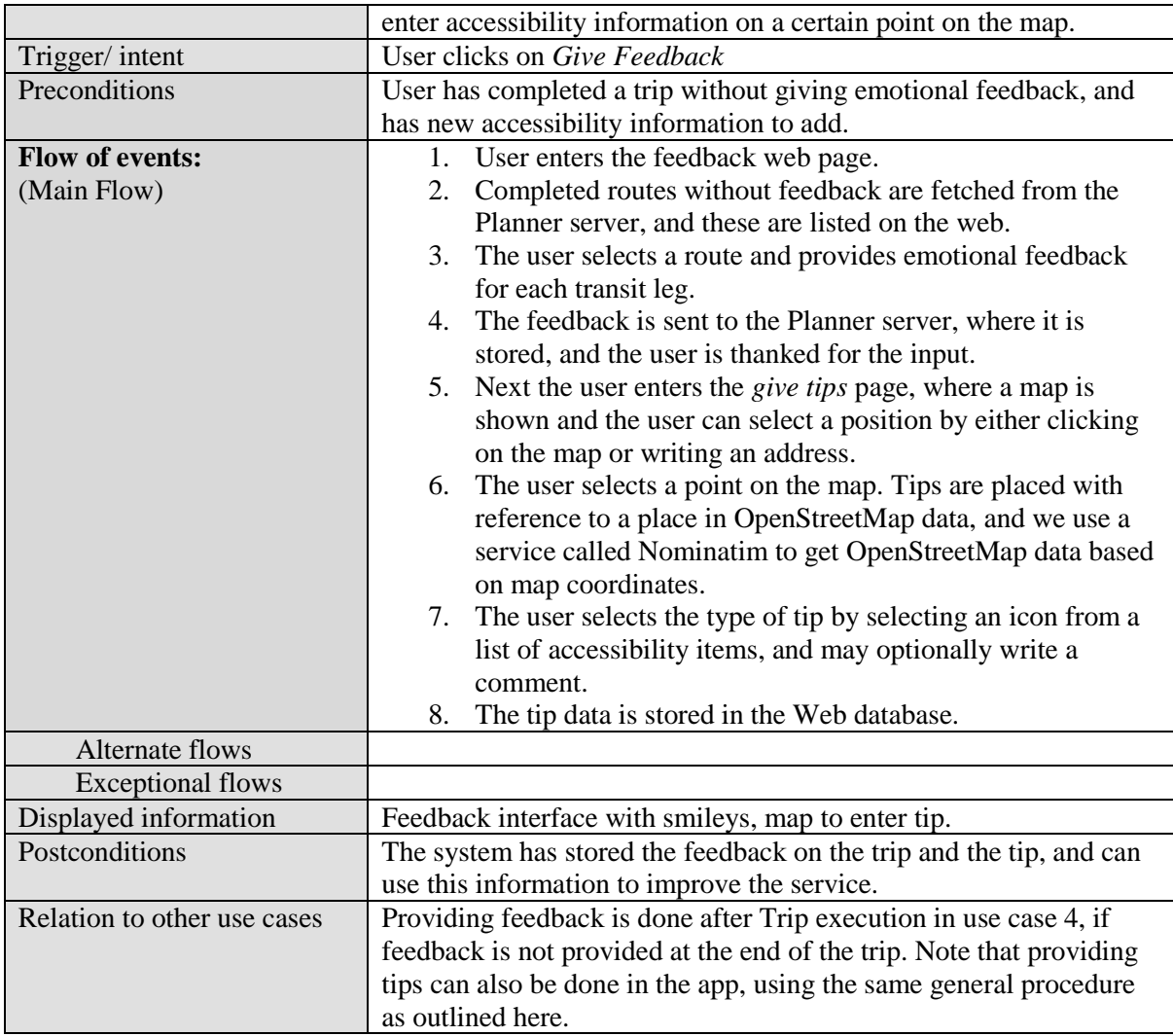

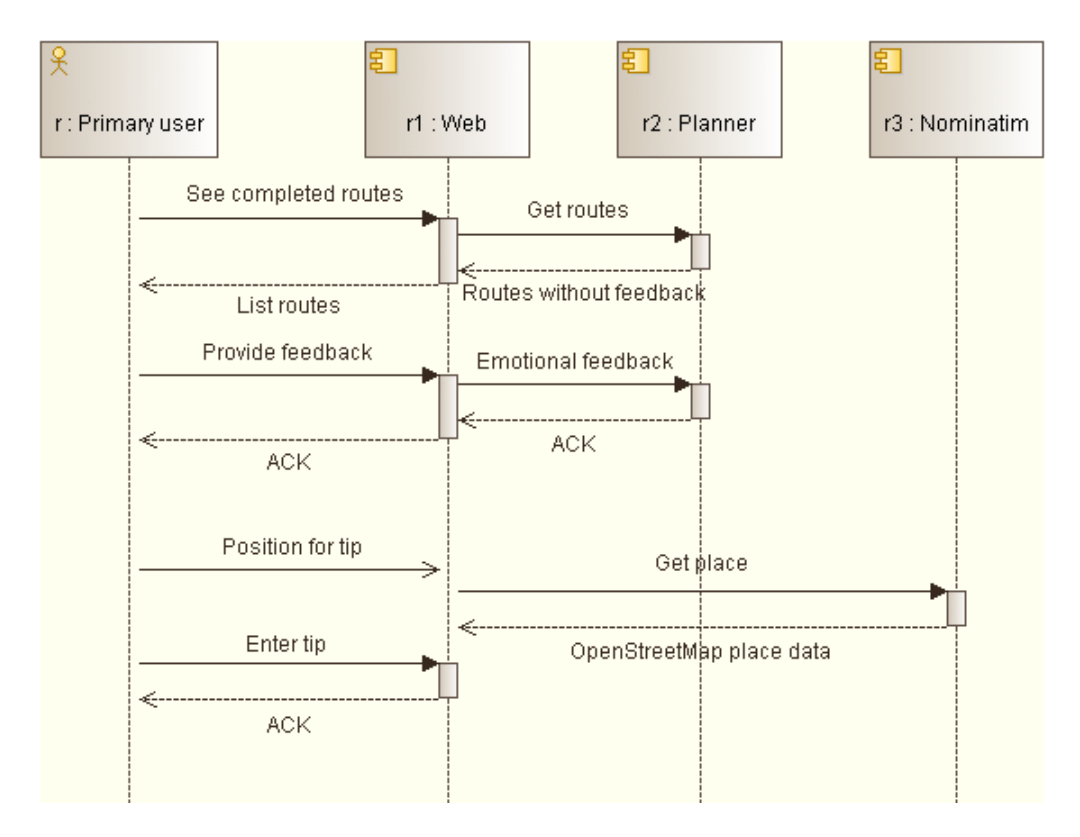

**Figure 8: Sequence diagram for use case 5 – Provide tips and feedback**

# **7 System architecture**

This chapter describes the logical view of the system, giving an overview of the structure with components and interactions. We have already presented a division of the system into four sub-systems, here we give a more detailed architecture overview, with the server sub-systems divided into functional components and data stores which are described. The sub-system interactions, first specified in the use case chapter, are also shown in terms of these components, and the requirements for each sub-system API are listed at the end of the chapter. But first we describe the architecture decisions behind the system structure.

#### **7.1 Architecture decisions**

This main sub-system division followed from how responsibility for implementing the needed functionality was divided amongst the partners in the project. The key to a more detailed structure lies in the data – decisions regarding where to store and process the key types of data. There are three key forms of data, all of which are used in at least three of the four sub-systems: users (with preferences), routes and tips. These data and the resulting decisions are described here, as a key to understanding the architecture.

#### **7.1.1 User accounts and profile data**

The system needs to store various information about a user, and this information is used throughout the system. All of the server applications need a way to uniquely identify and authenticate a user, for secure access to the information. Both the Web/Social server and the Tracker server will hold parts of the user information, and make this available to the rest of the system through APIs. The server application of the T&Tnet web and social API holds the primary part of the user accounts, with login details. Routes and tips, discussed in the next sections, must also be tied to such a user account.

In SmartTracker, the user is a tracked entity, known as an *asset* in that system. An id uniquely identifying the asset must be stored with the user account in the Web sub-system, to link the user data in the two server applications. SmartTracker also stores the connection to a sensor device, positions and other sensor observations, and configurable logic for the reasoning engine, all tied to the asset. The other sub-systems will use SmartTracker's API to access this data, and for this they need an authentication token issued by SmartTracker. The details are discussed in the Tracker API chapter. We want to avoid duplication of data, which creates synchronisation problems, so data will always be accessed from the subsystem responsible for it.

Each user has a set of preferences, such as for travel modes and accessibility. We have chosen to store them with the asset in SmartTracker, as the reasoning engine will read and potentially update the preferences continuously. This information will also be viewed and edited in the web interface, as well as in the mobile app, and it is input for route calculation, so preferences are related to all parts of the T&Tnet system. All sub-systems except the Planner must be able to access assets, using the asset id and authentication data stored with the primary account data in the Web sub-system.

#### **7.1.2 Route calculation, representation and processing**

Trip routes are an important core factor throughout most of the T&Tnet system, and have many aspects. A trip can be planned in advance, so the resulting route must be stored and transmitted to the mobile app where navigation takes place. During trip execution, the route data has two important functions. It is used to provide navigation for the user, such as drawing the route on a map and giving turn-by-turn instructions, and it is used to keep track of progress relative to the route, so that deviations can be detected and handled. The route might need updating during the trip, to account for user deviations or changing conditions. Afterwards, feedback is given for the route, and this must be processed and stored.

The Planner sub-system is responsible for producing the routes, with Open Trip Planner at its core. OTP produces routes in an *itinerary* data structure, where the itinerary representing the route as a whole is divided into legs of different transport modes which can be further divided into steps for detailed instructions. T&Tnet adds a layer on top of OTP, adding the concepts of users, accessibility preferences and emotional ratings from feedback, and also taking accessibility tips into account. T&Tnet also adds a layer to the data structure, with a route element which contains an augmented OTP itinerary and gives it a unique id.

For the navigation and tracking aspects, there is a question of client versus server for implementing the logic. The SmartTracker Reasoning Engine runs on the server side, and this will implement configurable logic and take actions on route deviation. However, tracking of route progress must be done in the mobile app to be able to provide navigation, and it should also be able to take action on route deviation as a connection to the server is not always available. For this reason, and to utilize limited resources where they are most needed, routes will not be represented or processed in the SmartTracker server. The route following logic is placed in the mobile app, and it is responsible for detecting deviations and sending such deviation events to SmartTracker to inform the reasoning engine.

A consequence of this decision is that server-side storage and processing of routes can be confined to the Planner sub-system, with route operations confined to its API. Planned and executed routes should be available both on the web and on the mobile app, at least as long as feedback has not been provided, so they need server-side storage. Whether requested from the web interface or from the mobile app, they need to be stored on the server. When providing a set of route suggestions, they are temporarily stored (until accepted or a new request is made), and if one route is accepted it is stored with a status of planned. The mobile app will poll for new planned routes regularly to be in sync with the server. On detection of route deviation, the mobile app must inform the server that the route should be discarded, and get back the parameters used to plan the original route, so that it can request a new route. This way the mobile app can request a new route using the same parameters used for the original route, even if that was planned from the web.

Route feedback can be given through both the app and web interfaces. It is the Planner sub-system which is responsible for processing and storing this feedback, so that it can use the result to enrich future route suggestions. When producing route suggestions, ratings resulting from feedback are included in the T&Tnet specific route data, to be visualised when routes are displayed to the user and help the user choose a route that matches his preferences.

### **7.1.3 Tips**

Tips are accessibility-related location-specific information entered by users. It can be entered through the web, and the Web sub-system has been selected as responsible for storing the tips. Tips can also be added through the mobile app, and the app needs access to tips to display in the map. The Planner sub-system needs access to tips representing temporary blockage of routes. So all sub-systems need access to tips, and this must be handled by the Social API of the Web sub-system.

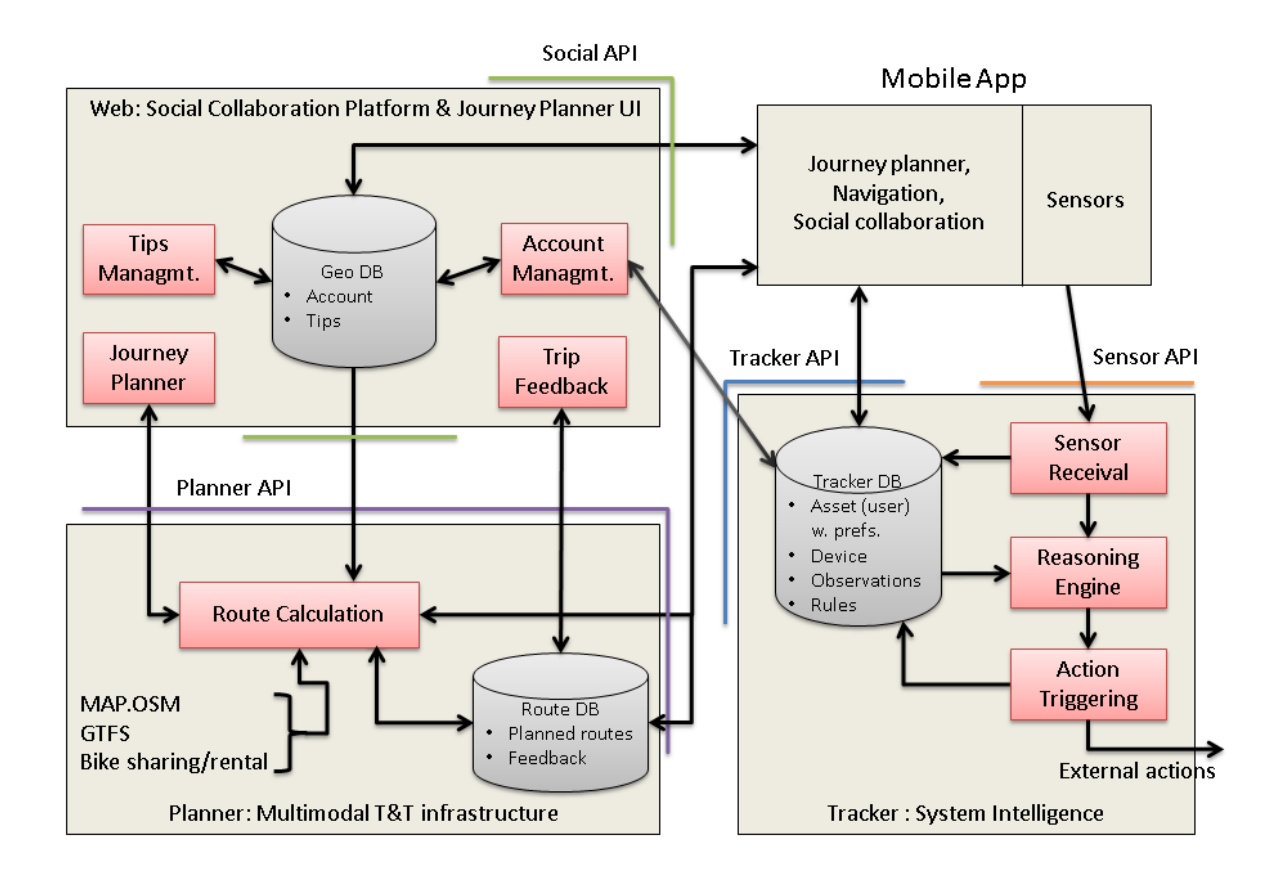

#### **Figure 9: Logical view of T&Tnet system**

### <span id="page-46-0"></span>**7.2 System components**

[Figure 9](#page-46-0) shows the system structure, resulting from the architecture decisions. The red boxes indicate the main functions of the server applications, and the grey cylinders indicate the data stores. The front ends are shown at the top of the diagram. The mobile app

is divided into two components for this view, as the sensor side is semi-independent of the rest. The web front end is an aspect of the server application (the function boxes are the functions available through the web user interface).

The figure also shows the main flows of data between the components (arrowheads indicate direction of data flows). APIs through which the sub-systems interact are indicated by the coloured lines - these are described at the end of this chapter. However, as the Web and Planner sub-systems are part of a common server application, data flow between them won't necessarily use HTTP-based APIs.

#### **7.2.1 Geo DB**

Two forms of data are housed in the Web sub-system: T&Tnet accounts, and tips. We refer to it as the Geo database because the tips are location bound (geo-information).

A T&Tnet user account has authentication information (username and password) and a user type in this database. It also has a reference to a SmartTracker asset, which represents the user in the SmartTracker service, with preferences and position.

The tips database has to be considered as a geo-database (information which is located by coordinates). It is for information on points of interest entered by users: the points themselves, and comments. This data is available and visible to all users of the system. See chapter 5 for the specification of tips, and section [8.2](#page-54-0) for specification of the database tables of the Geo DB.

#### **7.2.2 Tips Management**

Web interface functionality related to tips. Tips can be shown with icons in a map layer, and any comments associated with a tip can be displayed. Users can add tips. This functionality reads and writes tips from the Geo DB.

#### **7.2.3 Account Management**

This component represents both creation of accounts and editing of preferences through the web interface. User account data is stored both in the Geo DB of the Web and the Tracker DB of SmartTracker, so this functionality must interact with both data stores.

### **7.2.4 Journey Planner**

This component represents the journey planner part of the web application, showing the map and letting the user plan trips. It invokes the Route Calculation module with the parameters provided by the user, such as start and end time and place. Route Calculation returns routes, which are displayed on the map. Once the user confirms a route, it must be stored in the Route DB.

### **7.2.5 Trip Feedback**

The user can provide emotional feedback for previously completed trips through the web interface. The feedback is stored in the Route DB.

### **7.2.6 Route DB**

This is the storage of route-related data. Two main forms of route-related data need to be stored. Firstly, a user is given a set of suggested routes that are temporarily stored. When a user accepts a route in the Journey Planner or Mobile App, it must be stored so that it will later be available for navigation and feedback. The other suggested routes are removed. Once feedback has been given or the plan has been cancelled, the route may be deleted. A route is owned by a user, and only available to that user.

The other form of data is the emotional feedback provided by users. The feedback aggregated from all the completed trips will be collectively available to T&Tnet users. Route calculation will then get input from this database to sort the different legs as green, yellow or red.

### **7.2.7 Route Calculation**

The Route Calculation functionality builds on Open Trip Planner. OTP provides the basic route calculation algorithm, using map data, public transport data (GTFS) and realtime data if available. To this, a number of T&Tnet aspects of routes are added: the preferences of the user, shared and synchronised routes for two users, accessibility tips, and previous route feedback. The routes produced therefore contain much additional information compared to OTP planner output.

A route can be requested through the Journey Planner web interface, or through the mobile app interface, in both cases through the Planner API. The result may be several alternative routes for the user to choose between. An addition compared to OTP is that the server needs to associate an accepted route with a user and store it. The stored routes will then be available from the database through the Planner API.

#### **7.2.8 Tracker DB**

This is the database of the SmartTracker server, storing all the user-related information needed for tracking and reasoning. Firstly, there is the setup of the user, such as the profile with preferences and the sensor device (phone) used to track the user. The history of received sensor data is stored, at least for a time, so that it can be analysed. Data making up system intelligence is also stored here: the rules for the reasoning engine and rule state data. The relevant data from this database is available externally through an API, so that the Web server and mobile App can retrieve and insert data.

#### **7.2.9 Mobile App Sensors**

The sensor part of the mobile app has been separated from the other functionality in the architecture overview because this communicates with the server side through a separate API and as far as the SmartTracker server is concerned it could as well be realized by a stand-alone sensor device. As an app component, it manages the sensors of the phone and tries to keep track of the user's position during trips. It persists data locally, and transmits it to the server whenever possible, implementing the client side of the Sensor API. However, the sensor data is also vital for the Navigation functionality of the app.

#### **7.2.10 Sensor Receival**

Following the path of the sensor data, the SmartTracker server has components for receiving sensor data from devices. SmartTracker has support for a number of devicespecific protocols, but in this case we are primarily using SmartTracker's native sensor API as we are using a custom mobile app as device. Sensor data are persisted in the database, and fed to the Reasoning Engine.

# **7.2.11 Reasoning Engine**

The Reasoning Engine in SmartTracker is based on the Drools rule engine. Both simple service logic and more complex artificial intelligence can be created with rules. The rules process the account and state data associated with the user along with the sensor data.

### **7.2.12 Action Triggering**

When a rule triggers, the resulting action can either be internal, updating the state associated with the user, or external, such as sending out an alert. Updating the persistent state can represent learning (the reasoning engine has inferred something new about the user).

### **7.2.13 Mobile App**

Most functionality of the system will be available in the mobile app, which needs to use APIs to communicate with the various server sub-systems. The user data of the Web sub-system is polled and updated through the Social API. Likewise the user data stored in the SmartTracker server is polled and updated through its Tracker API. The app will also request routes through the Planner API.

#### **7.3 Interfaces**

In the Use Cases (chapter [6\)](#page-31-0) and the architecture in the current chapter we have introduced the interactions between the different parts of the system. The interfaces between the subsystems are very important, as these sub-systems are developed by different partners. [Figure 10](#page-51-0) identifies the interactions that cross sub-system boundaries. The requirements on the resulting sub-system interfaces are listed here. Numbers in brackets refer to the interaction numbers in the figure (showing which components interact). Based on these requirements, detailed API specifications are given in the following chapters.

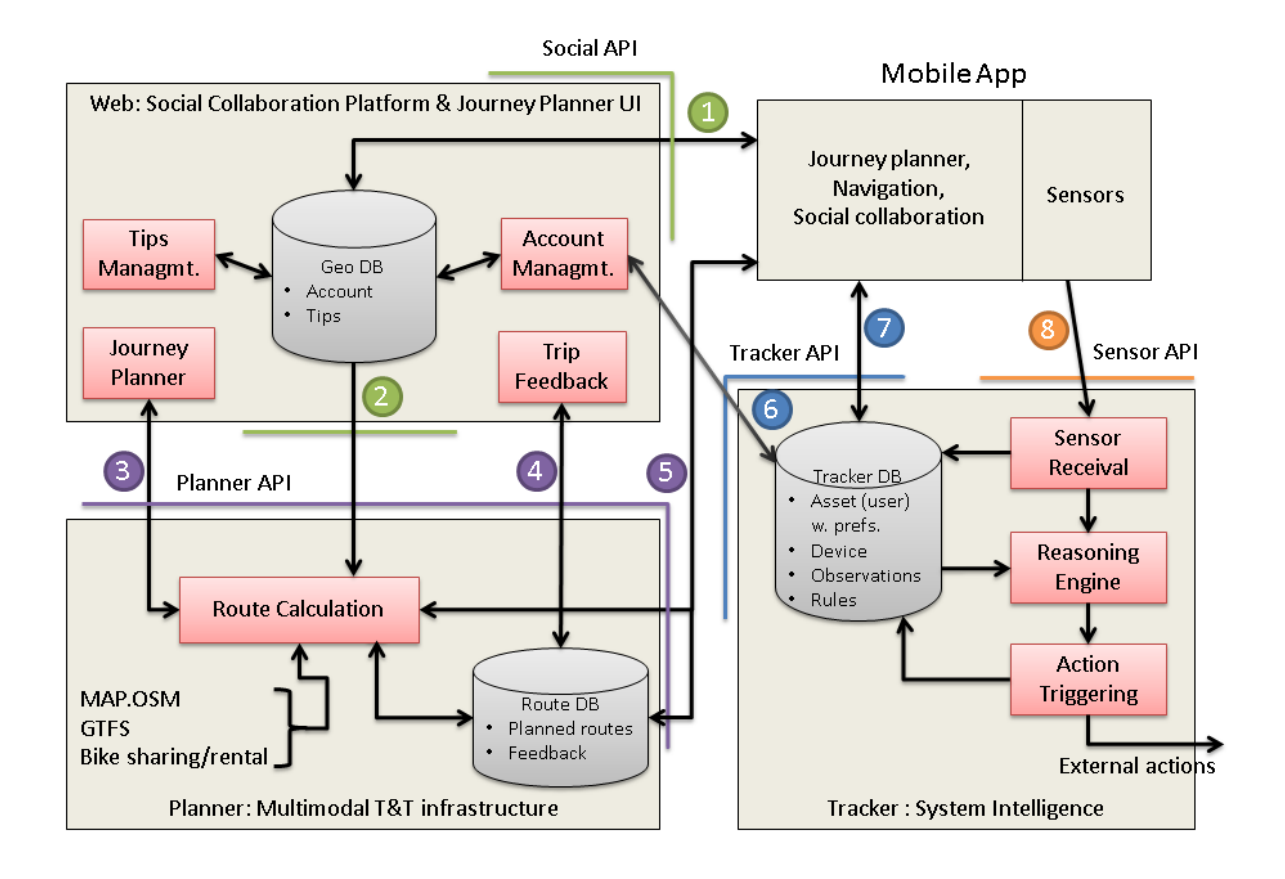

#### **Figure 10: Sub-system interactions**

### <span id="page-51-0"></span>**7.3.1 Social API**

Access to the Geo DB as needed by other sub-systems (this section is about machineto-machine interfaces, so this is not a web user interface).

- LOGIN/GET account **[1]**: App provides authentication data, receives account data including SmartTracker user identifier.
- GET tips **[1, 2]**: Request tips for a map section (rectangular area).
- ADD tip **[1]**: App posts new tips/comments.

### **7.3.2 Planner API**

For requesting new routes and interacting with stored routes, as well as posting route feedback.

- CREATE new route **[3, 5]**: Both web and app can make a request for route calculation, specifying user id, start and end points, start or end time and travel preferences.
- GET routes [3, 5]: Both web and app needs to retrieve route suggestions after route calculation, and to retrieve previously planned routes to display them and allow the user to cancel a planned trip. The mobile app also needs to retrieve plans to notify the user and start navigation. The web needs to retrieve finished routes without feedback, for the user to give feedback on the web.
- MODIFY route status [3, 5]: Both web and app needs to set a route as accepted after route calculation. The app also informs the server when a route is started and completed.
- DELETE planned route **[3, 5]**: To cancel a plan from web or app. This should also be used to delete unused suggestions after route planning.
- MODIFY leg status **[5]**: The mobile app informs the server when a leg is completed in the trip, so that the server knows which legs were completed and need feedback if the route is later aborted.
- ABORT route **[5]**: If a new route is needed during a trip, the mobile app calls the server to abort the route, and gets back the parameters used to plan it, to reuse them when creating a new route.
- ADD route feedback [4, 5]: Emotional feedback for route legs can be added from web and app.

# **7.3.3 Tracker API**

Access to the SmartTracker domain objects, primarily the asset representing the user with position and preferences.

- GET asset **[6, 7]**: The user asset holding preferences is needed in the web to show/edit preferences, and by the app.
- MODIFY asset **[6, 7]**: Preferences may be edited on the web and app.
- CREATE account entities **[6]**: Asset and device entities are created from the web when creating a new account.

# **7.3.4 Sensor API**

SmartTracker has an API for receiving observations from sensor devices. The Sensor API will not be detailed in this document, as Tellu is responsible for both sides of the interaction.

ADD observation **[8]**: The mobile app plays the role of sensor device, and will send such observations as positions, alarm button presses and route deviation.

# **8 Social API**

### **8.1 Introduction**

**Interface usage:** App, Planner

#### **Interface implementation responsibility:** GEO

The Social API is responsible for supporting interconnection and communication methods between the sub-systems (Planner and Mobile App) of the T&Tnet platform and the Web application. Furthermore, Social API is used in order to provide access to the GeoDB data which are required by the Planner and the Mobile App.

### **8.2 Geodatabase**

<span id="page-54-0"></span>The **Geodatabase** is highly related to the web application. In this DB, there are three tables which are connected to the Social API. These tables are presented in details below:

**Users'** table stores information about the user's account. In [Table 5,](#page-54-1) there is a detailed description of User's table characteristics.

#### **Table 5: Users**

<span id="page-54-1"></span>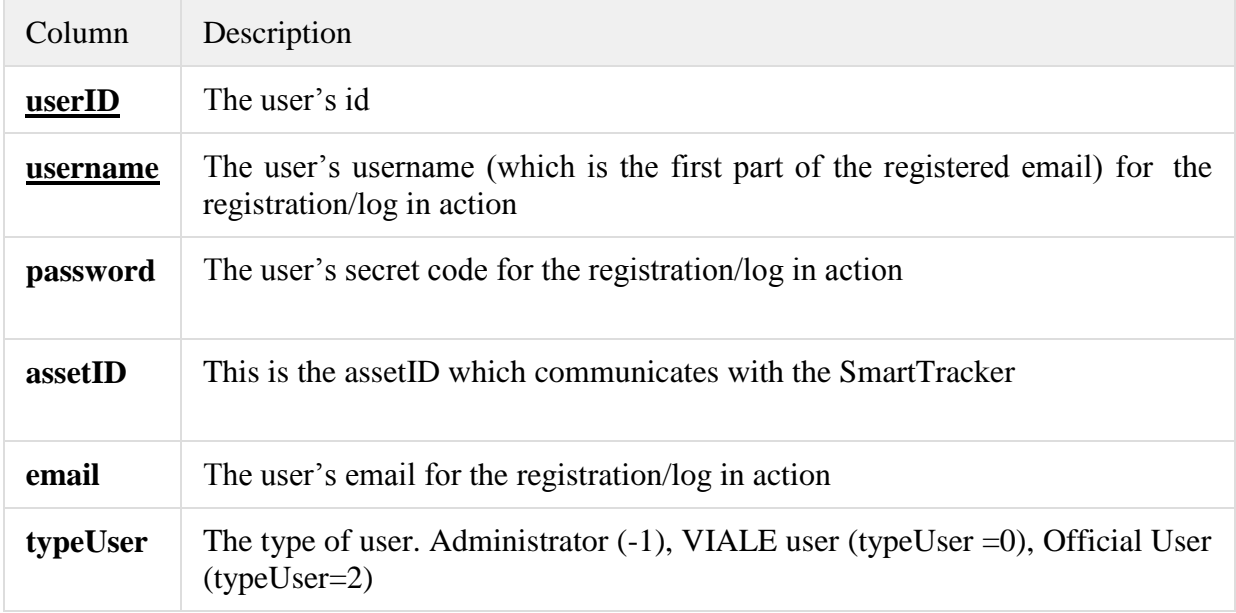

**TemporalTip** table stores information about the tips which can be used by the **planner API**. In [Table 6,](#page-55-0) there is a detailed description of the characteristics of the temporaltip table.

#### **Table 6: temporaltip table structure**

<span id="page-55-0"></span>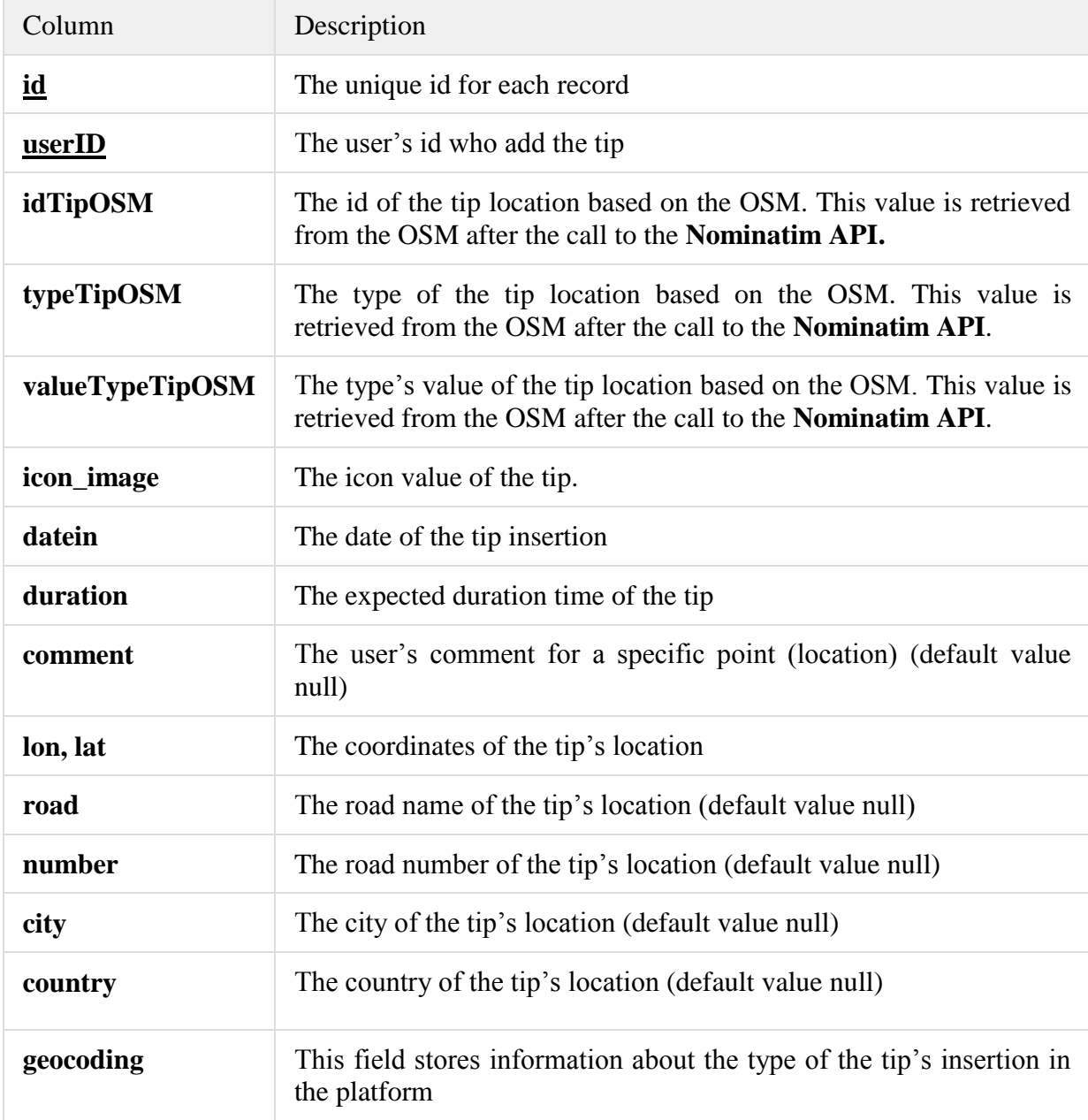

**PoITip** table stores the rest of the tips (accessibility info about the selected locations), based on the different types. The distinction between the types of tips is made by the different icons. In [Table 7,](#page-56-0) there is a detailed description of **PoITip**'s table characteristics.

#### **Table 7: PoITip Table**

<span id="page-56-0"></span>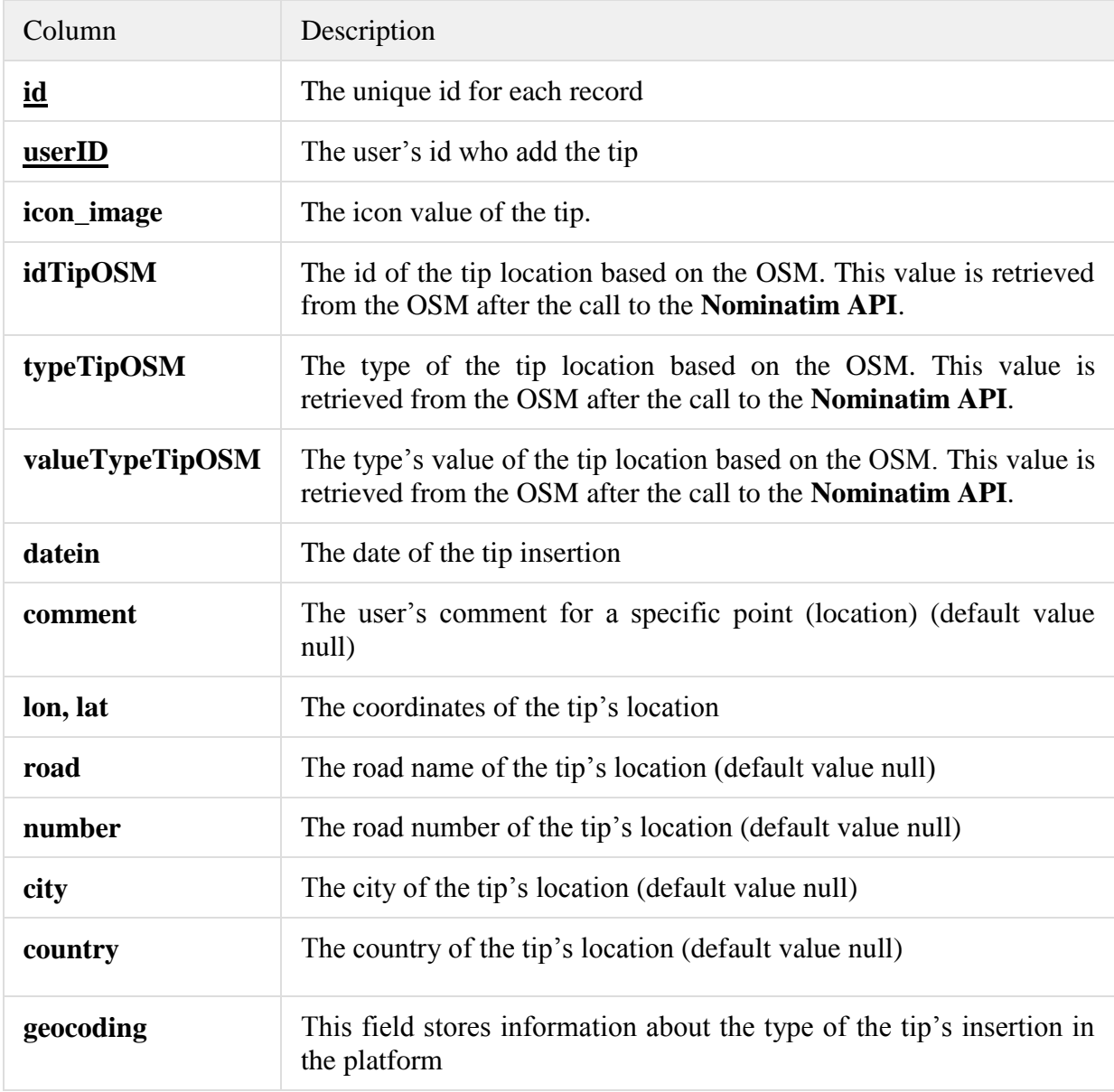

#### **Example: Nominatim API call:**

[http://nominatim.openstreetmap.org/search?format=xml&q=41.648832227075005,-](http://nominatim.openstreetmap.org/search?format=xml&q=41.648832227075005,-0.8849569378635777&addressdetails=1)

[0.8849569378635777&addressdetails=1](http://nominatim.openstreetmap.org/search?format=xml&q=41.648832227075005,-0.8849569378635777&addressdetails=1)

#### **Response:**

```
<searchresults timestamp="Thu, 25 Sep 14 11:51:43 
+0000" attribution="Data © OpenStreetMap contributors, ODbL 1.0. 
http://www.openstreetmap.org/copyright"querystring="41.648832227075005,-
0.8849569378635777" polygon="false" exclude_place_ids="19547116" more_url
="http://nominatim.openstreetmap.org/search?format=xml&exclude_place_ids=
19547116&accept-language=el-
GR,el;q=0.8,en;q=0.6&addressdetails=1&q=41.648832227075005%2C-
0.8849569378635777">
<place place_id="19547116" osm_type="node" osm_id="1792256947" place_ran
k="30" boundingbox="41.6488761901855,41.6488800048828,-
0.884980022907257,-0.884979963302612" lat="41.6488776"lon="-
0.88498" display name="Novodabo, 12, Plaza Aragón, Zaragoza, El Gancho,
Σαραγόσα, Aragon, 50004, 
Ισπανία" class="amenity" type="restaurant" importance="0.001"icon="http:/
/nominatim.openstreetmap.org/images/mapicons/food_restaurant.p.20.png">
<restaurant>Novodabo</restaurant>
<house_number>12</house_number>
<pedestrian>Plaza Aragón</pedestrian>
<residential>Zaragoza</residential>
<suburb>El Gancho</suburb>
<city>Σαραγόσα</city>
<county>Σαραγόσα</county>
<state>Aragon</state>
<postcode>50004</postcode>
<country>Ισπανία</country>
<country_code>es</country_code>
</place>
</searchresults>
```
# $idTipOSM \rightarrow place_id(19547116)$

 $typeTipOSM \rightarrow restaurant$ 

**valueTypeTipOSM Novodabo**

**TokenAPI** table stores tokens which are generated by the platform when the mobile app makes a request to the Social API. Every token corresponds to a particular user and has a specific life time to the platform.

#### **Table 8: TokenAPI Table**

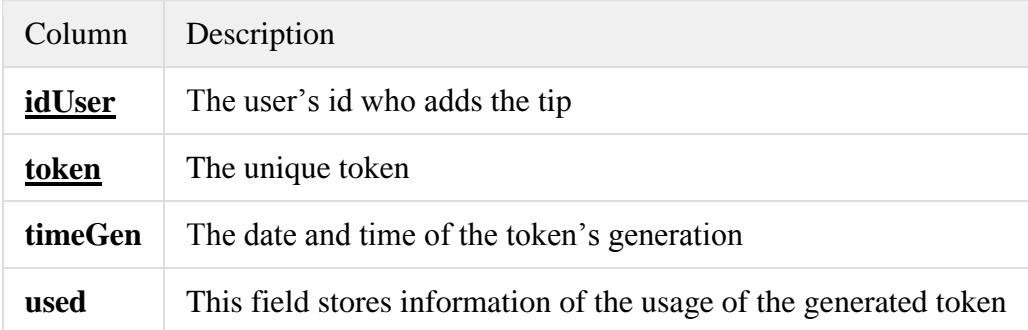

### **8.3 Supported Methods**

There are three main methods which are supported: (i) user's authentication method (ii) retrieve tips service (iii) give tip service. More specifically, the supported services are given below:

### **8.3.1 registerUser**

This method is used in order to send account data to the mobile application. Particularly, mobile app provides as input: (i) username (ii) password. The method is responsible to check if this authentication data are correct and the user has a valid account to the T&Tnet platform. If the authentication data are correct, this method generates a token which will be used by the mobile application for every other request to the Social API. As a result, the output of this method is the account data with a unique token. In the **Error! Reference source not found.**, there is a detailed description of the method's parameters.

**PathParams**: {username}, {password}

**Path**: rest/socialApi/registerGet/{username}/{password}

### **Example**:

http://ttnetgeo.isoin.es:8080/TTNetSocialApi/rest/socialAPI/registerGet/elenaTest/3333

### **Table 9: registerGet Method**

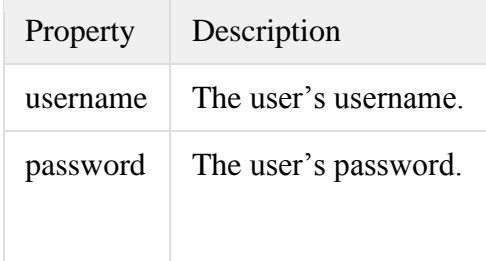

# **8.3.2 retrieveTips**

This method is responsible for retrieving the tips from the **Geodatabase** in order to send them back to the mobile app. The retrieved tips correspond to a specific rectangular area. Thus, the input parameters of this method are two points (lon, lat) in order to specify the map area. The one point refers to the north-west corner of the rectangular area and the second one to the south-east corner. Additional inputs will be provided to the method regarding the tip's icon. In the table below, there is a detailed description of the method's parameters.

PathParams: {tokenUser}, {cornerNW}, {CornerSE}, { typeUserSelected }, { tipsCategSelected }

- {typeUserSelected }: type of the user who provided the tips
- {tipsCategSelected }: String which stores the selected tip categories. The tip categories are represented by the icon numbers, which are separated by ','. ex. 1,2,10

#### **Path**:

rest/socialAPI/retrieveTips/{tokenUser}/{cornerNW}/{CornerSE}/{typeUserSelected}/{tip sCategSelected}

### **Example**:

[http://localhost:8080/RestApiTTNet/rest/socialAPI/retrieveTips/RTSIOHJ3Z7Z9ZR7/-](http://localhost:8080/RestApiTTNet/rest/socialAPI/retrieveTips/RTSIOHJ3Z7Z9ZR7/-96471.591400292,-5426.3563219/5107253.5053769,6709689.40331/0/1,2,3,4,5,6,7,8,9,10) [96471.591400292,-5426.3563219/5107253.5053769,6709689.40331/0/1,2,3,4,5,6,7,8,9,10](http://localhost:8080/RestApiTTNet/rest/socialAPI/retrieveTips/RTSIOHJ3Z7Z9ZR7/-96471.591400292,-5426.3563219/5107253.5053769,6709689.40331/0/1,2,3,4,5,6,7,8,9,10)

### **Table 10: retrieveTips Method**

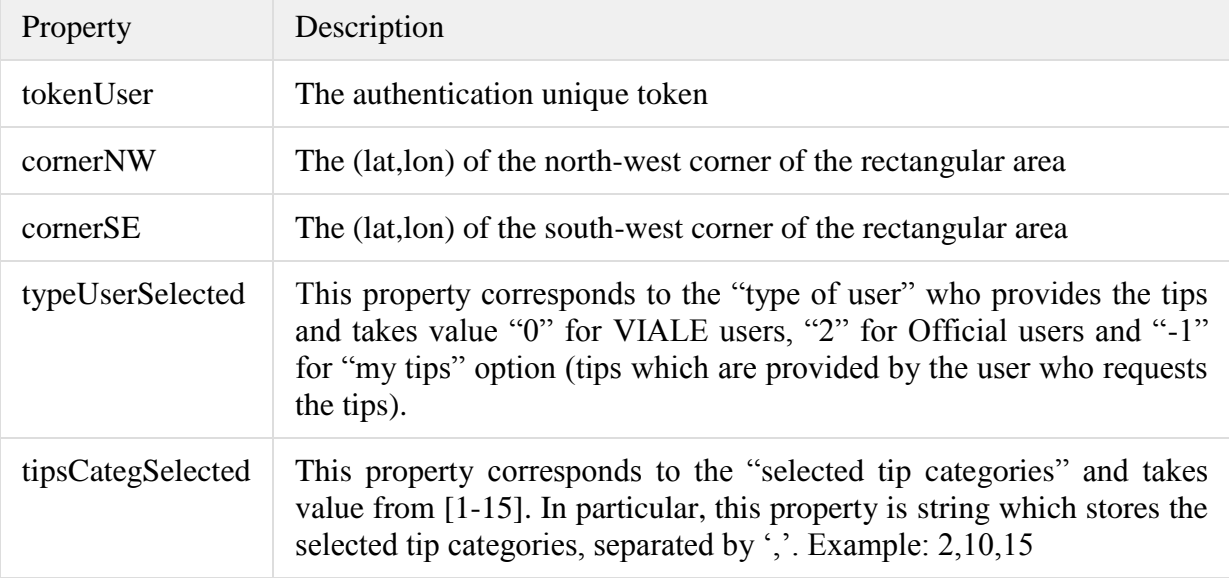

# **8.3.3 giveTip**

This method is responsible for storing the tip in the **Geodatabase,** giving through the mobile app The input parameters of this method are (i) user's authentication token (ii) location - point (longitude, latitude) (iii) tip category (iv) the icon of the tip (v) comment (optional) (vi) id Tip OSM, which is the id of the tip which is retrieved after the call to the nominatim (https://nominatim.openstreetmap.org/) API for the specific location (vii) type Tip OSM, which is the type of the tip which is retrieved after the call to the nominatim API for the specific location (viii) value Type Tip OSM, which is type value of the tip which is retrieved after the call to the nominatim API for the specific location.

**PathParams**:{tokenUser},{lon},{lat},{comment},{iconImageP},{idTipOSM},{typeTipO SM},{valueTypeTipOSM}

- { idTipOSM}: the id of the tip location based on the OSM
- { typeTipOSM}: the type of the tip location based on the OSM.

• {valueTypeTipOSM}: the type's value of the tip location based on the OSM

### **Path**:

rest/socialAPI/giveTip/{tokenUser},{lon},{lat},{comment},{iconImageP},{idTipOSM}, {typeTipOSM},{valueTypeTipOSM}

### **Example**:

http://localhost:8080/RestApiTTNet/rest/socialAPI/giveTip/FK61DO5NLIGBREA/- 0.88391820000004/41.654028/slipperstairs/9/90669869/tram/Calle del Coso

### **Table 11: giveTip method**

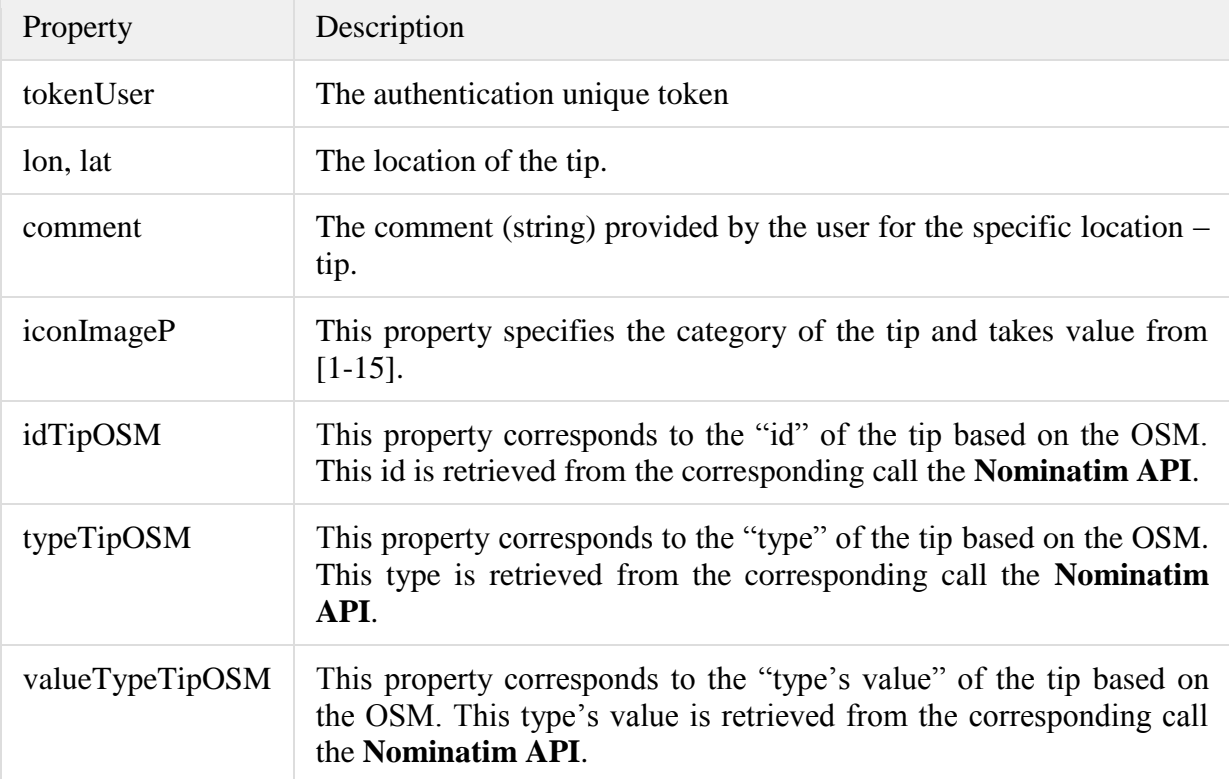

# **9 Planner API**

### **9.1 Introduction**

**Interface usage:** App, Web

#### **Interface implementation responsibility:** ITA

Responsible for calculating routes based on input from available public transport agencies, mobility data sources, route tables, emotional feedback, user profile and accessibility-related data. Next, an update of the previously defined methods is provided. For further information over the latest methods, refers to the D2.2 Final Travel and transport infrastructure prototype.

#### **9.2 Route database**

A route is defined as the itinerary given by OTP (JSON or XML representation) with coloured-legs according to historical emotional feedback. A route can be labelled as:

- 1. to-be-decided: the route has just been calculated and user must decide what to do
- 2. accepted: the route is accepted by the user.
- 3. navigation: the routes is being used by the user.
- 4. finished: the user has finished the complete itinerary of route.
- 5. feedbacked: the user has provided feedback to the route. The route is considered as feedbacked if at least one route leg is given feedback.

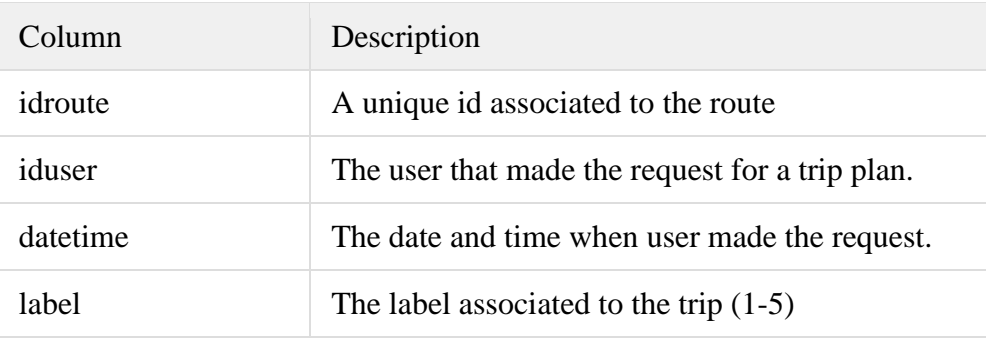

### *Routes table*

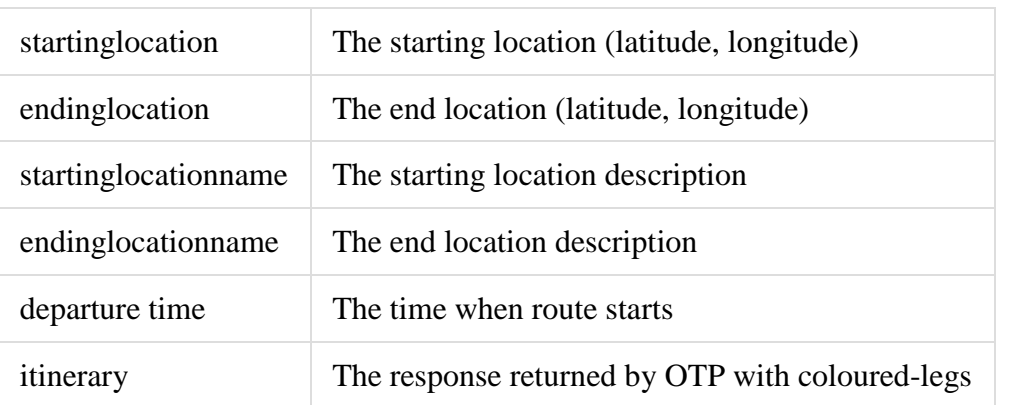

# *Legs table*

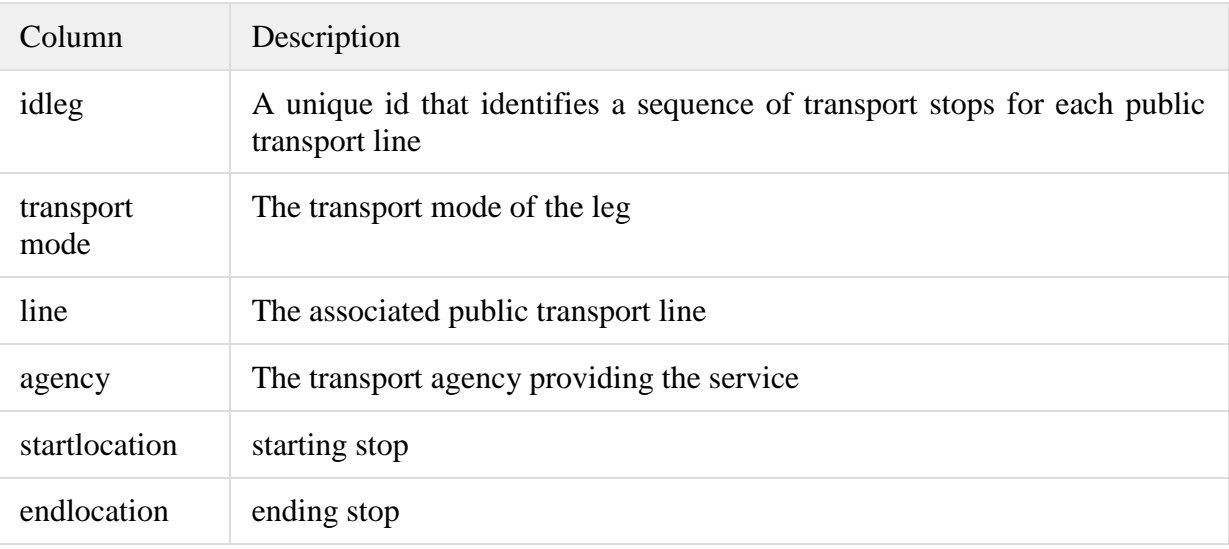

# *Feedback table*

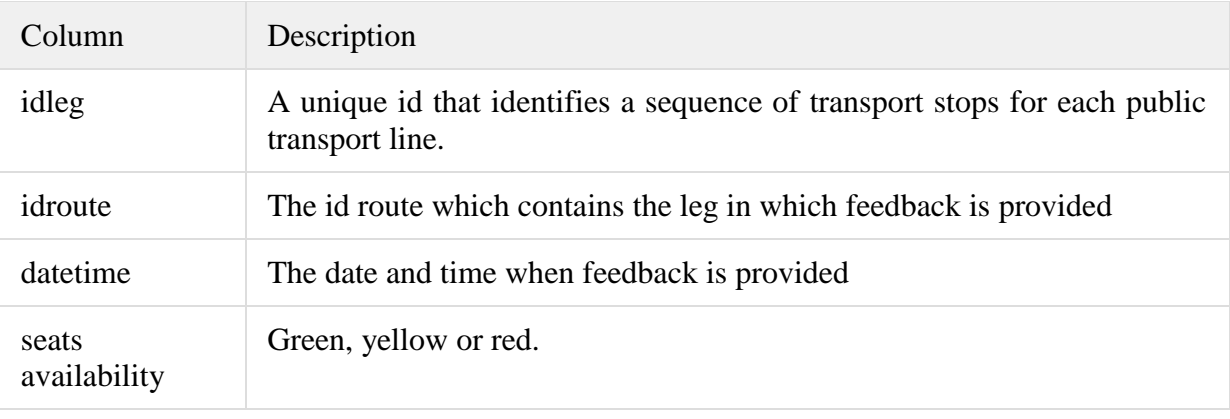

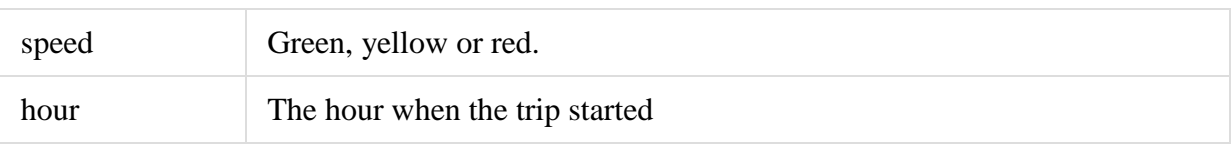

### **9.3 Supported methods**

### **9.3.1 getroutes**

The method returns a set of routes of the user of a specific label. In case the departure time of the route is greater than current time, the planned route is not returned.

#### Parameters

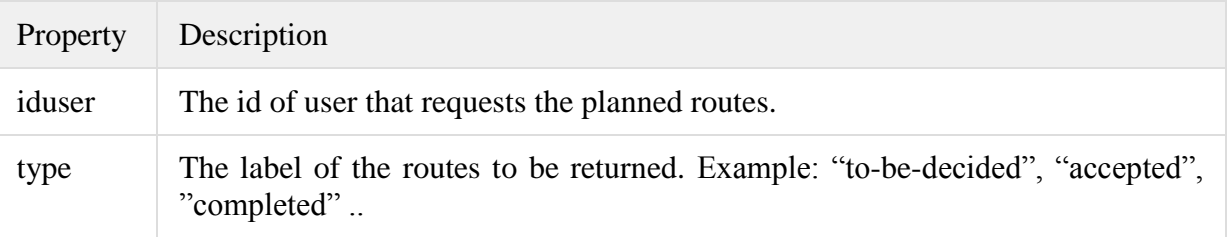

Results: The method returns the planned routes labeled as *type*

### **9.3.2 changeroutestatus**

The method receives the idroute of the route and a new status for the route.

Parameters

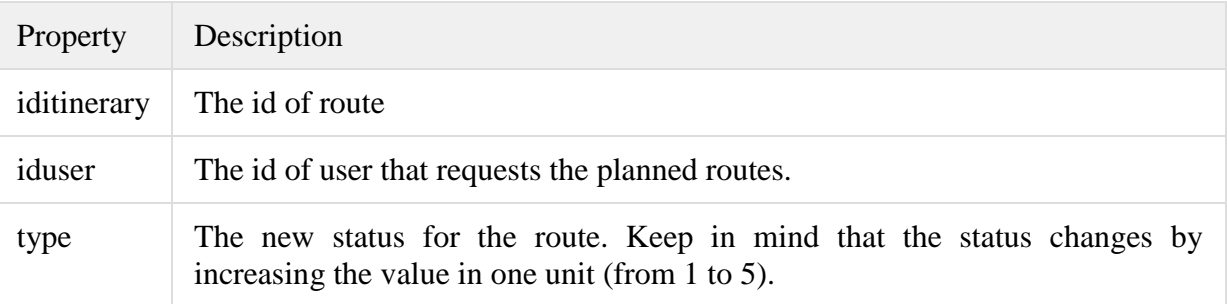

Results: The method returns ACK.

### **9.3.3 deleteroute**

The method deletes the route from the system.

Parameters

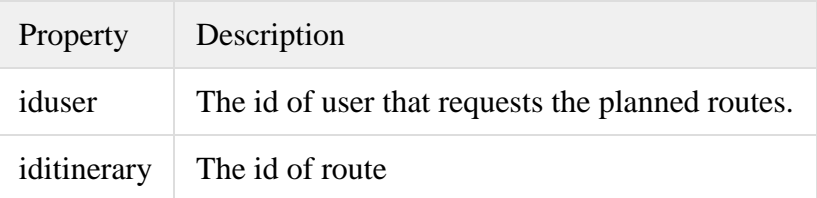

Results: The method returns ACK.

### **9.3.4 tripcalculation**

This method will make a request for a trip plan. The call includes the two points (latitude/longitude or the address), the user id, the user preferences (max walking distance, max number of transfers, accessibility issues) and updated accessibility-related information from Geo-DB. The method will also evaluate trips based on historical feedback provided by users. The user must indicate in his/her preferences the form they want the routes to be displayed.

The emotional feedback can be classified at 4 time periods:

- From 07:00 to 10:00
- From 10:00 to 14:00
- From 14:00 to 19:00
- From 19:00 to 0:00

This classification is a good approximation to the natural way that transport public agencies schedule their routes.

Example:

# [http://193.144.226.70:8080/ita-ttnet-planner/planner-](http://193.144.226.70:8080/ita-ttnet-planner/planner-api/tripcalculation?&iduser=itaplanner&token=0DGDZOP63YHHPGB&routerId=zaragoza&bannedPlaces=&mode=,TRANSIT,WALK&maxWalkDistance=5000&bannedStreets=,&toPlace=41.67241471709407,-0.8589274404785212&fromPlace=41.63470585142353,-0.9481913564941579,&toPlace2=&fromPlace2=&stairs=true&elevators=true&waitAtBeginningFactor=0.2&date=2014-10-16)

[api/tripcalculation?&iduser=itaplanner&token=0DGDZOP63YHHPGB&routerId=zaragoz](http://193.144.226.70:8080/ita-ttnet-planner/planner-api/tripcalculation?&iduser=itaplanner&token=0DGDZOP63YHHPGB&routerId=zaragoza&bannedPlaces=&mode=,TRANSIT,WALK&maxWalkDistance=5000&bannedStreets=,&toPlace=41.67241471709407,-0.8589274404785212&fromPlace=41.63470585142353,-0.9481913564941579,&toPlace2=&fromPlace2=&stairs=true&elevators=true&waitAtBeginningFactor=0.2&date=2014-10-16) [a&bannedPlaces=&mode=,TRANSIT,WALK&maxWalkDistance=5000&bannedStreets=,](http://193.144.226.70:8080/ita-ttnet-planner/planner-api/tripcalculation?&iduser=itaplanner&token=0DGDZOP63YHHPGB&routerId=zaragoza&bannedPlaces=&mode=,TRANSIT,WALK&maxWalkDistance=5000&bannedStreets=,&toPlace=41.67241471709407,-0.8589274404785212&fromPlace=41.63470585142353,-0.9481913564941579,&toPlace2=&fromPlace2=&stairs=true&elevators=true&waitAtBeginningFactor=0.2&date=2014-10-16) [&toPlace=41.67241471709407,-0.8589274404785212&fromPlace=41.63470585142353,-](http://193.144.226.70:8080/ita-ttnet-planner/planner-api/tripcalculation?&iduser=itaplanner&token=0DGDZOP63YHHPGB&routerId=zaragoza&bannedPlaces=&mode=,TRANSIT,WALK&maxWalkDistance=5000&bannedStreets=,&toPlace=41.67241471709407,-0.8589274404785212&fromPlace=41.63470585142353,-0.9481913564941579,&toPlace2=&fromPlace2=&stairs=true&elevators=true&waitAtBeginningFactor=0.2&date=2014-10-16)

[0.9481913564941579,&toPlace2=&fromPlace2=&stairs=true&elevators=true&waitAtBegi](http://193.144.226.70:8080/ita-ttnet-planner/planner-api/tripcalculation?&iduser=itaplanner&token=0DGDZOP63YHHPGB&routerId=zaragoza&bannedPlaces=&mode=,TRANSIT,WALK&maxWalkDistance=5000&bannedStreets=,&toPlace=41.67241471709407,-0.8589274404785212&fromPlace=41.63470585142353,-0.9481913564941579,&toPlace2=&fromPlace2=&stairs=true&elevators=true&waitAtBeginningFactor=0.2&date=2014-10-16) [nningFactor=0.2&date=2014-10-16](http://193.144.226.70:8080/ita-ttnet-planner/planner-api/tripcalculation?&iduser=itaplanner&token=0DGDZOP63YHHPGB&routerId=zaragoza&bannedPlaces=&mode=,TRANSIT,WALK&maxWalkDistance=5000&bannedStreets=,&toPlace=41.67241471709407,-0.8589274404785212&fromPlace=41.63470585142353,-0.9481913564941579,&toPlace2=&fromPlace2=&stairs=true&elevators=true&waitAtBeginningFactor=0.2&date=2014-10-16)

Parameters

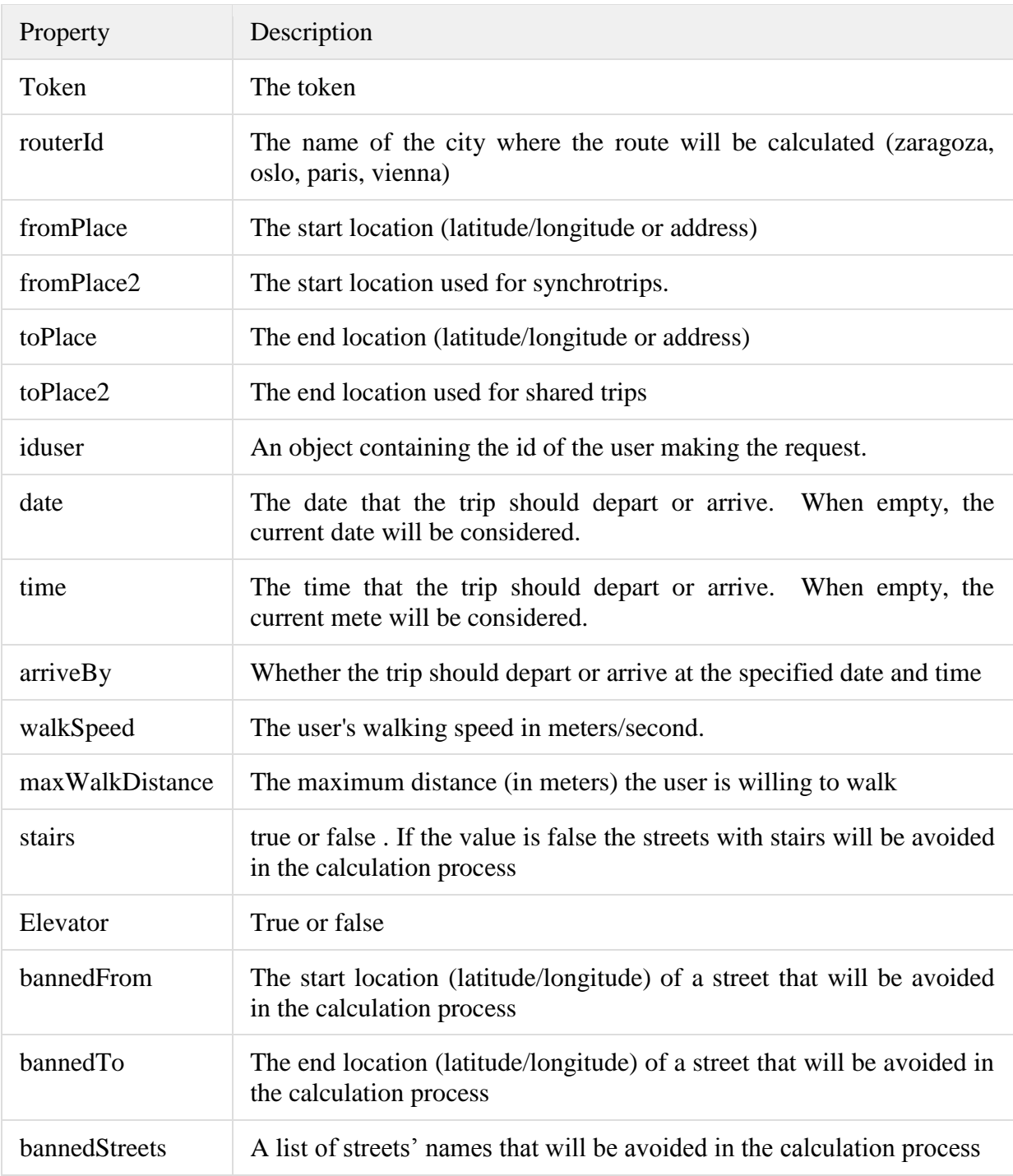

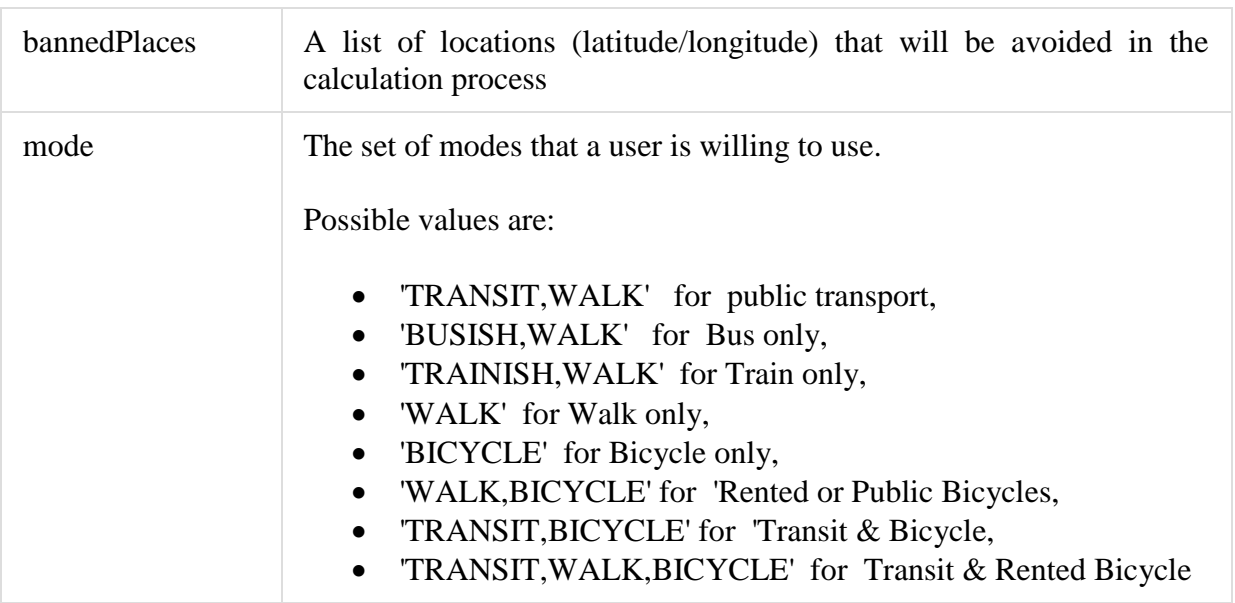

Results: The method will provide a set of trips that meet the user's preferences. The trips will be stored in the *Routes table* labeled as *to-be-decided*.

### **9.3.5 insertfeedback**

Insert emotional feedback provided by the user into the *Feedback table*. Given the *from* and *to* stops, the method verifies if the specific leg exists in the database. If not, a new leg will inserted in the *Legs table*. This table will be filled with the data provided in the parameters.

Parameters

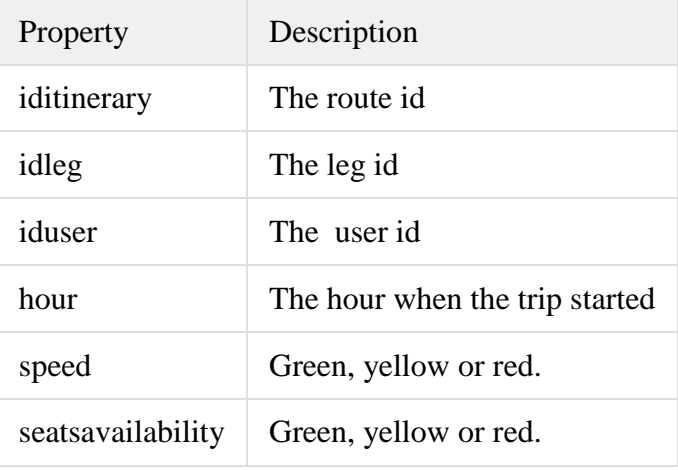

Results: the table *Feedback table* is filled with the feedback. Also, a new leg is created if not available.

### **9.3.6 getdestinations**

This method retrieves the user destinations order by the most recent. The method is intended to ease the selection of a destination by the user. The attribute *count* contains the occurrences of each destination.

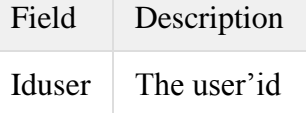

<http://193.144.226.70:8080/ita-ttnet-planner/planner-api/getdestinations?iduser=93>

#### **9.3.7 getstreets**

This method retrieves all the streets of a specific city that contains a string of characters.

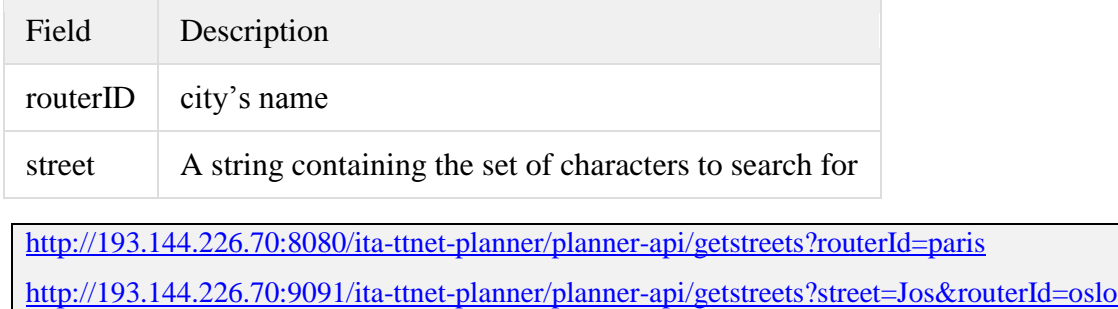

#### **9.3.8 getStreetNumbers**

The method returns the house numbers of a specific street

[http://193.144.226.70:9091/ita-ttnet-planner/planner](http://193.144.226.70:9091/ita-ttnet-planner/planner-api/getstreetnumbers?street=Calle%20de%20Bolonia)[api/getstreetnumbers?street=Calle%20de%20Bolonia](http://193.144.226.70:9091/ita-ttnet-planner/planner-api/getstreetnumbers?street=Calle%20de%20Bolonia)

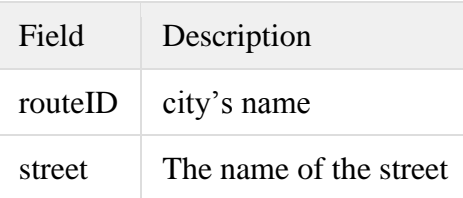

### **9.3.9 synchrotrips**

The method synchronizes the trips of two users that want to reach the same destination at the same time. The algorithm calculates the trips for each user separately. Afterwards, the method checks if the last part of the trips (a set of legs) concurs and, in case of positive answer, delay or put forward the departure time of one user.

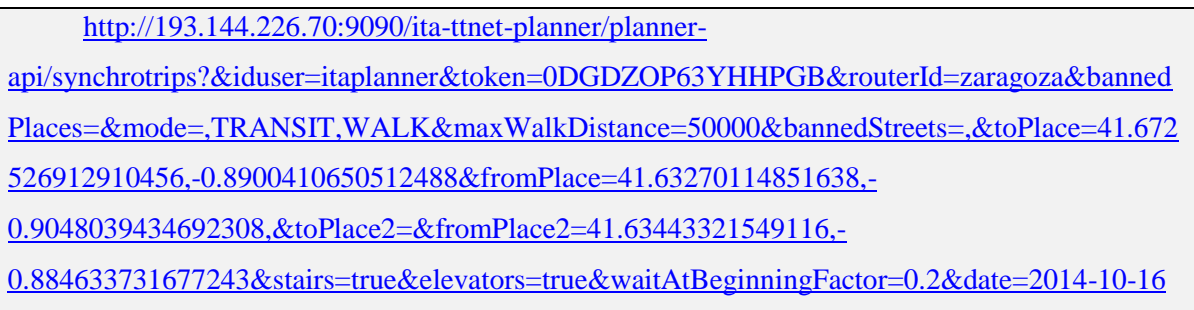

The request for syncho is quite similar to calculate trips with a new field:

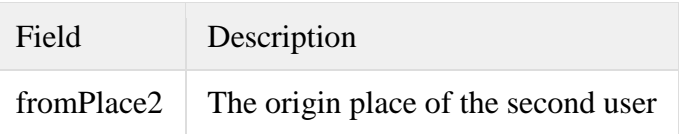

# **9.3.10 sharedtrips**

The method calculates the trips for two users that depart from the same origin at the same time. The algorithm calculates the trips for each user separately. Afterwards, the method checks if the initial part of the trips (a set of legs) concurs and, in case of positive answer, provide all the possible combinations.

[http://193.144.226.70:9090/ita-ttnet-planner/planner](http://193.144.226.70:9090/ita-ttnet-planner/planner-api/sharedtrips?&iduser=itaplanner&token=0DGDZOP63YHHPGB&routerId=zaragoza&bannedPlaces=&mode=,TRANSIT,WALK&maxWalkDistance=5000&bannedStreets=,&toPlace=41.6464281055546,-0.9076578138612019&fromPlace=41.68196668902734,-0.8869940756105218,&toPlace2=41.63347096180583,-0.8825523374818319&fromPlace2=&stairs=true&elevators=true&waitAtBeginningFactor=0.2&date=2014-10-17)[api/sharedtrips?&iduser=itaplanner&token=0DGDZOP63YHHPGB&routerId=zaragoza&bannedPl](http://193.144.226.70:9090/ita-ttnet-planner/planner-api/sharedtrips?&iduser=itaplanner&token=0DGDZOP63YHHPGB&routerId=zaragoza&bannedPlaces=&mode=,TRANSIT,WALK&maxWalkDistance=5000&bannedStreets=,&toPlace=41.6464281055546,-0.9076578138612019&fromPlace=41.68196668902734,-0.8869940756105218,&toPlace2=41.63347096180583,-0.8825523374818319&fromPlace2=&stairs=true&elevators=true&waitAtBeginningFactor=0.2&date=2014-10-17) [aces=&mode=,TRANSIT,WALK&maxWalkDistance=5000&bannedStreets=,&toPlace=41.646428](http://193.144.226.70:9090/ita-ttnet-planner/planner-api/sharedtrips?&iduser=itaplanner&token=0DGDZOP63YHHPGB&routerId=zaragoza&bannedPlaces=&mode=,TRANSIT,WALK&maxWalkDistance=5000&bannedStreets=,&toPlace=41.6464281055546,-0.9076578138612019&fromPlace=41.68196668902734,-0.8869940756105218,&toPlace2=41.63347096180583,-0.8825523374818319&fromPlace2=&stairs=true&elevators=true&waitAtBeginningFactor=0.2&date=2014-10-17)

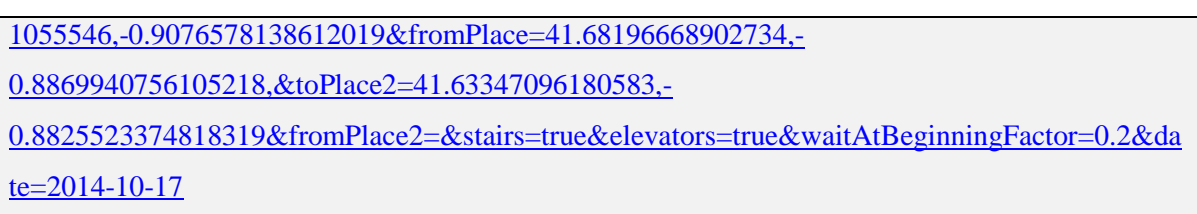

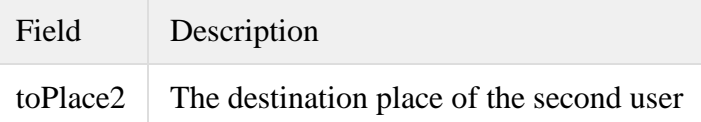

The XML response has the same format that synchro. It may happen that more than one solution can be found. It depends for the users to select the most suitable for them. The most disadvantaged user may see that his/her router is too long and may wish to select other solution.

### **9.3.11 confirmLegCompleted**

Every time the app detects that the user has completed a leg, make a call to this method to update the leg on the planner side. The leg status is set to *complete*.

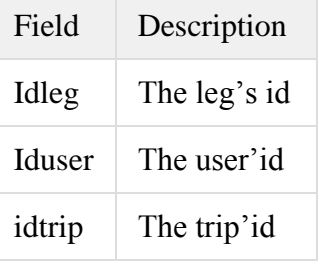

### **9.3.12 abortTrip**

It is similar to make a call to the method *changeroutestatus* with a type = *aborted.*

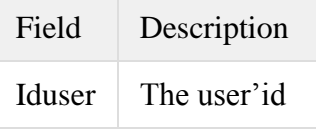

idtrip The trip'id
# **10 Tracker API**

#### **10.1 Introduction**

**Interface usage:** Web, App

#### **Interface implementation responsibility:** TELLU

The SmartTracker server stores user profiles and other account data needed for tracking and system intelligence. Access to this data is provided by the SmartTracker Data API (short name Tracker API). Both viewing of data as well as creation and modification should is implemented by the web and mobile applications. The SmartTracker Data API is a standard HTTP REST API, supporting GET, POST, PUT and DELETE operations. Data is exchanged in JSON format.

Note that the documentation for the API is available online at the following URL:

<https://telludoc.atlassian.net/wiki/display/SMARTTRACKER/Smarttracker+API+v3>

Refer to this for the latest version, and for examples of the JSON data objects.

#### **10.2 Account and authentication**

All data access requires a SmartTracker account with the correct permissions. There are two important terms regarding a SmartTracker account. The account itself is referred to as a *customer* in SmartTracker terms. The data belongs to a specific customer, and will only be available to *users* tied to that customer. A *user* is what defines authentication data (username and password) and permissions. A customer account may have many users, with different permissions controlling what they can do in the account. In addition, a customer is owned by a service *provider*, and this is also specified in the API replies, but not important for our use in T&Tnet.

For the T&Tnet system, there is a T&Tnet customer in SmartTracker. We have chosen a single-customer approach because SmartTracker is a back-end in this project rather than being accessed directly and because this simplifies setup and access. It is also the best way to handle sharing of positions between friends, which although not done in the

final prototype, was part of the original specification for the Tracker server. Each user will have an *asset* object in this account, which represents a tracked entity with preferences and position, and a *device* object representing the mobile app as a source of sensor observations to be associated with the asset.

Each API request must include an authentication token, supplied as an HTTP header, which is tied to a user and is used in place of the username and password. A token may be time-limited or not. For the T&Tnet prototypes, we have created one user for the Web server and another user for the mobile app. Tokens with no time limitations have been issued for these users, and given to the Web server and included in the mobile app respectively.

For a commercial system, switching to an individual SmartTracker user for each T&Tnet user can be considered, to increase security. A SmartTracker user will then need to be created as part of each account creation process, and the token for the individual T&Tnet user, possibly time-limited, can be stored with the Web account.

### **10.3 URLs and requests**

This section describes the format of API requests and replies. The relevant resources (data objects) are described in the next section.

### **10.3.1 URL**

The URL consists of four parts: base (server address), customer, resource and id.

<base url>/<customer id>/<resource>/<resource id>

Retrieving only the root of the URL (without resource) will give an object describing what resources are available.

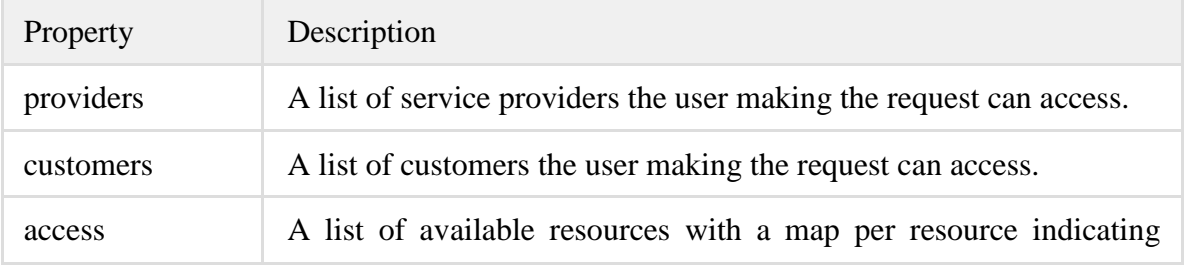

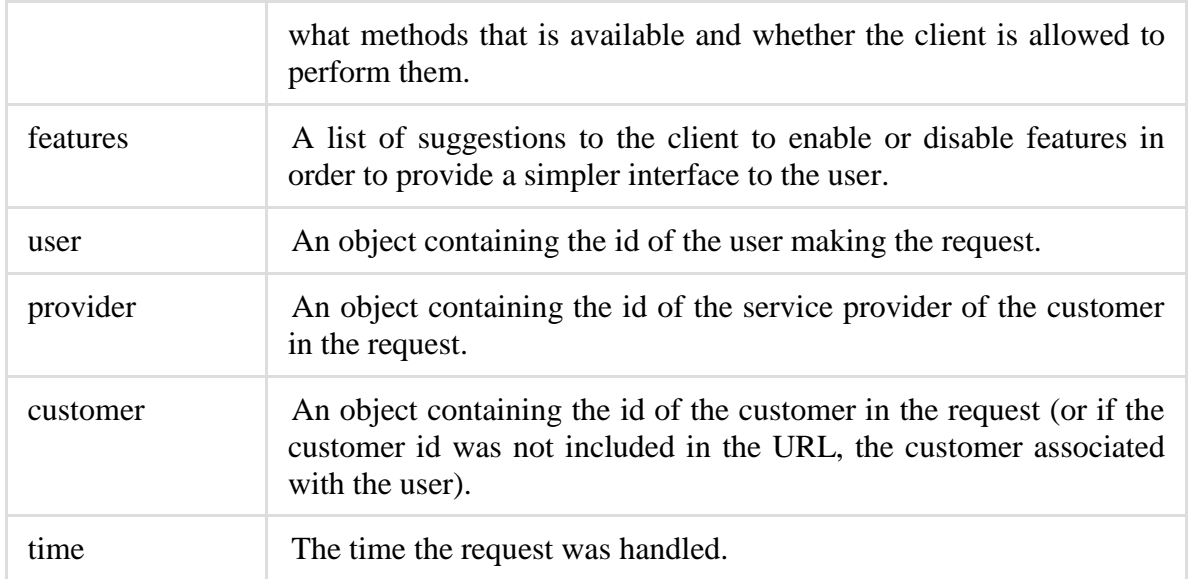

# **10.3.2 Retrieving data**

All data requests must be done with the HTTP method GET. All requests done on resources will have the same properties in the response.

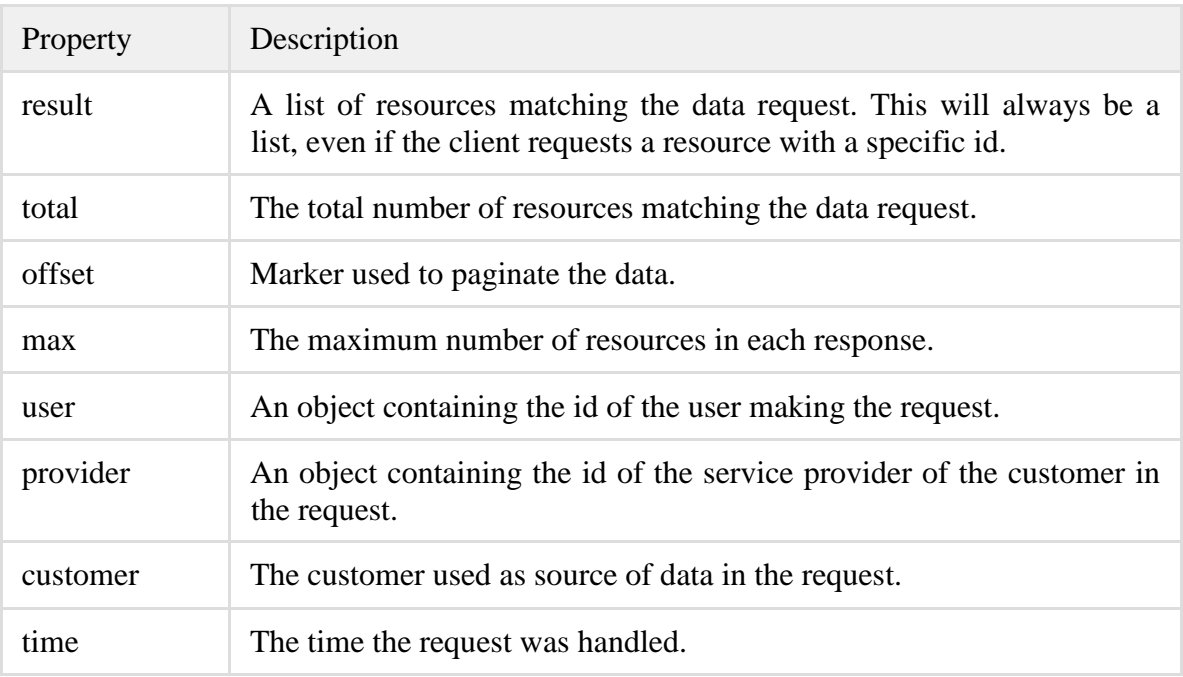

# **10.3.3 Filtering data requests**

SmartTracker has a powerful filtering mechanism. Filters are added as parameters in the URL. Multiple filters can be added, but a mechanism can only be used once per

property (latitude:less=59 and latitude:greater=58 is possible, but name:contains=e and name:contains=m is not). All filters follow the same pattern.

<property name>:<filtering mechanism>=<filter value>

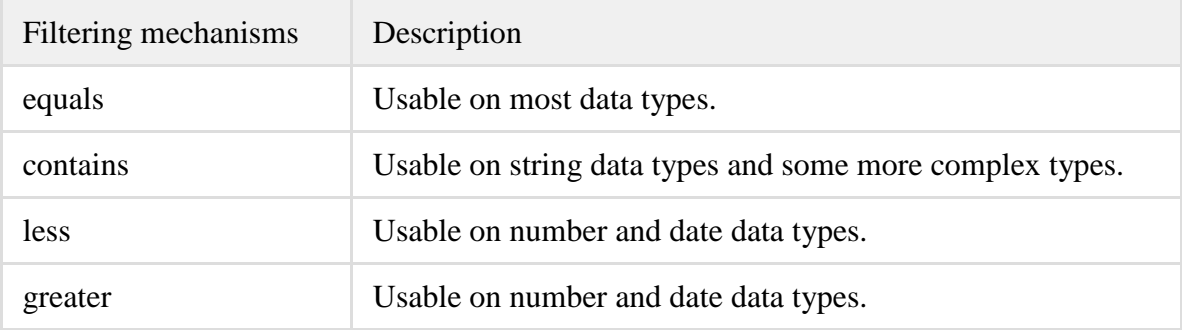

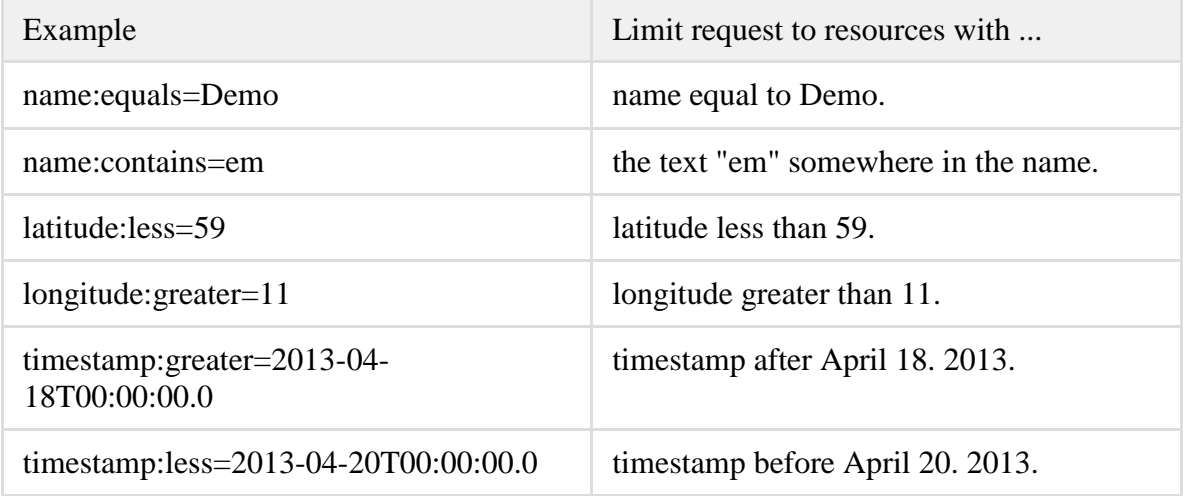

#### **10.3.4 Data content**

When requesting data, not all data is included due to performance and bandwidth reasons. When querying a list of data, only id and name is included by default. When querying a single resource, all immediate properties are included (without any recursion). Complex objects will (usually) include an id and name. This behaviour can be overridden by adding a parameter to the URL named select. Select accepts a list of property names separated by the character +. It also has two special values, star  $(* )$  and at  $(\varnothing)$ . Star includes all properties and all subproperties. At includes all properties but only the minimum of subproperties (id and name).

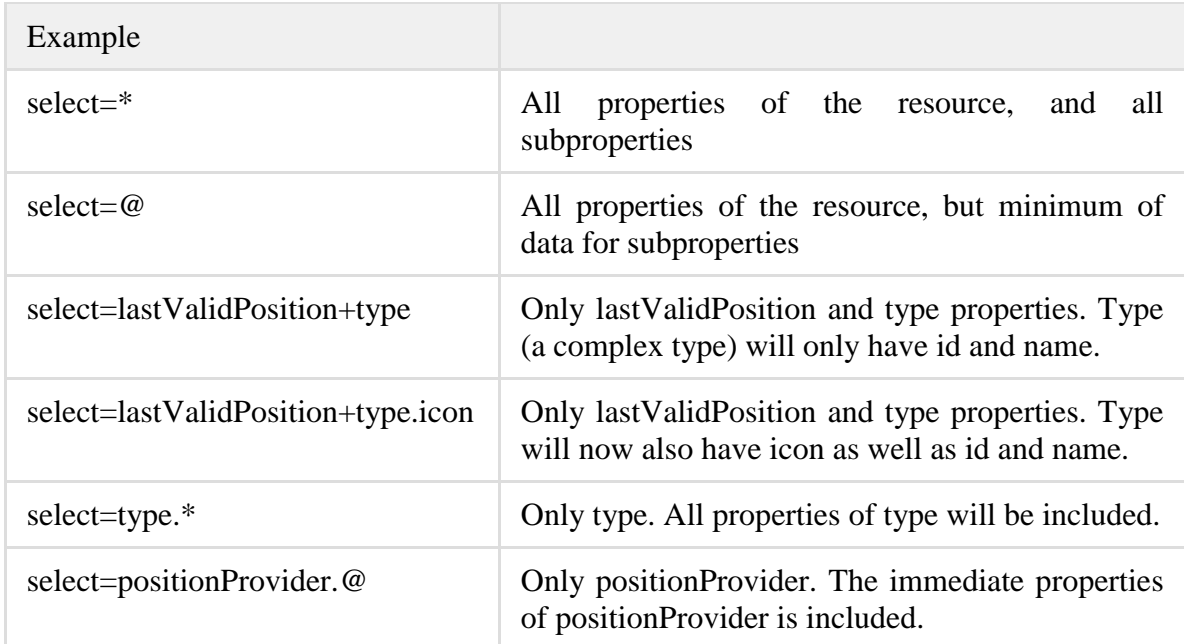

#### **10.3.5 Submitting data**

Adding a resource must be done with HTTP method POST, without a resource id in the object or in the URL. Resource objects are wrapped in a list to allow creating more than one object in the same request.

POST <br/>base>/<customer id>/<resource>

Updating an object must be done with HTTP method PUT, with a resource id in the URL. In both cases the resource must a JSON object inside a JSON list in the request payload. See each resource section for more information about which properties that are required and valid values. The resource object is wrapped in a list to be consistent with creating an object. If a property is omitted then it will not be changed on the server.

PUT <br/>base>/<customer id>/<resource>/<resource id>

### **10.3.6 Deleting data**

Deleting data must be done with HTTP method DELETE with a resource id in the URL. The response if successful is an empty GET response (with HTTP code 200).

DELETE <br/>base>/<customer id>/<resource>/<resource id>

### **10.4 Resources**

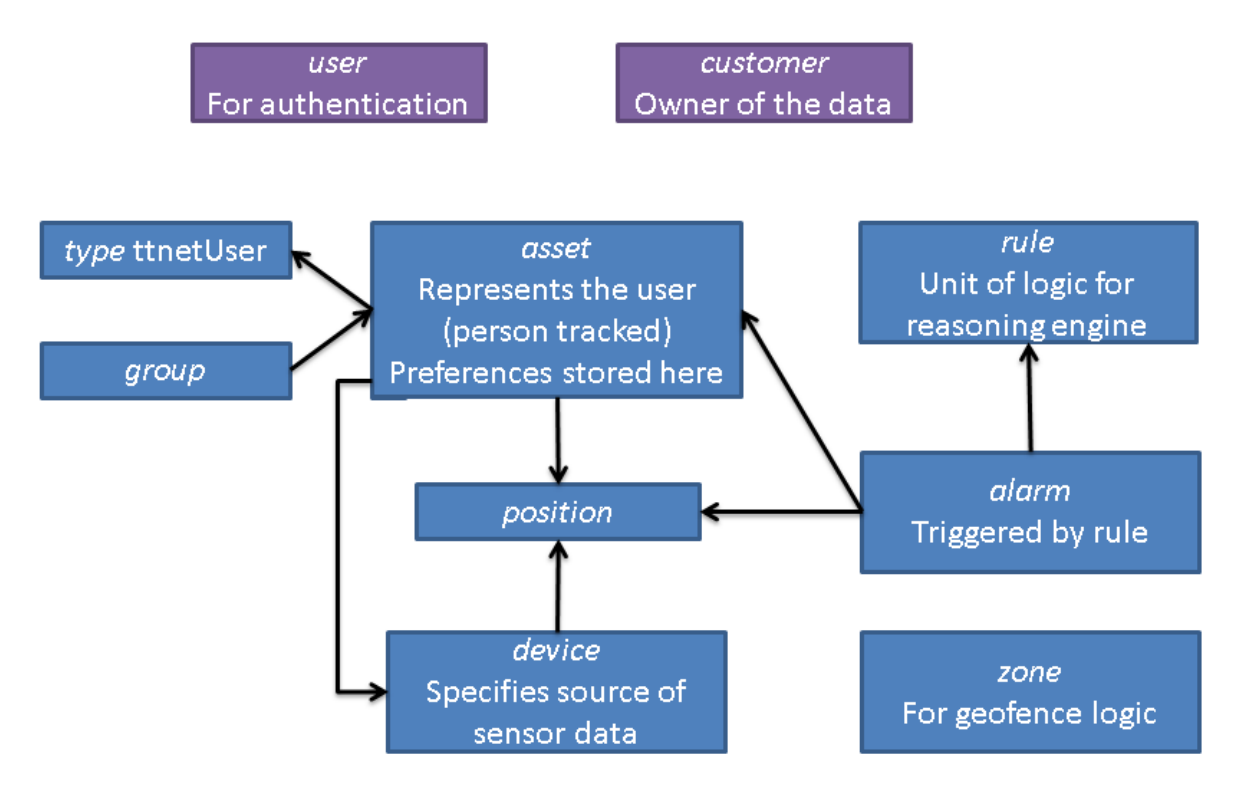

#### **Figure 11: SmartTracker domain objects**

This section describes the SmartTracker resource types relevant to T&Tnet. The resources are listed in alphabetical order, with relevant properties listed for each type. The figure above gives an overview of the resources, with the main relationships. The central resource type is *asset*. An asset represents an entity which is tracked, and is the primary object for the reasoning engine. For T&Tnet, there will be one asset representing each user.

#### **10.4.1 Alarm**

An alarm is a notification that requires the attention of a user, usually generated by the reasoning engine based on some rule.

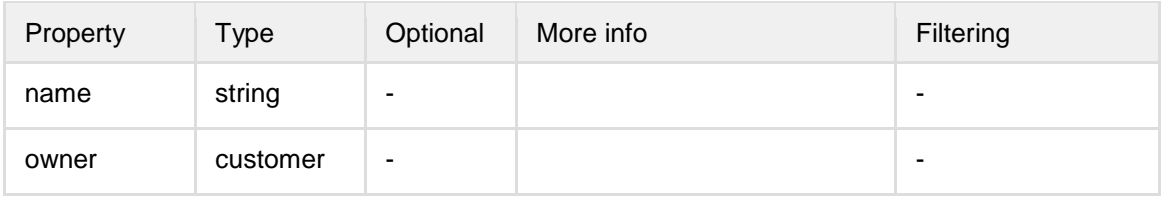

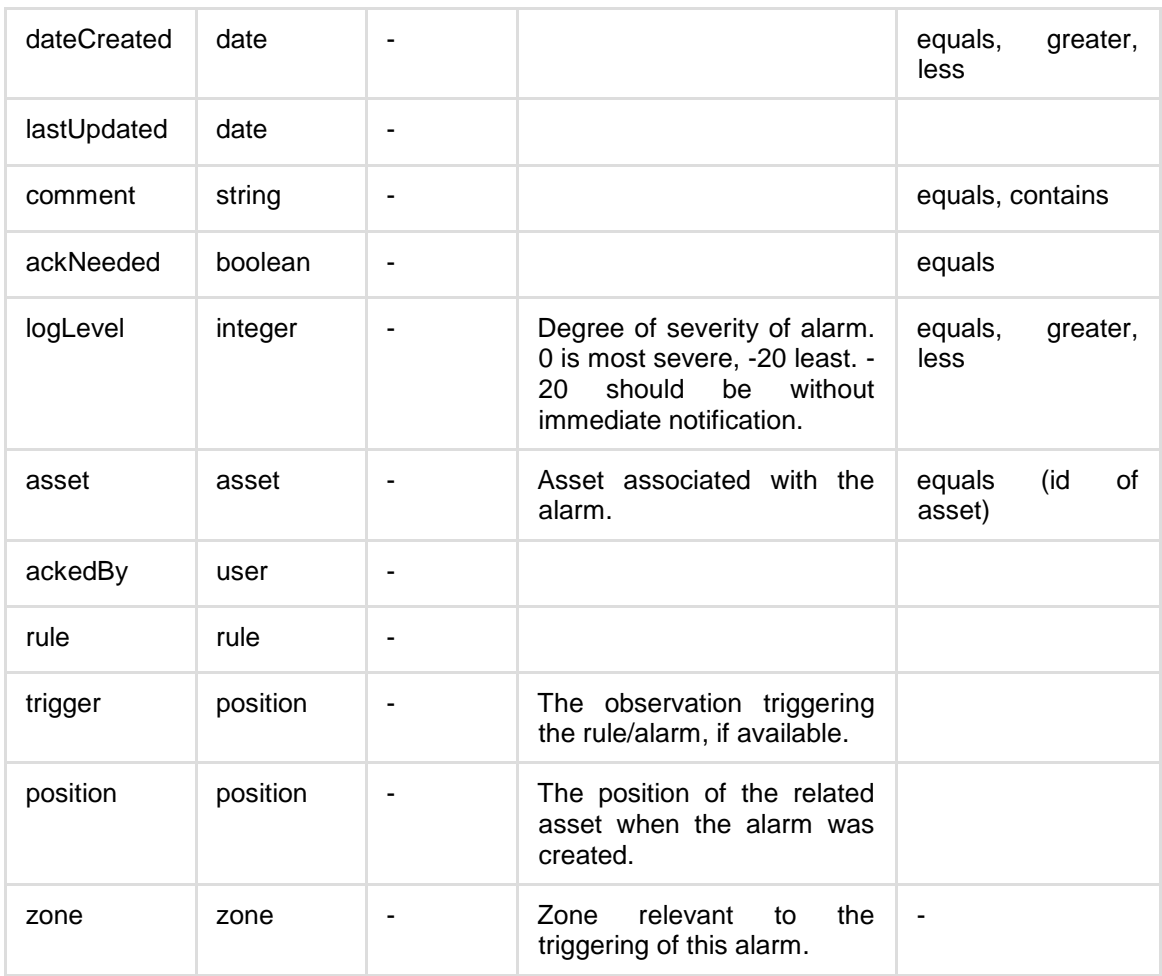

# **10.4.2 Asset**

The asset represents the person tracked by the system (the primary user). Most important to the T&Tnet system is the properties field, where user preferences will be stored.

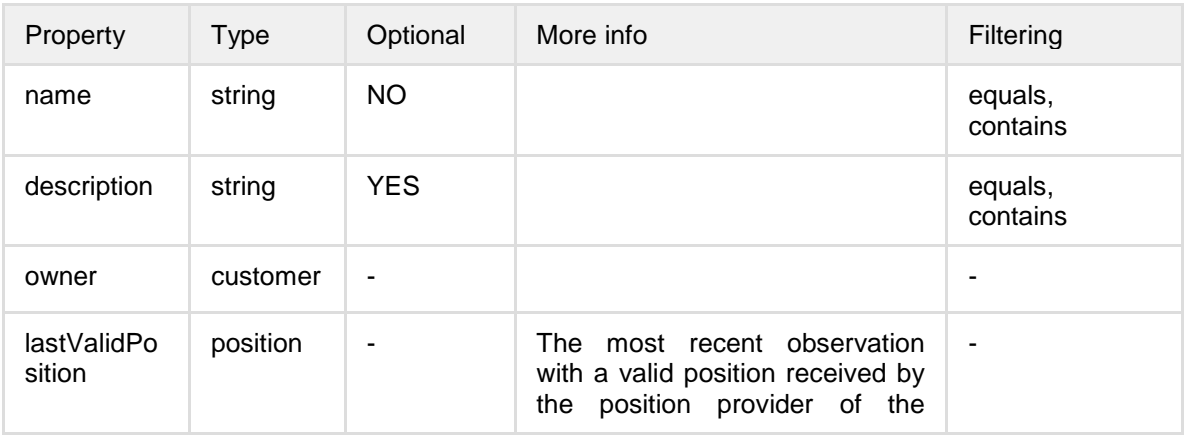

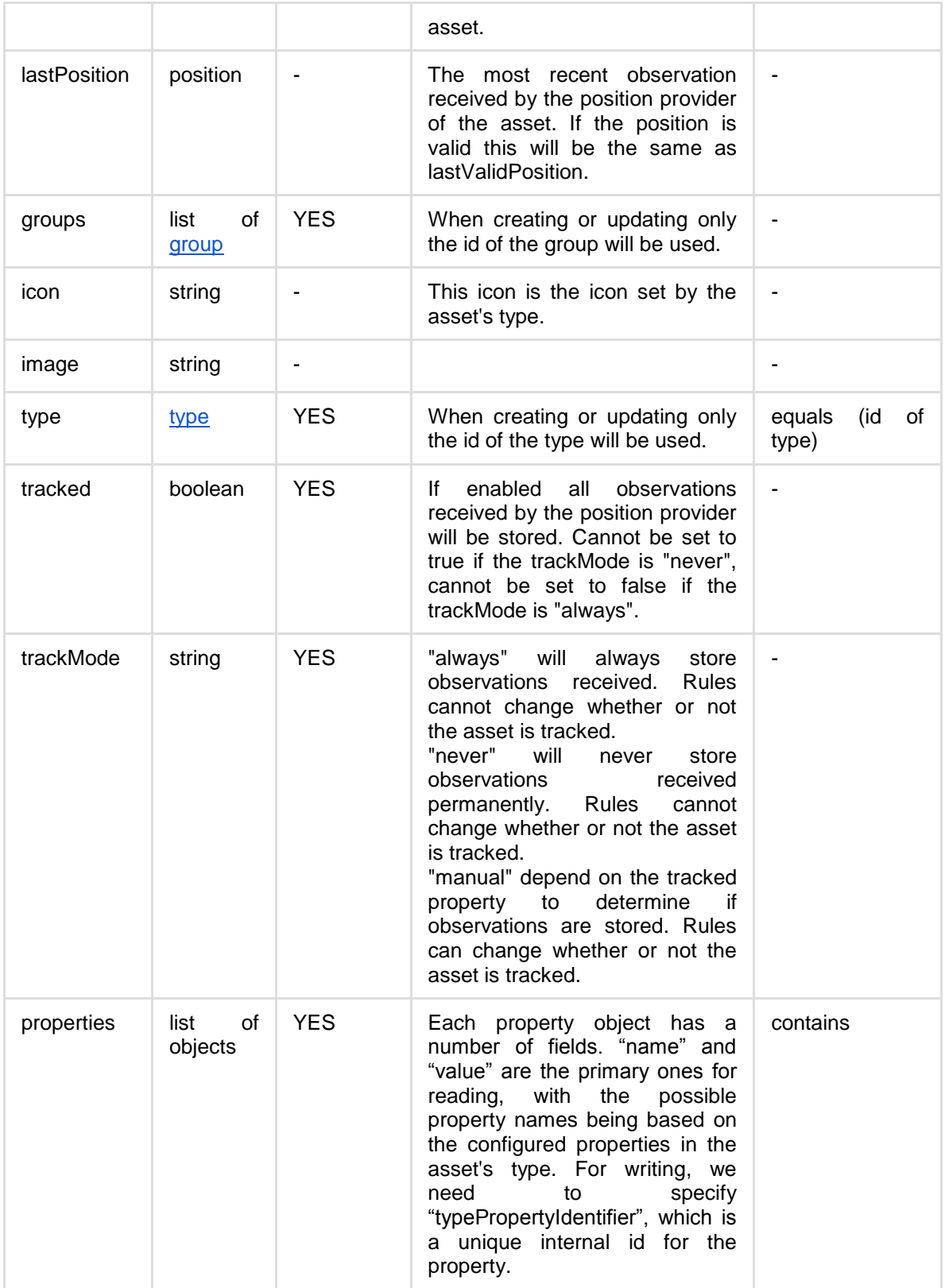

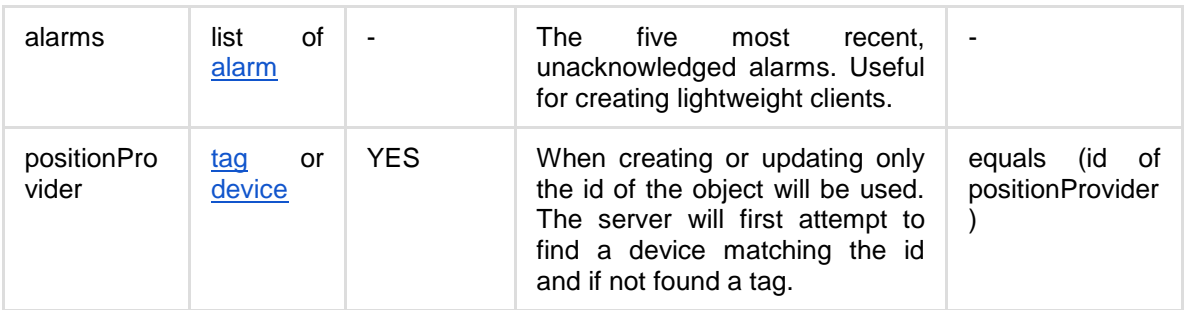

#### **10.4.3 Device**

A device specifies a source of sensor data, and is assigned to an asset to provide sensor data for that asset. In T&Tnet this is the app running on the user's phone, although adding additional sensor devices will also be possible.

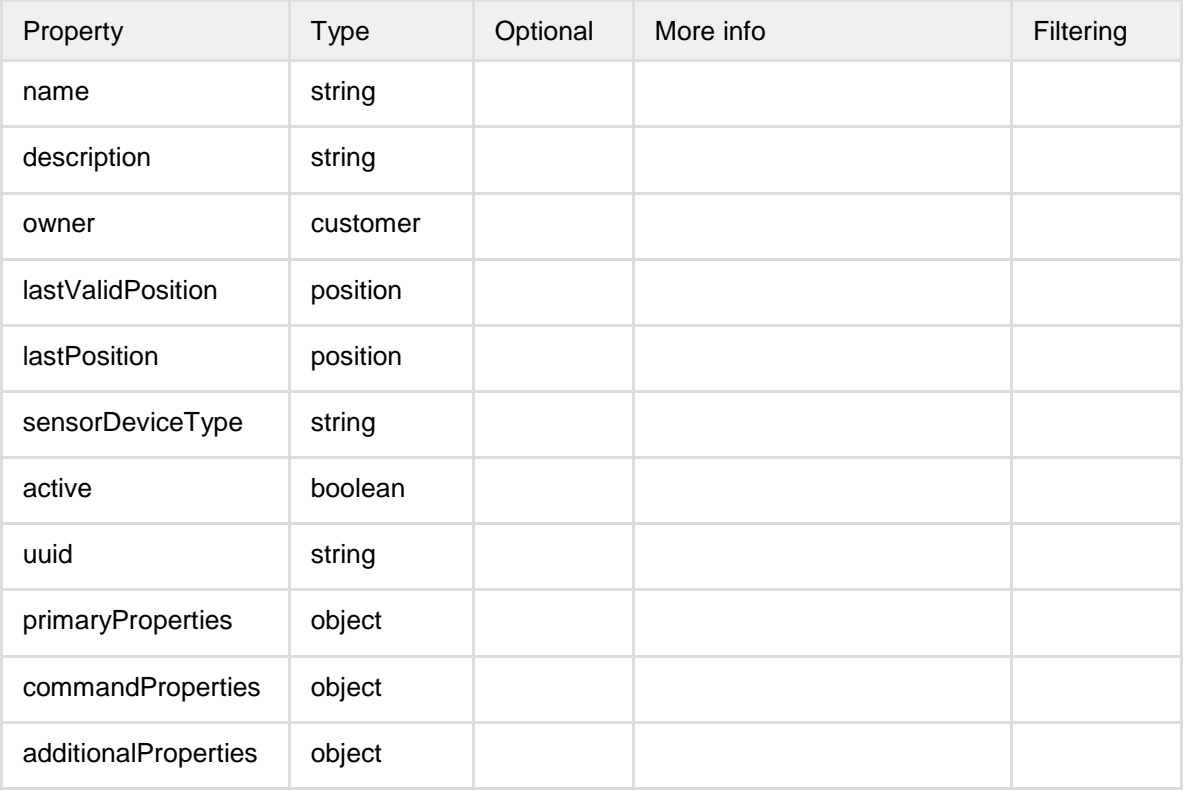

### **10.4.4 Group**

Assets can belong to groups, which may be useful for group logic (trigger rules for all assets in a group).

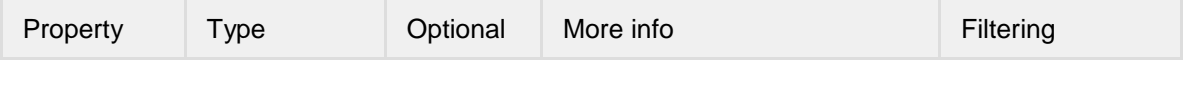

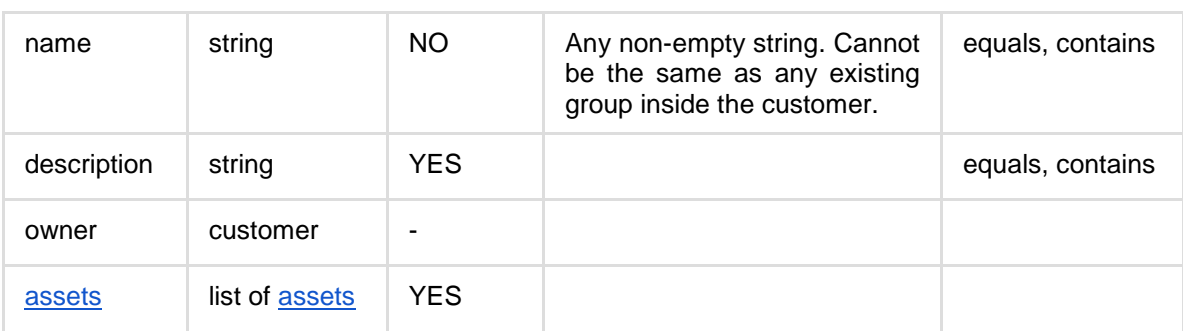

### **10.4.5 Position**

The position of an asset (usually reported by a sensor device). We will mainly encounter it as part of the asset data.

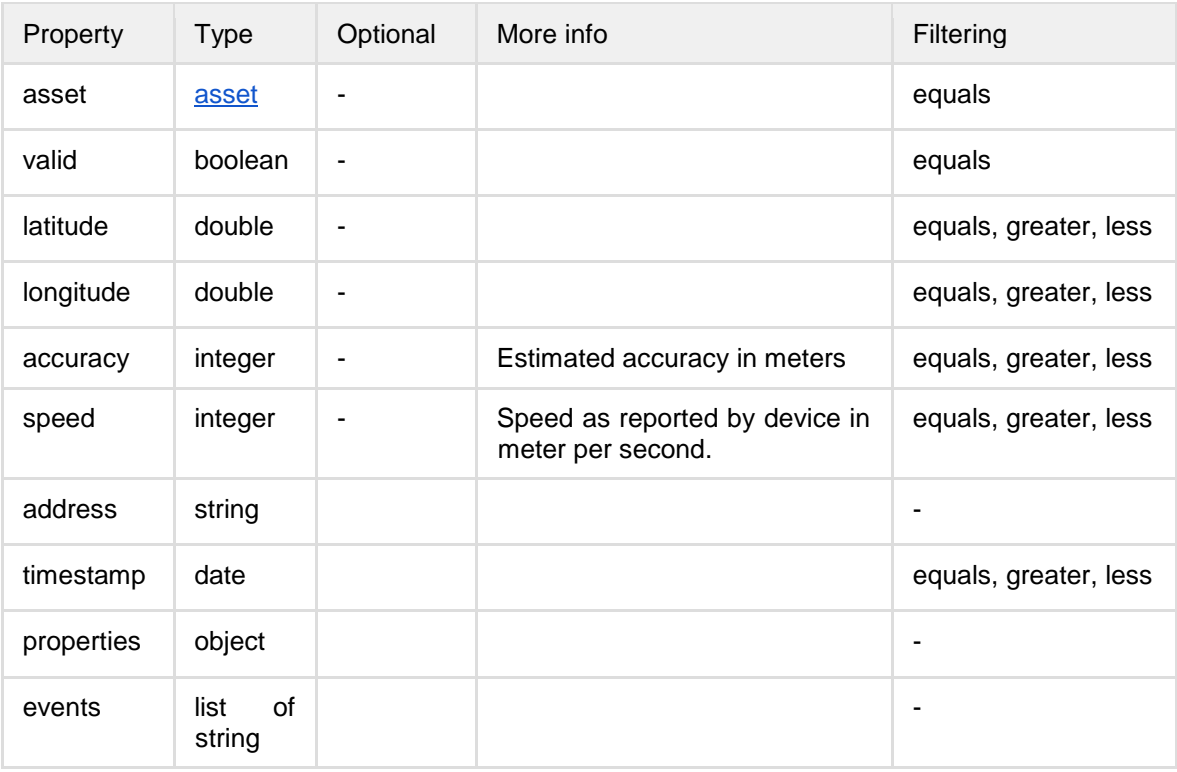

### **10.4.6 Rule**

A rule is a configurable unit of logic for the reasoning engine. The active set of rules defines the service behavior. The data available through the API is mainly for viewing and changing rule states (turn on and off).

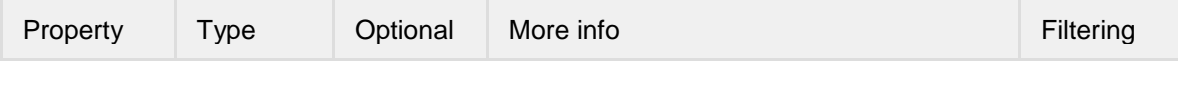

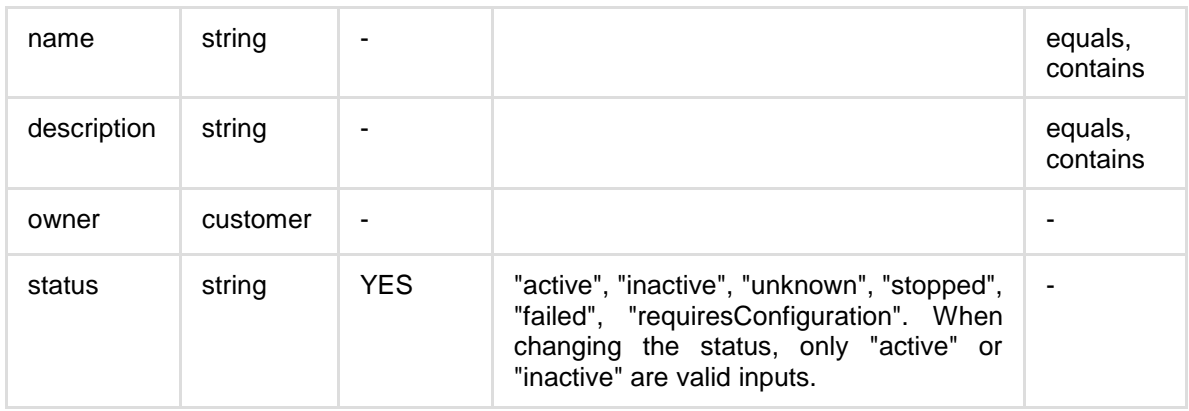

# **10.4.7 Type**

Assets can be typed, with the type specifying what properties an asset has. T&Tnet assets have their own type, specifying the user preferences.

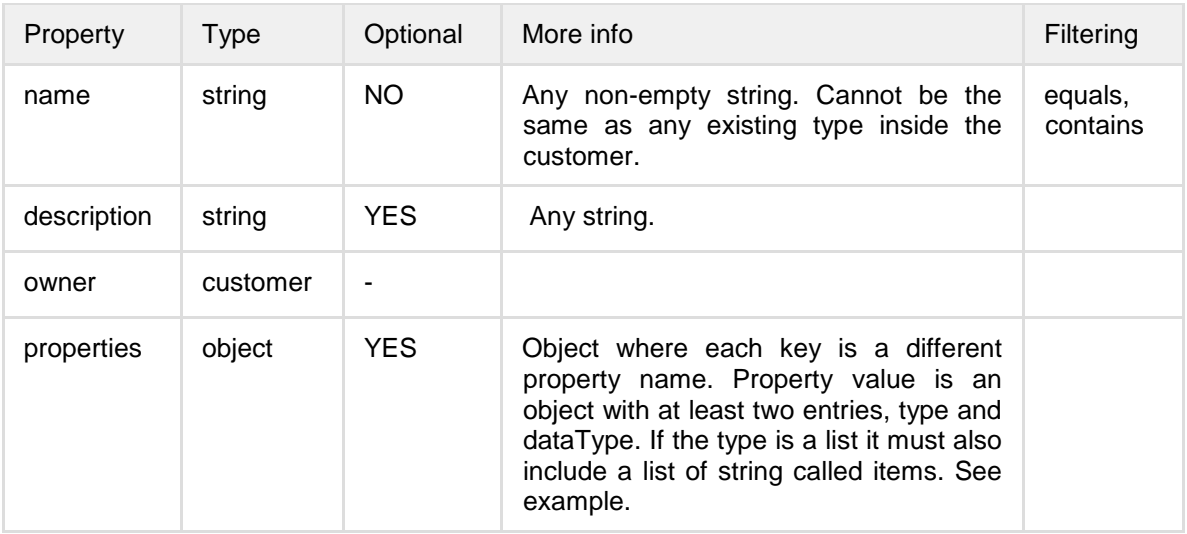

### **10.4.8 Zone**

Zones are used to define location-specific logic such as geofence (trigger a rule on entering or leaving an area).

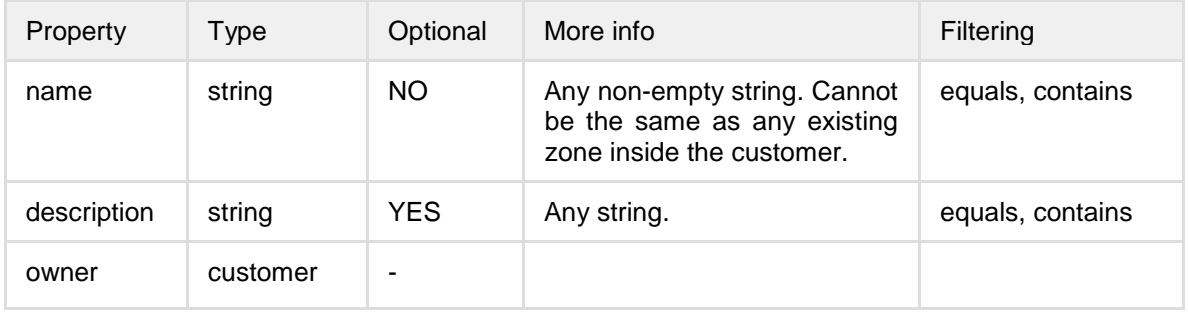

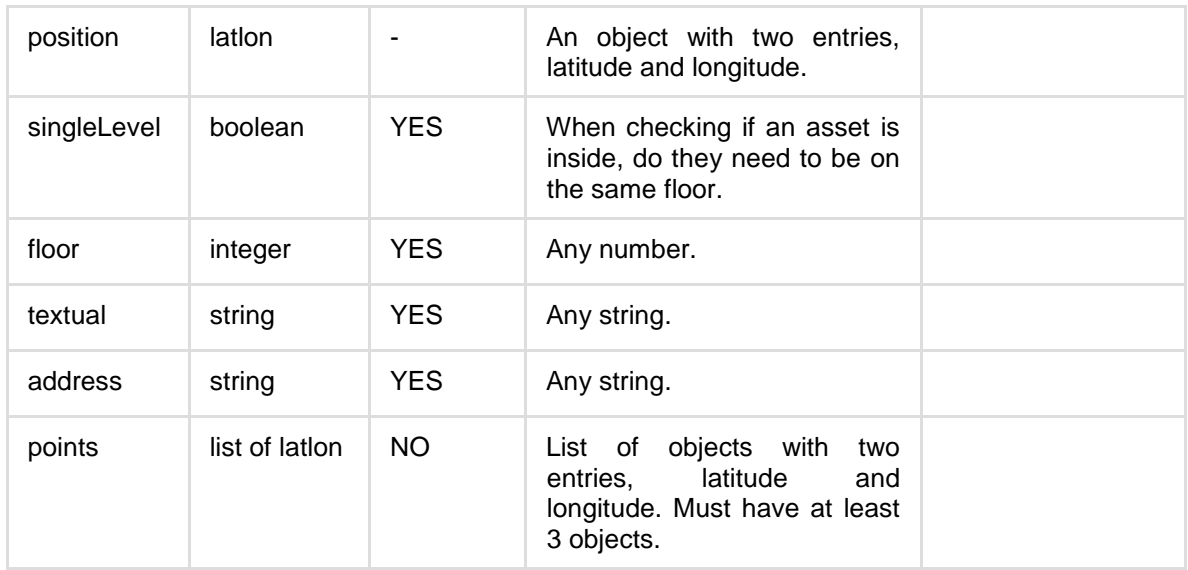

# **11 Conclusion**

This deliverable has presented the software architecture of the T&Tnet system, which is the result of the initial analysis and iterative users' evaluations, the respective technology and expertise of the different partners and the ongoing work in the project. It constitutes a very important document for the implementation of the two prototype iterations, as our system is comprised of sub-systems built by different partners in different parts of Europe. The API specifications are vital to the integration of the sub-systems, and have been successfully implemented and used in the working system.